**Ez a kézikönyv információkat tartalmaz a készülék használatával és működésével kapcsolatos megkötésekről. Ezen információk a gyár garancia vállalásával kapcsolatosak. Ezért gondosan tanulmányozza át ezt a kézikönyvet!**

# **Telepítői kézikönyv / Programozási táblázat**

# **ALEXOR DSC PC9155 WT5500(P)**

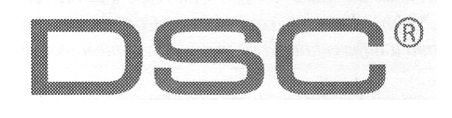

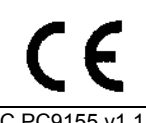

DSC PC9155 v1.1 DLS IV és magasabb

MABISZ: 4541-10-4/20090827 Lezárva: 2010.03.07.

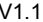

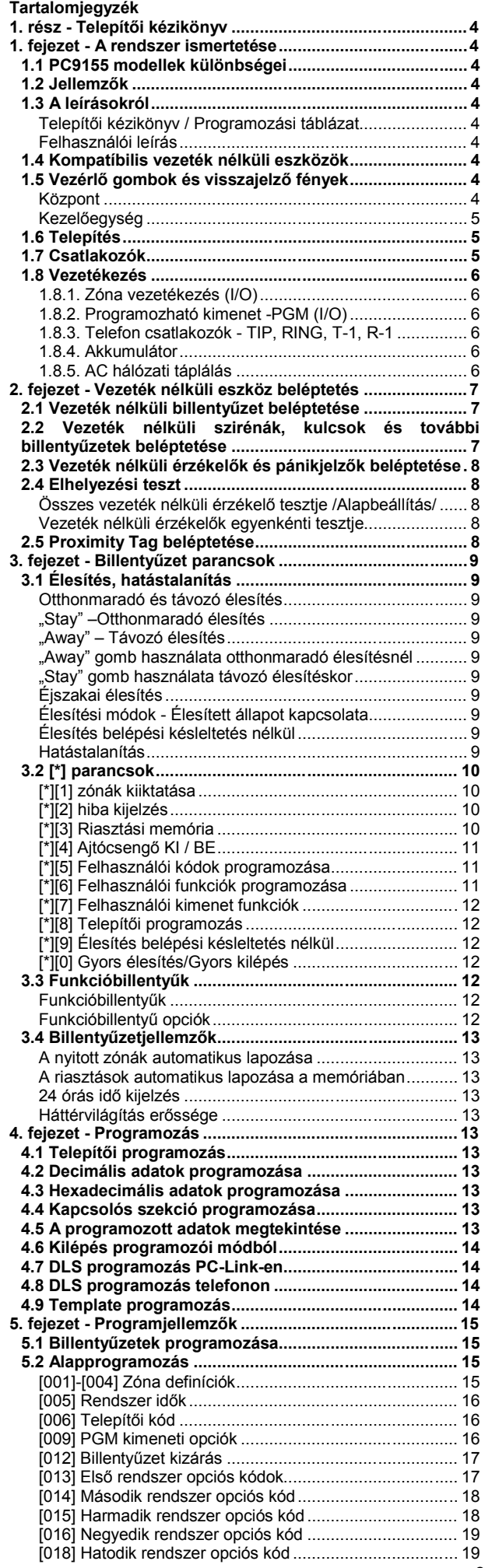

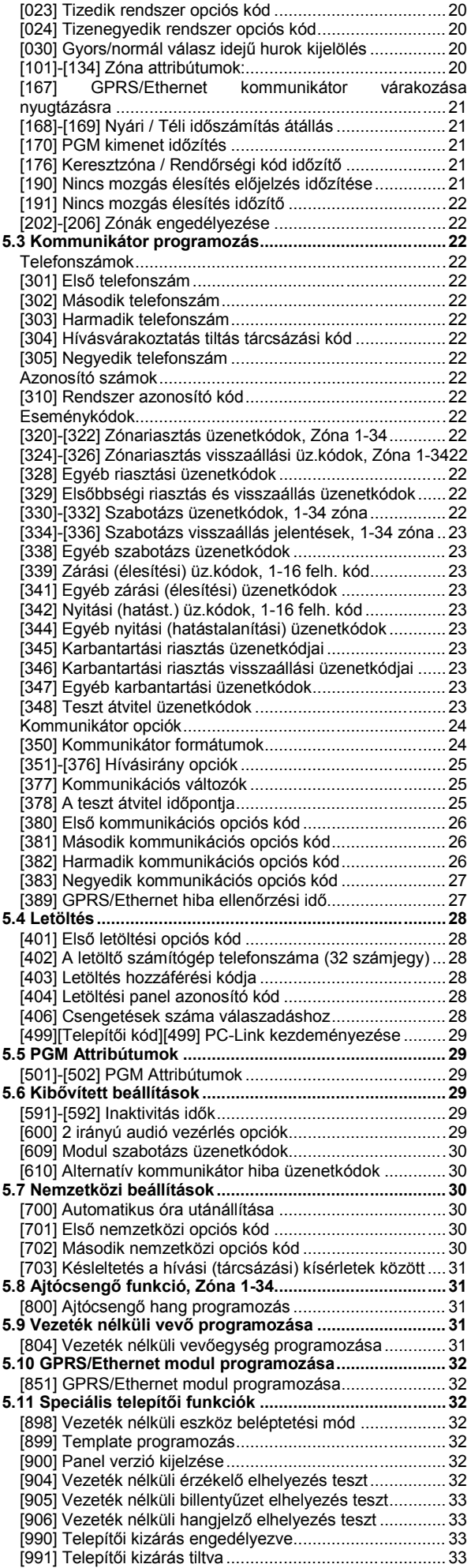

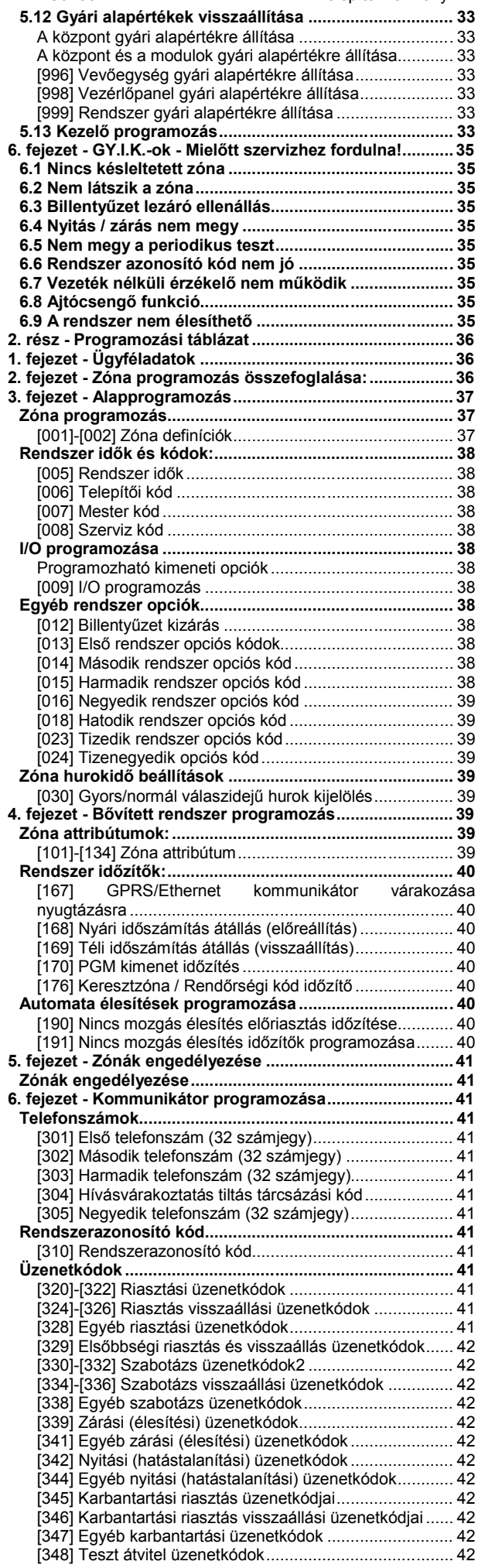

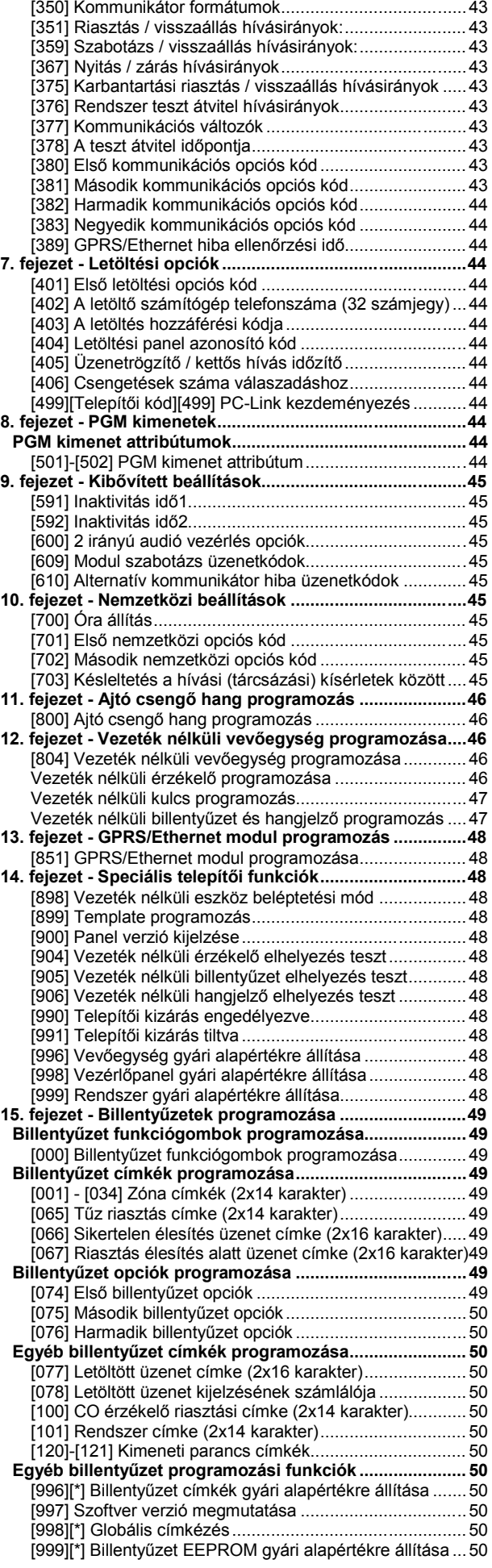

# **1. rész - Telepítői kézikönyv**

# **1. fejezet - A rendszer ismertetése**

A leírás bemutatja a PC9155 kétirányú vezeték nélküli behatolásjelző központ sorozat telepítését és programozását. A PC9155 egy kétirányú vezeték nélküli vevőegysége egyaránt kezeli a meghatározott egy, ill. kétirányú RF (WS) érzékelőket. Három különböző távfelügyeleti átjelzési megoldással rendelkezik, mind a 433 MHz-es, mind a 868 MHz-es verzió (Országonként, területenként eltérhet ezek forgalmazása).

#### **1.1 PC9155 modellek különbségei**

PC9155, PC9155G, PC9155D jelzések a kiegészítő modulokban különböznek.

A PC9155 jelzésű központban nincs gyárilag elhelyezve kiegészítő modul.

A PC9155G jelzésű változatban egy GS2065 GSM átjelző modul van telepítve GPRS átjelzésre, elsődleges vagy tartalék kommunikátornak.

A PC9155D jelzésű változatban egy TL265GS átjelző modul van telepítve GSM GPRS és/vagy TCP/IP Ethernet/Internet átjelzésre, elsődleges vagy tartalék kommunikátornak.

Mindegyik változat képes kapcsolt telefonvonalon (PSTN) történő kommunikációra.

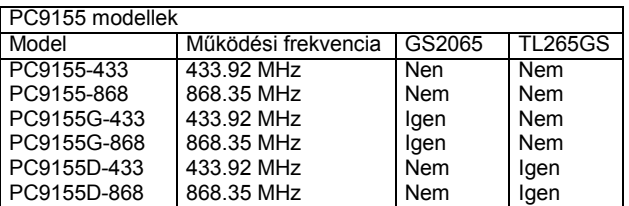

#### **1.2 Jellemzők**

A termék CE jelöléssel van ellátva, megfelel a vonatkozó szabványok előírásainak.

A PC9155 behatolásjelző központok a következő táblázatban megadott tulajdonságokkal rendelkezik.

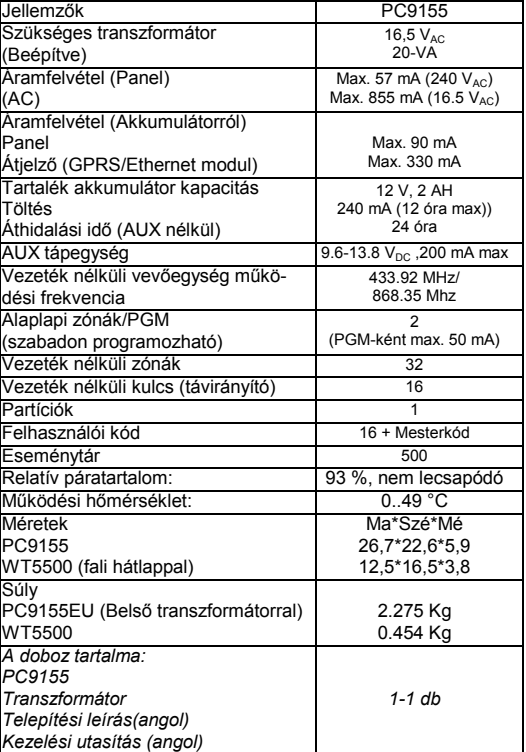

#### **1.3 A leírásokról**

#### **Telepítői kézikönyv / Programozási táblázat**

Ez a füzet a telepítők számára biztosítja a rendszer telepítéséhez szükséges programozási információkat. Megtalálhatóak benne az alap telepítési, vezetékezési és programozási információk a PC9155 központhoz.

A Programozási táblázat rész tartalmazza az összes programozási szekció részletes listáját, mely mellett lehetőség van a beállított értékek rögzítésére.

#### **Felhasználói leírás**

A Felhasználói leírásban a végfelhasználók számára a rendszer kezelésével kapcsolatos információk találhatóak.

#### **1.4 Kompatíbilis vezeték nélküli eszközök**

WS, WLS, EV előtagú eszközök egyirányú kommunikációjú eszközök

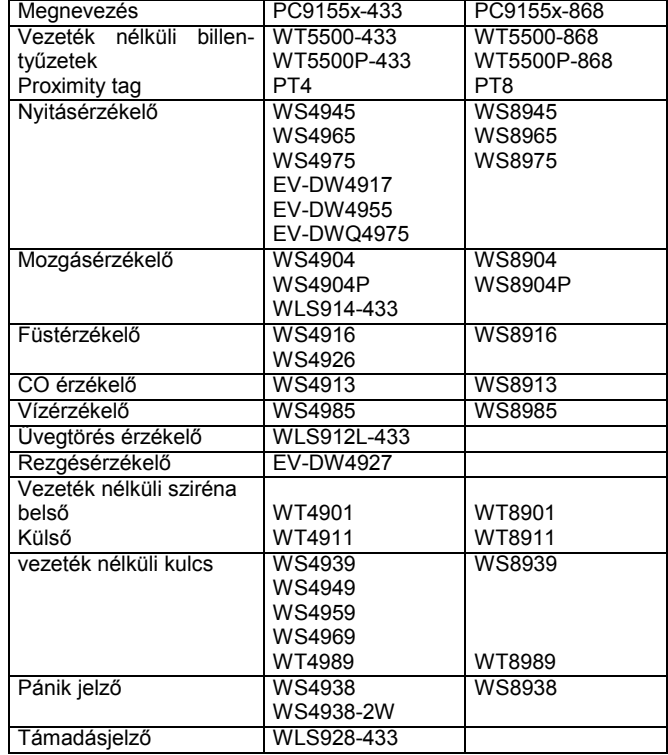

Nem minden eszköz van európai, magyarországi forgalomban.

#### **1.5 Vezérlő gombok és visszajelző fények**

#### **Központ**

A PC9155 központ dobozának előlapján 8 jelzőfény található. A panel bal oldalán lévő négy jelzőfény a rendszer 'Üzemkész', 'Bekapcsolva', 'Hiba', "AC táp' állapotát jelzi. A jobb oldalán található négy jelzőfény pedig csak a telepített GS2065, ill. TL265GS modul állapotát jelzi. Ezek 'Kommunikátor hiba', TCP/IP hálózati hiba' (csak TL265GS esetén), GPRS jelerősség 'Jó', ill. 'Gyenge'.

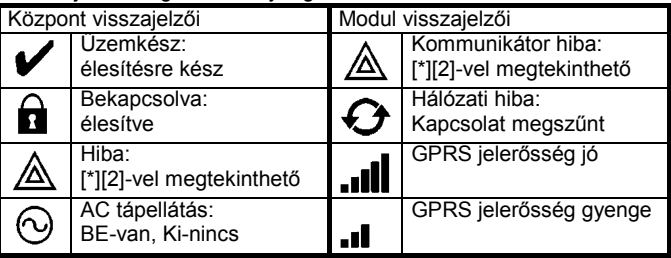

## PC9155 Telepítői kézikönyv / Programozási táblázat V1.1

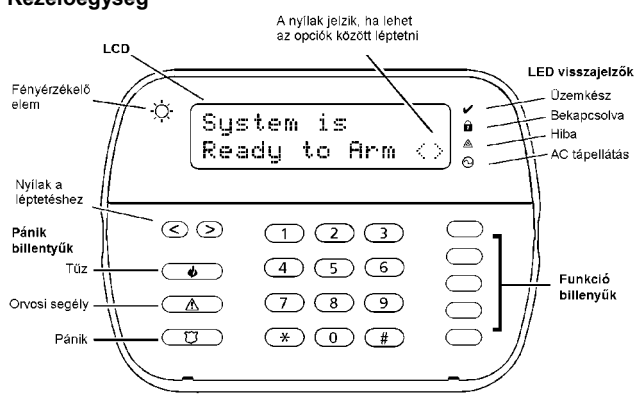

A felhasználóbarát kezelői felületet biztosító magyar nyelvű LCD billentyűzettel a kezelés egyszerű feladat.

A központot programozni lehet a billentyűzeten keresztül, ill. a DLS IV letöltő szoftver segítségével számítógépről. Mielőtt telepítené a rendszert, kérjük, figyelmesen olvassa át

a leírásokat!

#### **1.6 Telepítés**

- 1. Válasszon a központnak egy száraz helyet, közel az AC tápláláshoz, a telefonvonalhoz (ha szükséges) és az ethernet csatlakozóhoz (ha szükséges). Ne szerelje a központi egységet elektromos dobozba. Lehetőség szerint szerelje messze a fémtárgyaktól, mint pl. háztartási gépek, tűzhelyek, csövek, stb.
- 2. Ha szükséges az előlap és a hátlap szétszedéséhez használjon egy vékony lapos csavarhúzót. A szétszedésre szolgáló nyílásba helyezve a csavarhúzót és azt lenyomva az elő- és a hátlap könnyedén szétszedhető. A másik oldalon is meg kell ismételni a műveletet a teljes szétszedéshez.
- 3. Vezesse be a telefon, I/O eszközök, AC tápfeszültség vezetékeit a hátlap nyílásain.
- 4. Rögzítse a falhoz a hátlapot megfelelő csavarokkal.
- 5. Kösse be a vezetékeket a megfelelő csatlakozókba. A PC9155 beépített transzformátorral rendelkezik, a biztosítékkal ellátott sorkapocsba kösse be a 230  $V_{AC}$ -ot, a jelzéseknek megfelelően.
- 6. Csatlakoztassa a panelhez az akkumulátort.
- 7. Akassza be eszköz tetejét, majd óvatosan nyomja be az eszköz alját. ha a helyére kerül az előlap, akkor egy kattanást hallható.
- 8. Kapcsolja be a hálózati táplálást.
- 9. Léptesse be az eszközöket, használhatja a [\*][8][tel.kód][898] menüt.
- 10. Ha megfelelő, használhatja a Template programozást a [\*][8][tel.kód][899] menüben.
- 11. Egészítse ki a programozást a programozási részbe, ha szükséges.
- 12. Ellenőrizze a zónajelzéseket, és a sikeres kommunikációt

*Megjegyzés: Nézze meg a DLS programozást részt is. Megjegyzés: A telepítési után 24 óra szükséges, hogy a tartalék akkumulátor teljesen feltöltődjön.*

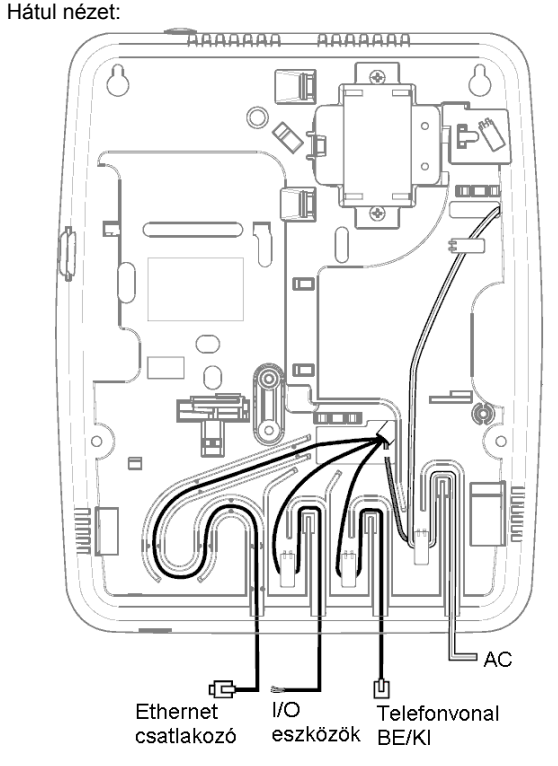

Elöl nézet (előlap nélkül):

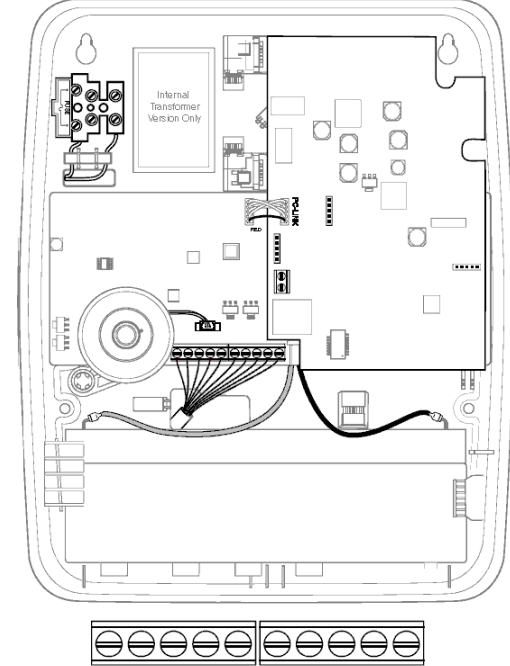

R-1 TIP RING I/O2  $|101$  $-$  AUX  $+$ 

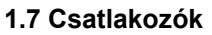

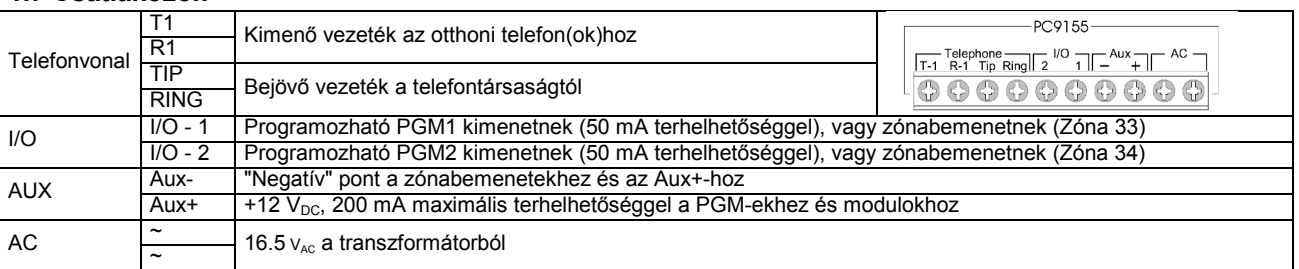

#### **1.8 Vezetékezés**

#### **1.8.1. Zóna vezetékezés (I/O)**

A zónák vezetékezésére több eltérő lehetőség van a választott programozási opció szerint. A panel programozható felügyelt alapállapotban zárt (NC), egyszeres lezárású (EOL), kettős lezárású (DEOL) huroknak. A zónákra megadhatunk különböző típusú lezárást is, a [133]..[134] Szekcióban az Opció 14: NC hurok, Opció 15: EOL hurok, Opció 16: DEOL hurok beállításával. A zónadefiníció a Szekció [009]-ben adható meg. A Szekció [013]-ban állítható be, hogy a I/O csatlakozó kimenet, vagy bemenet.

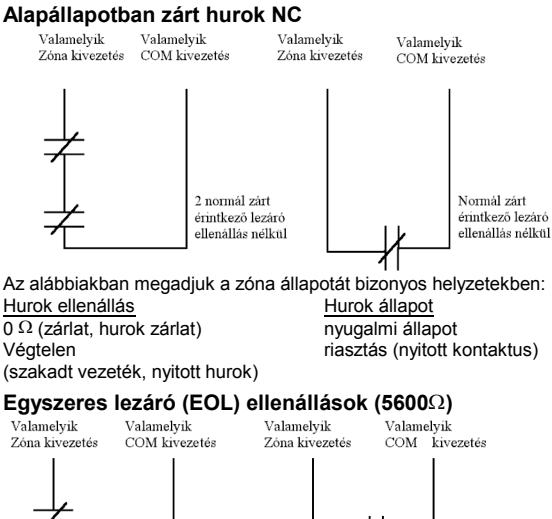

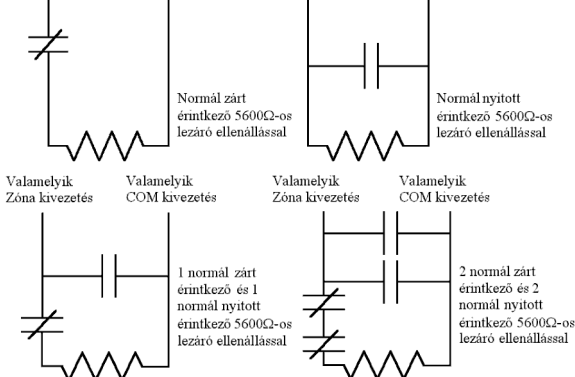

*Megjegyzés: Ez az opció alapállapotban zárt (NC), vagy alapállapotban nyitott (NO) érzékelő berendezések és kontaktusok esetén választható.*

Az alábbiakban megadjuk a zóna állapotát bizonyos helyzetekben:<br>Hurok ellenállás **bizoni** Hurok állapot Hurok ellenállás<br> $\overline{0 \Omega}$  (zárlat, hurok zárlat) riasztás (nyitott kontaktus)<br>nyugalmi állapot 5600  $\Omega$  (zárt kontaktus)<br>Végtelen riasztás (nyitott kontaktus) (szakadt vezeték, nyitott hurok)

#### **Kettős lezáró (DEOL) ellenállások**

A kettős lezárású hurkok lehetővé teszik a panel számára, hogy egy zóna esetében meghatározza, hogy riasztás, szabotázs vagy hiba (rövidzárlat) történt.

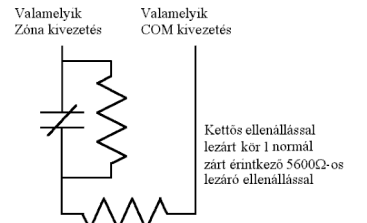

*Megjegyzés: Ez az opció csak alapállapotban zárt (NC) érzékelő berendezések és kontaktusok esetén választható. Egy zónához csak egy NC kontaktus kapcsolható, egy hurkon több érzékelő berendezés, vagy kontaktus nem megengedett.* Az alábbiakban megadjuk a zóna állapotát bizonyos helyzetekben:<br>Hurok ellenállás kartok helyzetekben:

Hurok ellenállás Hurok alemáliás Hurok állapott a Hurok zárlat $\Omega$  (zárlat hurok zárlat)  $\overline{0 \Omega}$  (zárlat, hurok zárlat) hiba<br>
5600  $\Omega$  (zárt kontaktus) nyugalmi állapot 5600 Ω (zárt kontaktus) nyugalmi állapot<br>11200 Ω (nyitott kontaktus) nasztás (nyitott kontaktus) 11200  $\Omega$  (nyitott kontaktus)<br>Végtelen

tamper, szabotázs

(szakadt vezeték, nyitott hurok)

#### **1.8.2. Programozható kimenet -PGM (I/O)**

Minden PGM kimenet úgy van megtervezve, hogy amikor a panel aktiválja azt, akkor a kimenet a földre kapcsol. Csatlakoztassa az eszköz pozitív pontját (+) az AUX+ hoz, a negatív pontját a I/O–hoz.

A I/O kimenetek 50 mA terhelhetőségűek. A PGM-eket általában LED-ek, csipogók működtetésére használják.<br>
LED INDICATOR RELAY OUTPUT

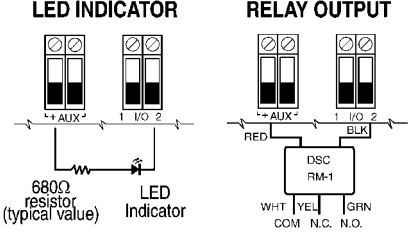

#### **1.8.3. Telefon csatlakozók - TIP, RING, T-1, R-1**

Amennyiben a felügyeletre való kommunikációhoz, vagy a letöltéshez telefonvonalra van szükség, csatlakoztasson egy RJ-31X jack dugót az alábbi módon:

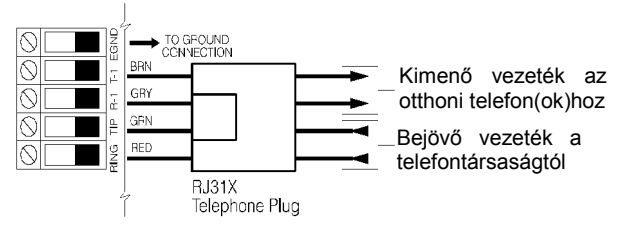

*Megjegyzés: A hibamentes üzemelés érdekében a vezérlő panel és a telefontársaság berendezése közé tilos más telefonkészüléket iktatni!*

Ne csatlakoztassuk a riasztó panel kommunikátorát FAX számára létrehozott telefonvonalhoz! Ezeken a vonalakon hangszűrők lehetnek, melyek bonthatják a vonalat minden olyan esetben, mikor a FAX jeltől eltérő jeleket érzékelnek. Ez hibás adatátvitelt eredményezhet.

#### **1.8.4. Akkumulátor**

A központba egy darab 2 Ah Ni-Mh akkumulátor, mely biztosítja tartalék tápellátást.

*Megjegyzés: 24 órás tartalék tápellátás, plusz 4 perc riasztásjelzés.*

*Megjegyzés: Tipikus felhasználási és működési körülmények között az akkumulátor élettartama 3-5 év. Az akkumulátor kapacitását meghatározza az életkora és a lemerülések / feltöltések száma. Cseréljen akkumulátort 3-5 évente!*

#### **1.8.5. AC hálózati táplálás**

Az eszköz tápellátását a beépített transzformátor biztosítja: 240  $V_{AC}$  ~ 16,5  $V_{AC}$  / 20 VA

# **2. fejezet - Vezeték nélküli eszköz beléptetés**

Az egyirányú vagy kétirányú vezeték nélküli eszközöket a megfelelő használathoz be kell léptetni a megfelelő ESN számmal. A nem beléptetetett eszközöket a rendszer nem veszi figyelembe. A kétirányú eszközök visszajelzik a kommunikációt a teljes beléptetési eljárás során. A vezérlőpanel hozzárendel az eszközhöz egy rendszerazonosítót, eszközazonosítót és egy titkosító kulcsot. Ezt az információt elküldi az eszköznek és azok eltárolják. A rendszer ezeket használja a kommunikációhoz.

#### *Megjegyzés: Maximális jelerősség szükséges a megfelelő beléptetéshez.*

A vezeték nélküli eszközök beléptetése két módon történhet:

**- Gyors beléptetés:** Az új eszközök beléptetésére használható. A kétirányú eszközök beléptetéséhez szükséges kommunikáció a háttérben történik. Az egyirányú és kétirányú eszközök beléptetése megegyezik.

**- Kézi vagy DLS-en keresztüli beléptetés:** A telepítői vagy a DLS programozáson belül a Szekció [804]-ben programozhatóak az ESN számok. Kézi vagy DLS-en keresztüli beléptetés során a kétirányú eszközöknél szükséges a fizikai jelküldés is a sikeres beléptetéshez.

A vezeték nélküli eszközöket a következő sorrendbe léptesse be:

- Billentyűzet
- Hangjelzők
- Érzékelők
- Pánikjelzők
- Vezeték nélküli kulcsok

Nézze meg az eszközök leírását, hogyan kell aktiválni az eszközöket.

#### **2.1 Vezeték nélküli billentyűzet beléptetése**

A PC9155-re történő tápráadást követő 2 percben lehetséges az első billentyűzet beléptetése. Az AC tápellátás és az Üzemkész jelzőfények villognak a beléptetési idő alatt. Ez idő alatt kell a billentyűzetnek tápot adni és beléptetni. Ha a billentyűzet nem lett beléptetve ez az idő alatt (az AC tápellátás és az Üzemkész jelzőfények már nem villognak) a billentyűzetet és a központot áramtalanítani kell, majd a következő tápráadást követő 2 percben újból megnyílik a beléptetési ablak. Lépések:

#### **1 Tápráadás a központra**

- AC táplálás megadása a központnak
- Az AC tápellátás és az Üzemkész jelzőfények villognak 2 percig<br>2. Tápráadás a billentvűzetre

#### **2 Tápráadás a billentyűzetre**

- Adapteres tápellátás vagy elemek behelyezése

- Néhány másodperc múlva a billentyűzet gyorsan csipog

- 'Hold [1] and [\*] to Enroll Keypad' felirat jelenik meg. Ekkor egyszerre nyomja meg az [1] és [\*] billentyűket. A 'WFKP Enrollment Successful' felirat jelenik meg, ha sikeres a billentyűzet beléptetése. Ha nem sikerül beléptetni a billentyűzetet, akkor a 'Failed to Enrol' felirat jelenik meg. Ebben az esetben a következőket ellenőrizze, tegye meg:

- Ismételje meg a beléptetést

- Vigye közelebb a billentyűzetet a központhoz
- Ellenőrizze, hogy az AC tápellátás és az Üzemkész jelzőfények még villognak
- Ellenőrizze a RF interferenciákat
- Ellenőrizze, hogy kompatíbilis-e a billentyűzet és a központ

#### **2.2 Vezeték nélküli szirénák, kulcsok és további billentyűzetek beléptetése**

**1 Lépjen be programozási módba**

Gépelje be: [\*][8][Telepítői kód]

### **2 Belépés a vezeték nélküli eszköz beléptetési módba**

A billentyűzeten adja meg a következőt: [898]

#### **3 Vezeték nélküli eszköz aktiválása**

- Egyszerre nyomja meg az [1] és [\*] billentyűket a billentyűzeten.
- Távirányítón nyomjon meg egy gombot. (Egyszerre nyomja meg a [2] és [3] billentyűket a kétirányú távirányítón az újraléptetéshez, ha az már másik rendszerbe be volt léptve).
- A szirénába helyezze be az elemeket, vagy csináljon szabotázs jelzést, vagy nyomja meg a teszt gombot.<br>4. Ellenőrizze az eszköz Elektronikus Széria Számát (ESN)
- **4 Ellenőrizze az eszköz Elektronikus Széria Számát (ESN)**
- Amikor aktiválta az eszközt, a kijelzőn olvasható az ESN szám. Ellenőrizze, hogy ez megegyezik-e az eszközön szereplővel.
- **5 Nyomja meg a [\*]-ot, hogy megerősítse az ESN számot, vagy nyomja meg a [#]-et, ha nem egyezik.**
- Ha az ESN szám nem jelenik meg a kijelzőn a beléptetés során, akkor aktiválja újra az eszközt.
- Lépjen ki [#]-tel, és kezdje újra az eszköz beléptetést
- Ismételje ezeket a lépéseket, amíg helyes nem lesz az ESN szám.

*Megjegyzés: Ha több próbálkozásnál is hibásan jelenik meg az ESN szám, akkor a DLS, vagy telepítői programozás részből adja meg az ESN számot, majd tesztelje az eszköz működését. Maximális jelerősség szükséges a megfelelő beléptetéshez.*

#### **6 Adja meg az eszköz sorszámát**

Miután elfogadta az ESN számot, adja meg az eszköz sorszámát. Elsőre a következő szabad sorszám jelenik meg. Billentyűzet és sziréna esetén 01-04, Kulcs esetén 01-16 lehet a sorszám.

*Megjegyzés: Ha a kiválasztott sorszám már használt, akkor választhat a felülírás, vagy az új sorszám megadása között. Ha minden sorszám foglalt, akkor a következő üzenet olvasható: No Free Slot Available - Nincs szabad hely. Ebben az esetben választhat egy sorszámot, melyet felülírhat.*

*Megjegyzés: Ha a beléptetett eszközt már ismeri a központ, akkor ezt a Dupla ESN-t jelzi a kezelő.*

Helyezze el az eszközt a végleges helyére, majd hajtsa végre az elhelyezési tesztet. Helyezze át az eszközt, ha nem megfelelő jelerősség.

#### **7 Folytassa a programozást**

Ha van még vezeték nélküli eszköz, akkor aktiválja és léptesse be. Ha nincs több eszköz, akkor nyomjon egy [#] billentyűt, hogy visszalépjen a normál rendszer programozási részbe. Ha nem szükséges további programozás, akkor még egy [#] lenyomásával kiléphet a telepítői programozásból.

A kétirányú eszközöknél a DLS, vagy telepítői programozásból történő programozás után aktiválni kell az eszközöket a megfelelő működéshez.

#### **2.3 Vezeték nélküli érzékelők és pánikjelzők beléptetése**

**1 Lépjen be programozási módba**

Gépelje be: [\*][8][Telepítői kód]

#### **2 Belépés a vezeték nélküli eszköz beléptetési módba**

A billentyűzeten adja meg a következőt: [898]

- **3 Vezeték nélküli eszköz aktiválása**
- Pánikjelzőn nyomjon meg egy gombot.
- PIR-en, füstérzékelőn, üvegtörésérzékelőn csináljon szabotázs (tamper) jelzést
- Nyitásérzékelőn csináljon egy nyitást.<br>4 Ellenőrizze az eszköz Elektronikus
- **4 Ellenőrizze az eszköz Elektronikus Széria Számát (ESN)**

Amikor aktiválta az eszközt, a kijelzőn olvasható a 6 számjegyes ESN szám. Ellenőrizze, hogy ez megegyezik-e az eszközön szereplővel.

#### **5 Nyomja meg a [\*]-ot, hogy megerősítse az ESN számot, vagy nyomja meg a [#]-et, ha nem egyezik.**

Ha az ESN szám nem jelenik meg a kijelzőn a beléptetés során, akkor aktiválja újra az eszközt.

Lépjen ki [#]-tel, és kezdje újra az eszköz beléptetést

Ismételje ezeket a lépéseket, amíg helyes nem lesz az ESN szám.

*Megjegyzés: Ha több próbálkozásnál is hibásan jelenik meg az ESN szám, akkor a manuális programozás részből adja meg az ESN számot, majd tesztelje az eszköz működését. Maximális jelerősség szükséges a megfelelő beléptetéshez.*

#### **6 Adja meg a zóna számot**

Miután elfogadta az ESN számot, adja meg az eszköz zónaszámát.

*Megjegyzés: Ha a kiválasztott zóna már használt, akkor választható a felülírás, vagy az új zóna megadás között. Ha minden zóna foglalt, akkor a következő üzenet olvasható: No Free Zones Available - Nincs szabad hely zónának. Ebben az esetben választhat egy zónát, melyet felülírhat.*

*Megjegyzés: Ha a beléptetett eszközt már ismeri a központ, akkor ezt a Dupla ESN-t jelzi a kezelő.*

Helyezze el az eszközt a végleges helyére, majd hajtsa végre az elhelyezési tesztet. Helyezze át az eszközt, ha nem megfelelő jelerősség.

#### **7 Zónafüggő beállítás**

Miután ki lett választva a zóna az alap zónatípus (03 - azonnali) kerül kijelzésre. Ha szükséges, választható más zónatípus is.

A zónatípus megadásával kész a vezeték nélküli eszköz beléptetése.

#### **8 Folytassa a programozást**

Ha van még vezeték nélküli eszköz, akkor aktiválja és léptesse be. Ha nincs több eszköz, akkor nyomjon egy [#] billentyűt, hogy visszalépjen a normál rendszer programozási részbe. Ha nem szükséges további programozás, akkor még egy [#] lenyomásával kiléphet a telepítői programozásból.

#### **2.4 Elhelyezési teszt**

Elhelyezési tesztet a vezeték nélküli billentyűzetekkel, szirénákkal, érzékelőkkel lehet végrehajtani.

A vezeték nélküli kulcsokat, pánikjelzőket nem lehet az 'Elhelyezési teszttel' tesztelni. Ezek működési a meghatározott használati területen történi próbálással lehet ellenőrizni. Pl.: rendszer élesítése, hatástalanítása.

Az elhelyezési teszt 2 eredménnyel zárulhat, ez hang és szöveges kijelzéssel ellenőrizhető:

Jó GOOD egy hangjelzés<br>Rossz BAD három hangielz

három hangjelzés

Teszteljen minden eszközt többször, minden eszköznek "jó" eredményt kell adnia.

Ha a teszt eredmény "rossz", akkor helyezze át az érzékelőt máshová. Ha több eszköz elhelyezése is "rossz", akkor a központot, kell áthelyezni.

Addig végezze még nem talál megfelelő helyet az eszköznek vagy a modulnak.

#### **Összes vezeték nélküli érzékelő tesztje /Alapbeállítás/**

- 1. Ideiglenesen helyezze el az összes vezeték nélküli eszközt arra a helyre, ahová majd szerelni fogja.<br>2. Engedélyezze a Global Module Placement/Globális elhelyezési tesztet: [804] szekció [900] szekció [
- 2. Engedélyezze a Global Module Placement/Globális elhelyezési tesztet: [804] szekció [900] szekció [8] BE
- 3. Nyomja meg kétszer a [#]-et<br>4. Lépjen be programozói módt
- 4. Lépjen be programozói módba majd a [904]-es szekcióba.<br>5. Aktivália az első zóna érzékelőiét, amíg annak eredménye
- 5. Aktiválja az első zóna érzékelőjét, amíg annak eredménye kijelzésre nem kerül a kezelőn.
- 6. Menjen oda a következő tesztelni kívánt érzékelőhöz és aktiválja, majd olvassa le a kezelőről az eredményt.
- 7. Ismételje ezt, amíg az összes érzékelőt le nem tesztelte.
- 8. Kilépéshez nyomja meg 2-szer a [#]-et

# **Vezeték nélküli érzékelők egyenkénti tesztje**

- 1. Ideiglenesen helyezze el a vezeték nélküli eszközt arra a helyre, ahová majd szerelni fogja.
- 2. Tiltsa a Global Module Placement/Globális elhelyezési tesztet: [804] szekció [900] szekció [8] KI
- 
- 3. Nyomja meg kétszer a [#]-et<br>4. Lépjen be programozói módł 4. Lépjen be programozói módba majd a [904]-es szekcióba
- 5. Adja meg annak az érzékelőnek a 2 számjegyes zónaszámát, amelyet tesztelni kíván
- 6. Aktiválja az első zóna érzékelőjét, amíg annak eredménye kijelzésre nem kerül a kezelőn.
- 7. További érzékelő teszteléséhez nyomja meg a [#]-et és ismételje meg a lépéseket 5-7-ig.
- 8. Kilépéshez nyomja meg 2-szer a [#]-et

#### **2.5 Proximity Tag beléptetése**

Ez a funkció a billentyűzeten keresztül érhető el, a [\*][5] menün belül. A kód megadása után lehet a kódhoz hozzárendelni a Proximity Tag-ot. A kód megadása után figyelmeztet a billentyűzet, hogy olvastassuk be a Tag-ot, vagy [#] lenyomásával lépjünk ki a programozásból.

A Proximity Tag törléséhez törölni kell a felhasználói kódot. Ha szükséges, a kódot újra kell programozni.

## **3. fejezet - Billentyűzet parancsok**

A billentyűzet folyadékkristályos kijelzőjén, valamint a jelzőfényein keresztül tájékoztatja a felhasználót a rendszer állapotáról. A használati utasítás kézikönyve gondoskodik alapvető útmutatásról az élesítéssel és hatástalanítással, a zónakiiktatással, valamint a billentyűzet funkcióival kapcsolatban. A következőkben részletesen láthatjuk e funkciókat.

#### **3.1 Élesítés, hatástalanítás**

Míg az "Üzemkész" fény nem világít, a rendszer nem élesíthető. Amennyiben az "Üzemkész" fény nem világít, győződjön meg róla, hogy az összes védett ajtó és ablak csukva van-e és, hogy nincs mozgás a mozgásérzékelőkkel védett területeken. Az "Üzemkész" fény kigyulladásakor nyomja be valamely érvényes Felhasználói kódot. Az összes számjegy lenyomását követően a billentyűzet hangjelzést ad. Érvénytelen kód bevitelekor a billentyűzet 2 másodperces folyamatos hangjelzést ad. Ha a kód érvényes, de az "Üzemkész" fény még nem világított, akkor a panel egymás után hatszor szaggatott, majd két másodpercig folyamatos hangjelzést ad, mivel a rendszer nem volt "Üzemkész" állapotban. Ha az "Üzemkész" fény világít, akkor helyes kód bevitele után a panel hatszor egymás után szaggatott hangjelzést ad és a "Bekapcsolva" fényjelzés kigyullad. A panel elkezdi a Kilépési késleltetési időt számolni, és csipog, ha a "Hangos kilépési késleltetés" engedélyezve van. A billentyűzet az utolsó 10 másodpercben gyorsabb sípolással jelzi a kilépési idő végének közeledtetét. Ezalatt hagyja el a helyiséget a kijelölt ki/bejárati ajtón!

A kilépési késleltetés újraindítható az Away gomb megnyomásával, amíg nem élesedik a rendszer. A rendszer nem jegyzi, hogy mely felhasználó indította újra a kilépési késleltetést, ha csak a Gyors élesítés tiltva / Funkció gombok kódot igényelnek opció nincs bekapcsolva.

*Megjegyzés: Ha a rendszer Otthonmaradó módban, vagy belépési késleltetés nélküli módban ([\*][9]) van élesítve, akkor az Away gomb nem indítja újra a kilépési késleltetést.*

*Megjegyzés: Ha riasztás van a memóriában, akkor nem lehet megváltoztatni az élesítési módot.*

*Megjegyzés: A rendszerbe be van építve a Hangos kilépési hiba funkció. Hangos kilépési hiba, akkor van ha az élesítés után az első 10 másodpercben jelzést ad a késleltetett zóna.*

#### **Otthonmaradó és távozó élesítés**

Ha valamely zóna, vagy zónák Otthonmaradó / Távozó - ként kerültek programozásra (Stay/Away), akkor a rendszer élesítésekor a panel azonnal felkapcsolja a "Kiiktatás" (Bypass) fényjelzést. Ekkor a panel minden 1. késleltetett és 2. késleltetett-re programozott zónát figyelni fog. Ha a kilépési késleltetés végéig egyetlen késleltetett zóna sem kerül megsértésre (senki nem megy ki a ki/bejárati ajtón), akkor a panel valamennyi Otthonmaradó / Távozó zónát kiiktatja, a rendszer Otthonmaradó módban élesedik A "Kiiktatás" (Bypass) fény világítani fog, ezzel a felhasználó tudomást szerez arról, hogy a belső védelmet a panel automatikusan kiiktatta. Ha a kilépés-késleltetés ideje alatt valamely késleltetett zónát megnyitottuk (valaki kimegy a ki/bejárati ajtón, akkor a kilépési késleltetés lejártával az Otthonmaradó / Távozó zónák aktívak lesznek, a rendszer Távozó módban élesedik.

Mindez elsősorban a felhasználó kényelmét szolgálja, ha úgy akarna élesíteni, hogy otthon tartózkodik. Ekkor nem kell a belső zónákat külön kiiktatnia.

Az otthonmaradó élesítésre egyéb lehetőségek is vannak*.*

#### **"Stay" –Otthonmaradó élesítés**

Élesíti a rendszert. Minden Stay/Away (Otthonmaradó / Távozó) típusú zóna automatikusan kiiktatódik, a rendszer Otthonmaradó módban élesedik A "Kiiktatás" (Bypass) fény világítani fog, ezzel a felhasználó tudomást szerez arról, hogy a belső védelem ki lett iktatva. A Gyors élesítés funkciót engedélyezni kell a billentyű működéséhez, vagy a felhasználónak a gomb megnyomása után érvényes felhasználói kódot kell bevinni, hogy a panel Stay módban élesedjen.

A felhasználó tetszőleges időpontban aktiválhatja az Otthonmaradó / Távozó zónákat. Ehhez a [\*][1] billentyűzet parancsot kell kiadnia, vagy az Away gombot kell lenyomnia*.*

*Megjegyzés: A kilépési késleltetés alatt nincs kilépési hang az otthonmaradó módnál, ha funkcióbillentyűvel élesít. Programozásból megváltoztatható ez a funkció.*

#### **"Away" – Távozó élesítés**

Minden Stay/Away (Otthonmaradó/Távozó) típusú zóna aktív lesz a kilépési késleltetés végén. A Gyors élesítés funkciót engedélyezni kell a billentyű működéséhez.

Ellenkező esetben a felhasználónak a gomb megnyomása után érvényes felhasználói kódot kell bevinni, hogy a panel Away módban élesedjen.

#### **"Away" gomb használata otthonmaradó élesítésnél**

Ha a rendszer otthonmaradó élesítésben van és a felhasználó el szeretne menni az objektumból anélkül, hogy hatástalanítaná, majd újra élesítené a rendszert, úgy csak az Away gombot kell megnyomni. A kilépési késleltetetés elindul és a távozó élesítés bekerül az eseménytárba.

#### **"Stay" gomb használata távozó élesítéskor**

Ha a rendszer távozó élesítésben van és a Stay gombot megnyomjuk, akkor a kilépési késleltetetés újra elindul. Az eseménytárba bekerül az otthonmaradó élesítés.

*Megjegyzés: Ha a funkciógombok kódot igényelnek, akkor az élesítési módok között csak úgy tudunk váltani, ha kódot is beütünk. Az eseménytárba a kód kerül be: User log user XX. A riasztásszámláló újra indul, ha a rendszer otthonmaradó vagy távozó élesítésben élesedik.*

#### **Éjszakai élesítés**

Ha a rendszer otthonmaradó élesítésben van, és a billentyűzeten beírja a [\*][1] parancsot, akkor az otthonmaradó / távozó zónák aktiválódnak, az éjszakai azonban továbbra is kiiktatva maradnak. Az éjszaki zónák csak a távozó élesítés során lesznek aktívak.

#### **Élesítési módok - Élesített állapot kapcsolata**

A Stay gomb, [\*][9][kód] használatával Otthonmaradó élesítés aktiválódik. Az Away gomb; DLS élesítés; Otthonmaradó mód, majd [\*][1] használatával Távozó élesítés aktiválódik. A kulcsos kapcsolós, [\*][0] Gyors élesítés, kód beírással történő élesítés a késleltetett zóna megsértésétől függ.

#### **Élesítés belépési késleltetés nélkül**

Ha a rendszert a [\*][9][kód] paranccsal élesíti, a panel törli a rendszerből a belépési késleltetést. Kilépési késleltetés után az 1-es és 2-es késleltetésű zónák azonnaliak lesznek, a Stay/Away zónák pedig kiiktatva maradnak. A belépési késleltetés bármikor aktiválható / törölhető az élesítés alatt a [\*][9] benyomásával. Belépési késleltetés nélküli élesítés alatt az élesítve fény villog.

*Megjegyzés: Ha a rendszer belépési késleltetés nélkül lett élesítve, akkor riasztás nélkül csak abban az esetben lehet hatástalanítani, ha nem védett területen (belső, otthonmaradó) van elhelyezve egy hozzáférhető billentyűzet.*

#### **Hatástalanítás**

A meghatározott útvonalon történő belépéskor (be/kijárati ajtó) a billentyűzet hallható, folyamatos hangjelzéssel figyelmeztet a hatástalanításra. A billentyűzeten üsse be a Felhasználói kódot. A belépési idő utolsó 10 másodpercében a hangjelzés szaggatott csipogás, figyelmeztetés. Ha rosszul ütötte be a kódot, vigye be újra helyesen. Helyes kód bevitelét követően a "Bekapcsolva" fény kialszik és megszűnik a hangjelzés. Ha riasztás történt az élesítés alatt, akkor a Memória LED világítani fog és a megfelelő zónafény villog. A # megnyomásával visszatérhet üzemkész állapotba.

## **3.2 [\*] parancsok**

#### **[\*][1] zónák kiiktatása**

A [\*][1] parancs a zónák kiiktatására szolgál. A felhasználó élesítés alatt szeretne bejutni egy egyébként védett területre, akkor az élesítés előtt ki kell iktatnia a zónát; vagy sérült (fizikailag) zónát kell kiiktatni a rendszerből a szerviz megérkezéséig. A rendszer élesíthető kiiktatott zónával, a kiiktatott zóna nem vált ki riasztást.

Amikor a rendszert hatástalanítják, akkor a kiiktatások törlődnek, kivéve a 24 órás zónákat. Ezeket külön vissza kell venni a kiiktatásból.

Amennyiben "Kód szükséges a kiiktatáshoz" opciót engedélyeztük, a zónák kiiktatása csak kiiktatásra engedélyezett felhasználói kódokkal lehetséges.

Ha Otthonmaradó élesítés alatt adja meg a [\*][1] parancsot, akkor az Otthonmaradó/Távozó zónákat aktiválja, azaz aktiválja az éjszakai élesítést.

#### **Egyéb funkciók:**

**Kiiktatás visszahívása (Bypass recall):** A [\*][1] menüben a **[99]** beütése az utoljára kiiktatott zónákat hívja vissza.

**Kiiktatás törlése (Clear bypass): [00]** beütésekor töröljük az összes kiiktatást.

**Kiiktatási csoport (Bypass group):** Különböző kiiktatni kívánt zónacsoportokat lehet definiálni. A csoport szerkesztéséhez lépjen be a [\*][1] menübe és jelölje ki a kiiktatni kívánt zónákat. **[95]** beütésével elmentheti a csoportot. **[91]** beütésével visszahívhatja a csoportot.

Ha a kód szükséges opció engedélyezve van, akkor a mester vagy felügyelői kóddal kell ezen csoportokat beállítani.

*Megjegyzés: A zóna attribútumok között zónánként engedélyezhető a kiiktatás.*

*Megjegyzés: a "Hold-up" zónák nem lehetnek kiiktatási csoport részei.*

*Megjegyzés: A [\*][1] kiiktatás a DEOL lezárás alkalmazás esetén a hiba, riasztás, szabotázs jelzést is kiiktatja.*

*Megjegyzés: Ha 24 órás zónát iktatott ki, akkor ellenőrizze, hogy a zóna nyugalomban van-e, mielőtt töröli a kiiktatást.*

#### **[\*][2] hiba kijelzés**

A panel folyamatosan ellenőrzi önmagát. Amennyiben üzemzavar áll elő a "Hiba" jelzőfény kigyullad és a billentyűzet 10 másodpercenként két sípoló hangot ad.

Ha a szirénajelzés hibaállapotkor a funkció engedélyezett, akkor hiba esetén a sziréna is jelzést ad 10 másodpercenként.

*Megjegyzés: Fennálló AC hiba esetén a billentyűzet nem csipog, ha általános rendszer hiba lép fel!*

A hibaállapotok megtekintése LED vagy IKON billentyűzetről: Nyomja meg a [\*][2]-t.

A billentyűzeten villogni fog a "Hiba" jelzőfény. Az LCD kijelzőn a hiba lista megjelenik; a nyíl (<>) gombok segítségével az előforduló hibák sorra megjelennek.

*A hibalehetőségek a következők:*

#### **Jelzőfény**

**0. Alternatív kommunikátor - GPRS/Ethernet modul hiba**:

Ez a fény világít, ha a vezérlő panel a következő hibák valamelyikét észlelte; az alternatív kommunikátorral; ha "Alt. kommunik" hiba áll fenn, akkor *nyomja meg az [0]–ás gombot*, hogy meghatározza a hiba fajtáját.

> **SIM hiba:** A SIM kártya PIN kódot kér, és nem ismeri a modul. Aktiválva lett hálózat korlátozás az eszközre.

**GPRS/Ethernet modul hiba:** A GPRS/Ethernet modul rádió vagy SIM hibát érzékel, GPRS hálózat probléma vagy nem elegendő térerő.

**GSM hiba:** A GPRS/Ethernet modul a hálózat eltűnését érzékelte.

**Vevő hiba:** A GPRS/Ethernet modul elvesztette a kapcsolatot, vagy nem tudta inicializálnia a kapcsolatot a vevőegységgel.

**Kommunikátor hiba:** A központ és a modul között megszűnt a kapcsolat.

**SMS beállítás hiba:** A GPRS/Ethernet modul Connect24 beállítási SMS üzenete hibás.

**1. Szerviz szükséges**: Ez a fény világít, ha a vezérlő panel a következő hibák valamelyikét észlelte; ha "Szerviz szükséges" hiba áll fenn, akkor *nyomja meg az [1]–es gombot*, hogy meghatározza a hiba fajtáját.

**Általános rendszer hiba:** A vevőegység 20 másodpercig rádiófrekvenciás ütközést (zavart) érzékel, vagy hardver hiba lépett fel.

**Alacsony akkumulátor feszültség:** A központ akkumulátor feszültsége 11.4 V alá csökken. Helyreállás csak 12.5 V elérésekor jön létre.

**Általános rendszer szabotázs:** A doboz szabotázs kapcsolója szétszedést jelez.

**2. Hálózat kimaradás:** Az ilyen üzemzavar esetén nincs hálózati tápellátás. Az ilyen típusú hiba nincs kijelezve, ha ezt letiltjuk a Szekció [016]-ban.

**3. Telefonvonal hiba:** A telefonvonal folyamatosan felügyelt.

**4. Kommunikációs hiba (FTC):** Ha a kommunikátor sikertelen kísérletet tesz a programozott telefonszámok bármelyikével való kommunikációra, akkor hibajelzést generál. Egy későbbi sikeres kommunikáció alkalmával az FTC hiba is átvitelre kerül és minden olyan esemény is, ami a hibaállapot alatt bekövetkezett.

**5. Hiba:** A menü több hibát foglal magában. A hibákat a [\*] vagy az [5] gomb lenyomásával tudja megtekinteni, többszöri lenyomással.

> **Zóna hiba:** hibajelzés akkor érkezik, ha a rendszer bármely zónájánál hiba lép fel (tűz zóna szakadt, vagy DEOL lezárású zóna zárlatos, vagy vezeték nélküli zóna felügyeleti hiba), vagyis, ha szükség esetén nem tudna riasztást küldeni a panel felé. **Kezelő hiba:** A vezeték nélküli billentyűzettel megszűnt a kapcsolat (felügyeleti hiba). **Sziréna hiba:** A vezeték szirénával megszűnt a

kapcsolat (felügyeleti hiba). A hibákon belül a nyíl (<>) gombok segítségével meg-

nézheti, mely zóna, vagy eszköz okozta a hibajelzést. **6. Szabotázs:** A menü több hibát foglal magában. A szabo-

tázs hibákat a [\*] vagy az [6] gomb lenyomásával tudja megtekinteni, többszöri lenyomással.

**Zóna szabotázs:** Ez a hiba csak DEOL ellenállás felügyelettel konfigurált zónáknál generálódik illetve a vezeték nélküli eszköz szabotázs köre nyitott. **Kezelő szabotázs:** A vezeték nélküli billentyűzet jelezte a le-, ill. szétszedést.

**Sziréna szabotázs:** A vezeték sziréna jelezte a le-, ill. szétszedést.

A hibákon belül a nyíl (<>) gombok segítségével megnézheti, mely zóna, vagy eszköz okozta a szabotázsjelzést.

**7. Alacsony telep feszültség:** Egy vezeték nélküli berendezés telep lemerülését jelzi. Nyomja le a [7] gombot egymás után többször, így megtekintheti, melyik eszköz jelez telep hibát.

> **Zóna:** Valamely vezeték nélküli érzékelő **Kulcs:** Valamely vezeték nélküli távirányító kulcs **Kezelő:** Valamely vezeték nélküli billentyűzet **Sziréna:** Valamely vezeték nélküli érzékelő. **Proximity tag:** Valamely proximity tag

**8. Rendszer idővesztés:** A vezérlő egység élesztését követően a belső órát be kell állítani. Ez a hiba az óra beállításával megszűnik.

#### **Időállítás a hiba menüből**

A [\*][2] menüben a [8] vagy a [\*] lenyomásával beléphet az időállítás részbe, ha a Rendszer idővesztés hiba aktív. [\*][6] Felhasználói funkciók programozása résznél leírtaknak megfelelően.

#### **[\*][3] Riasztási memória**

A "Memória" fény világít, ha az utolsó élesítési periódusban riasztás történt, ill., ha a központ hatástalanított állapota mellett 24 órás zónán riasztás történt. Nyomja meg a [\*][3]-at a megtekintéséhez. A riasztási memóriát csak egy élesítéssel és az azt követő hatástalanítással tudja törölni.

#### **[\*][4] Ajtócsengő KI / BE**

Az ajtócsengő funkciót használva a billentyűzet 6 gyors (átprogramozható: lsd.: billentyűzet programozás rész) hangjelzést ad minden ajtó csengő attribútumú zóna aktiválásakor és visszaállásakor. Ez a tulajdonság zónánként programozható a Szekció [101]..[134]-ban.

#### **[\*][5] Felhasználói kódok programozása**

Felhasználói kód szükséges a különböző funkciók eléréshez a rendszerben, úgymint élesítés, hatástalanítás, különböző felhasználói kimeneti parancsok aktiválása.

# **Felhasználói kódok programozása**

kód programozásához üsse [\*][5][Mesterkód], majd adja meg a következő részben felsoroltak alapján a 2 számjegyes kódhelyet, amit programozni szeretne, végül adja meg az új kódot. Ezután megadhat egy 2 számjegyes kódhelyet és új kódot, vagy [#] lenyomásával kiléphet a kód programozásból. A kód törléséhez az új kód helyett nyomjon egy [\*]-ot. A felhasználói kódok nem lehetnek +/- 1-el eltérőek egy már meglévő kódtól, ill. azonosak.

#### **Felhasználói kódok – Felh.kód [01]–[16]**

16 kód kezelését teszi lehetővé. Programozás után a Felhasználói kóddal élesíthetjük, vagy hatástalaníthatjuk a rendszert. Ugyanakkor minden Felhasználói kód engedélyezhető, vagy tiltható kiiktatásra, illetve hozzáférést biztosíthat egyéb funkciók elérésére.

#### **Rendszer mesterkód – Felhasználói kód [40]**

A Rendszer Mesterkód bármely a rendszer élesítésére és hatástalanítására, egyéb kódok programozására és minden billentyűzet-parancs használatára szolgál. A Mesterkód nem cserélhető opció a kód zárolására használható, ilyenkor a programozásban nem tudjuk megváltoztatni.

*Megjegyzés: Alapértéke: [1234]*

#### **Kód attribútumok állítása**

Az attribútumok határozzák meg a kódok egyéb tulajdonságait. Alapállapotban minden kódnak a gyári beállításoknak megfelelő tulajdonsága van. A mesterkód jellemzőit nem lehet megváltoztatni. A mesterkóddal minden billentyűzetfunkciót el lehet érni. Nincs Élesítés/hatástalanítás szirénajelzés és egyszer használatos attribútuma.

### **Attribútumok programozása:**

Üsse be [\*][5][mesterkód][9]

Üsse be a szerkeszteni kívánt kód 2 számjegyes sorszámát. Kapcsolja be a megfelelő attribútumot:

*Attribútum 1*: Felhasználói kód programozáshoz hozzáférés (Felügyelői kód)

*Attribútum 2*: Kényszerített kód

*Attribútum 3*: Bypass, zóna kiiktatásra jogosult

*Attribútum 4:* Telefonos hozzáférés. Beállítható, hogy mely kódokkal lehet távolról hozzáférni a rendszerhez telefon vonalon keresztül. 5 hibás kód után a telefonos hozzáférés letiltódik. A hibás hozzáférési kódok időzítője minden 60 percben törlődik. Érvényes kód nem törli a hibás kódok számlálóját.

#### *Attribútum 5-6*: későbbi felhasználásra

*Attribútum 7:* Sziréna hangjelzés élesítéskor / hatástalanításkor. Engedélyezhetjük a vezeték nélküli kulcsok kódjaihoz a szirénahangjelzést élesítés/hatástalanítás esetén, míg az összes többi kódnál ezt az attribútumot letiltjuk.

*Attribútum 8*: Egyszer használatos kód, csak a 01-16 kódhelyen lévő kódoknál hatásos. A rendszer hatástalanítására naponta egyszer használható, és éjfélkor törlődik a használata.

A [#] lenyomásával léphet ki az attribútum állításból.

*Megjegyzés: Ha engedélyezi a Sziréna hangjelzés élesítéskor/hatástalanításkor opciót (Szekció [014] Opció 1), a sziréna minden kódra sziréna hangjelzést generál élesítés / hatástalanításkor, függetlenül attól, hogy engedélyeztüke vagy nem a [7] attribútumot.*

#### **Telepítői programozás**

Három kód van, amelyet a telepítői programozásban lehet megváltoztatni: Mesterkód, Telepítői kód, Szerviz /Őr/ kód. Az EN változatú verziók esetén a telepítő nem tudja megváltoztatni a Mester kódot, csak gyári alapértékre állítani! Minden más kódot a [\*][5] funkcióval lehet programozni. A Mesterkódot szintén lehet ezen funkcióval programozni.

Mindazonáltal, ha engedélyezzük, hogy a Mesterkód nem változtatható opciót, akkor csak a telepítői programozásban tudjuk törölni (gyári alapértékre állítani) a Mesterkódot.

A felhasználói kódok a rendszer élesítésére és hatástalanítására szolgálnak. Ha a Kód szükséges a kiiktatáshoz opció engedélyezett, akkor a felhasználónak a [\*][1] parancs után olyan érvényes kódot kell beütni a zónák kiiktatásához, melynek ezen attribútuma engedélyezve van.

Ha a 6 számjegyes kód opciót engedélyezi, akkor minden kód 6 számjegyes lesz. A Telepítői kód [555555], vagy [XXXX55] lesz. Ha a 4 számjegyes felhasználói kódok már programozva lettek, akkor az első 4 számjegy megmarad, és az utolsó 2 számjegy [00], Mesterkódnál pedig [56] lesz. Ha a 6 számjegyes kódok vannak használva, és 4 számjegyesre lesz átállítva a rendszer, akkor az első 4 számjegy marad meg.

#### **[\*][6] Felhasználói funkciók programozása**

- 1. Nyomja meg a [\*][6][Mesterkód] billentyűket.
- A billentyűzeten a Program jelzőfény villog.
- 2. Nyomja le a programozni kívánt tétel számot [1]-től [8]-ig.

#### **[1] Dátum és idő**

Adja meg 4 számjeggyel 24 órás formában az időt óra, perc sorrendben (00-23 az óra, 00-59 perc). Majd 6 számjeggyel a dátumot hónap, nap, év sorrendben.

#### **[2] - [3] Későbbi felhasználásra**

#### **[4] Rendszer teszt**

A [4] gomb lenyomásával a panel teszteli a sziréna kimenetet, a billentyűzet jelzőfényeit és csipogóját két másodpercig. Teszteli továbbá a fő panel és az PC5204 modul akkumulátorát. Rendszer teszt üzenetkódot küld, amenynyiben ez programozva van.

#### **[5] Rendszer szerviz / Letöltés-DLS engedélyezése**

Ha engedélyezett, akkor a telepítő hozzáférhet a programozáshoz. A panel 6 óra időtartamra bekapcsolja a letöltési opciót, válaszol a telefonvonalon keresztül beérkező letöltési kérésekre. A 6 óra alatt bármennyiszer lehetséges a fel/letöltés.

*Megjegyzés: A központ verziójától és beállításától függően a helyi programozásba belépéshez is szükséges az engedélyezés.*

#### **[6] Felhasználó által indított hívás**

.<br>A [6] billentyű lenyomásával híváskezdeményezés történik a letöltő számítógép felé. A panel csak egyszer próbálkozik a hívással.

*Megjegyzés: A letöltő számítógépnek a panel hívására kell várakoznia mielőtt a letöltést kezdeményezné.*

#### **[7] Későbbi felhasználásra**

#### **[8] Felhasználó által indított séta teszt**

A [8] billentyű lenyomásával engedélyezhető / tiltható a Felhasználói séta teszt. A Felhasználói séta teszt funkciói és működése a Telepítői séta teszten alapul, bár alapvető különbségek vannak a tűz zónák kezelésében vagy a kommunikációjában a teszt alatt. Tűz zónák, [F] billentyű és a 2 vezetékes füst érzékelők ki vannak zárva a Felhasználói séta tesztből. Ha e zónák bármelyike megsértésre kerül, vagy aktiválódik a Felhasználói séta teszt alatt, akkor a rendszer azonnal kilép a séta tesztből és riasztást indít a megsértett tűz zónáról. A távfelügyelet felé jelentés küldhető a séta teszt kezdetéről és végéről. A Felhasználói séta teszt 15 perces időzítővel működik. Ha nincs zónasértés 15 percen belül, akkor a rendszer kilép a séta tesztből. A Bell kimenet aktiválódik egy csippanásra minden zónasértésre.

#### **[9] Késő a nyitáshoz engedélyezése**

A 'Késő a nyitáshoz' funkció engedélyezhető, ill. tiltható. A funkció használatával figyelmeztető jelzést lehet küldeni a távfelügyeletre, hogy a rendszer a meghatározott időpontig nem lett hatástalanítva. A billentyűzet egymás utáni 3 szaggatott hangjelzése a funkció engedélyezését jelzi. Egy hosszú hangjelzés a funkció tiltására utal.

#### **[0] Késő a nyitáshoz időpont**

Üsse be a [0]-t a késő a nyitáshoz időpontok megváltoztatásához a hét minden napjára. Lapozzon a hét napjai között, vagy üsse be a napnak megfelelő számot (Vasárnaptól szombatig = 1-7!). Ha kiválasztotta a napot, üsse be az időpontot 24 órás formátumban. A rendszer visszatér a napválasztás menübe. Válassza ki a következő programozni kívánt napot. A [#] megnyomásával kiléphet ebből a részből.

#### **LCD billentyűzeten további lehetőségek is adottak**

Használja a (< >) billentyűket, ezzel végiglapozhatja a [\*][6] menüt, s az alábbi parancsok kiválasztásához nyomja meg a [\*] gombot.

#### **Eseménytár**

A rendszer 500 esemény tárolására képes. Minden esemény tárolja az időt, dátumot, és ha az eseményhez tartozik, akkor a zónaszámot, vagy felhasználói kód helyét, vagy az egyéb kapcsolódó információkat. Ha az "Eseménytár követi riasztás számlálót" opció engedélyezve van, akkor annak elérése után a további riasztási eseményeket nem jegyzi újként. Ez megakadályozza a tár felülírásából származó eseményvesztéseket.

Az eseménytár két különböző módon nézhető meg. Megtekinthető az LCD kijelzőn, ill. feltölthető számítógépre a DLS szoftver segítségével.

#### **Eseménytár megtekintése**

Válassza a 'View Event Buffer' ('Eseménytár') -t a [\*][6] menüben. Az eseménytár 500 eseménye visszanézhető az LCD billentyűzeten. A billentyűzet kiírja az eseményt, az esemény számát, időt és dátumot, zóna számmal, felhasználói kóddal, ezen feliratokat a [\*] billentyűvel tudja léptetni. Használja a nyíl (< >) gombokat az eseménytárolóban való lapozáshoz. Az eseménytárolóból a [#] billentyűt használva lehet kilépni.

#### **Fényerő szabályozás**

Ezzel az opcióval a billentyűzetről lehetőség nyílik 10 különféle háttér-világítási érték átlapozására. Használja a (< >) billentyűket a kívánt háttérvilágítás kiválasztására, majd nyomja meg a [#] billentyűt. Ezzel kilép.

#### **Kontraszt szabályozás**

Ezzel az opcióval a billentyűzetről lehetőség nyílik tíz különféle kontraszt érték átlapozására. Használja a (< >) billentyűket a kívánt kontraszt kiválasztására, majd nyomja meg a [#] billentyűt. Ezzel kilép.

#### **Billentyűzet csipogó szabályozása**

Ezzel az opcióval a billentyűzetről lehetőség nyílik 21 különféle billentyűzet hang szint beállítására. Használja a (< >) billentyűket a kívánt hang kiválasztására, majd nyomja meg a [#] gombot. Ezzel kilép.

#### **SMS telefonszám programozás**

Beállítható az első 8 telefonszám, melyről az SMS parancsok érkezhetnek.

#### **[\*][7] Felhasználói kimenet funkciók**

A felhasználó aktiválhatja a programozható kimenetet a [\*][7][1-2][felhasználói kód, ha szükséges] paranccsal. A kimenetek aktiválhatók a rendszer élesített és hatástalanított állapotában is.

#### **[\*][8] Telepítői programozás**

Üsse be a [\*][8] billentyűket, majd pedig a Telepítői kódot. Ezzel belép a telepítői programozásba.

#### **[\*][9] Élesítés belépési késleltetés nélkül**

Ha egy partíciót a [\*][9][kód] paranccsal élesít, a panel törli a rendszerből a belépési késleltetést. Kilépési késleltetés után az 1-es és 2-es késleltetésű zónák azonnaliak lesznek, a Stay/Away zónák pedig kiiktatva maradnak. A belépési késleltetés bármikor aktiválható / törölhető az élesítés alatt a [\*][9] benyomásával. Belépési késleltetés nélküli élesítés alatt az élesítve fény villog.

*Megjegyzés: Ha a rendszer belépési késleltetés nélkül lett élesítve, akkor riasztás nélkül csak abban az esetben lehet hatástalanítani, ha nem védett területen (belső, otthonmaradó) van elhelyezve egy hozzáférhető billentyűzet.*

#### **[\*][0] Gyors élesítés/Gyors kilépés**

#### **Gyors élesítés**

A Gyors élesítés engedélyezése esetén a panel a [\*][0] beütésével élesíthető. Ez főleg akkor hasznos, ha Felhasználói kód nélkül kívánjuk élesíteni a rendszert.

*Megjegyzés: A Gyors élesítés funkciónak engedélyezve kell lenni a Stay/Away gomb működéséhez. Ha nincs engedélyezve, akkor a Stay/Away funkció gombok használatakor a Felhasználói kódot is meg kell adni.*

#### **Gyors kilépés**

A Gyors kilépés, ha engedélyezett, lehetővé teszi egy élesített helyiség elhagyását késleltetett zónán át a rendszer hatástalanítása és újraélesítése nélkül. Ha a [\*][0] parancsot beütöttük, és ha a Gyors kilépés engedélyezett, a panel két

perces időablakot nyit a felhasználó számára a távozáshoz. Ekkor a panel nem veszi figyelembe a késleltetett zóna első aktiválódását. Amikor a késleltetett zóna nyugalomba kerül, a két perces időablak lezárul. Ha egy másik késleltetett zóna megsértésre kerül, vagy a zóna nem kerül nyugalomba a két perces időablak alatt, akkor elindul a belépési késleltetés.

#### **3.3 Funkcióbillentyűk**

#### **Funkcióbillentyűk**

Minden billentyűzeten 5 funkcióbillentyű található. A funkciók a gombok lenyomásával és 2 mp-es nyomvatartásával aktiválhatóak. Bármelyik funkcióbillentyű bármelyik, a következő részben meghatározott funkciókra programozhatók.

A gyári opciók a funkcióbillentyűk sorrendjében (F1-F5): Stay (Otthonmaradó), Away (Távozó), Chime (Csengő), [\*][1] (Zóna kiiktatás), és Exit (Kilépés).

#### **Funkcióbillentyű opciók**

#### **[00] – Null gomb**

A billentyű nem használt és nem történik semmi a megnyomására.

#### **[01] – [02] – Későbbi felhasználásra**

#### **[03] – "Stay" Arm – Otthonmaradó élesítés**

Élesíti a partíciót, amelyhez a billentyűzet hozzá van rendelve. Minden Stay/Away (Otthonmaradó/Távozó) típusú zóna automatikusan kiiktatódik. A Gyors élesítés funkciót engedélyezni kell e billentyű működéséhez. Ellenkező esetben a felhasználónak a gomb megnyomása után érvényes felhasználói kódot kell bevinni, hogy a panel Stay módban élesedjen.

#### **[04] – "Away" Arm – Távozó élesítés**

Élesíti a partíciót, amelyhez a billentyűzet hozzá van rendelve. Minden Stay/Away (Otthonmaradó/Távozó) típusú zóna aktív lesz a kilépési késleltetés végén. A Gyors élesítés funkciót engedélyezni kell e billentyű működéséhez. Ellenkező esetben a felhasználónak a gomb megnyomása után érvényes felhasználói kódot kell bevinni, hogy a panel Away módban élesedjen.

#### **[05] – [\*][9] – Belépési késleltetés nélküli élesítés**

A billentyű megnyomása után érvényes felhasználói kódot kell bevinni. A partíció belépési késleltetés nélkül élesedik.

#### **[06] – [\*][4] – Ajtócsengő**

A billentyűt lenyomva tudjuk BE/KI kapcsolni az ajtócsengőt. Egy hosszú sípszó jelenti az opció kikapcsolását, három rövid pedig az engedélyezését.

#### **[07] – Későbbi felhasználásra**

#### **[08] – [\*][1] – Zóna kiiktatás**

Egyszerű módja a zóna kiiktatás kiválasztásának. Ha a Kód szükséges a kiiktatáshoz opció engedélyezett, érvényes felhasználói kódot kell bevinni.

#### **[09] – [12] – Későbbi felhasználásra**

#### **[13] – [\*][7][1] Kimeneti parancs #1**

Érvényes felhasználói kód szükséges (programozásból állítható). Aktiválja a "Kimeneti parancs #1" típusú kimenetet.

#### **[14] – [\*][7][2] Kimeneti parancs #2 / Érzékelő újraindítás**

Érvényes felhasználói kód szükséges. Aktiválja a [03] Érzékelő újraindítás vagy [20] Kimeneti parancs #2 típusú PGM kimeneteket. A billentyűt megnyomva 5 másodpercig aktiválja az "Érzékelő újraindítás" típusú kimenetet.

#### **[15] – Későbbi felhasználásra**

#### **[16] – [\*][0] – Gyors kilépés**

A billentyűt megnyomva aktiválja a Gyors kilépés funkciót.

#### **[17] – [\*][1] – Otthonmaradó/Távozó zónák visszaadása**

Egyszerű módja az Otthonmaradó/Távozó zónák visszaadásának a rendszerbe.

#### **[18] – [24] –Későbbi felhasználásra**

**[25] – Azonnali Otthonmaradó élesítés**

#### **[26] – Későbbi felhasználásra**

#### **[27] – Hatástalanítás \***

#### **[28] – Későbbi felhasználásra**

**[29] – [A] Orvosi segély \***

**[30] – [P] Pánik jelzés \***

#### **[33] – Éjszakai élesítés**

Ha a rendszer otthonmaradó élesítésben van, és a billentyűzeten beírja a [\*][1] parancsot, akkor az otthonmaradó / távozó zónák aktiválódnak, az éjszakai azonban továbbra is kiiktatva maradnak. Az éjszaki zónák csak a távozó élesítés során lesznek aktívak.

\*: Csak vezeték nélküli kulcsnál használható.

#### **3.4 Billentyűzetjellemzők**

A következők nem minden billentyűzeten elérhető jellemzők. A billentyűzetek leírásában megtalálható, hogy mely jellemzők használhatóak adott eszközön.

## **4. fejezet - Programozás**

Az alábbiakban a telepítői programozásba való belépésről és az egyes szekciók programozásáról olvashat. **Az alábbiak elolvasása elengedhetetlen a panel programozási menetének teljes megértéséhez. Javasoljuk a Programozási Munkafüzet kitöltését, mielőtt hozzálát a programozáshoz.**

A PC9155 programozását három módszerrel végezhetjük el:

- Template programozás Gyors programozás minimális adat megadása szükséges. További programozás a DLS, vagy a telepítői programozásból lehetséges.
	- DLS programozás A DLS IV segítségével fel-/letölthető a teljes program, ill. az eseménytár.
- Helyileg PC-Link kábelen soros porton keresztül, vagy távolról telefonvonalon, GPRS hálózaton, vagy Interneten keresztül
- Telepítői programozás Minden programozási szekció közvetlenül elérhető. Innen lehet belépni a Template programozásba is.

#### **4.1 Telepítői programozás**

Az telepítői programozás a kommunikátor- és panel opciók beállítására szolgál. A **Telepítői kód** alapértéke:[5555], de ezt az illetéktelen hozzáférés megakadályozása érdekében célszerű megváltoztatni.

*Megjegyzés: Ha kilépünk a programozásból, a rendszer alaphelyzetbe áll. Ez 15 másodpercig tart. Ez alatt az idő alatt ne programozzunk semmit. Minden kimenet visszaáll nyugalmi állapotba.*

*Megjegyzés: Az európai változatban a Mesterkód nem állítható a telepítői mód Szekció [007]-ben. A telepítő megnézheti a Mesterkódot a DLS-en keresztül.*

*Megjegyzés: Nem lehet belépni programozói módba, amíg a rendszer élesítve, vagy riasztásban van.*

*Megjegyzés: Bizonyos verzióknál, ill. beállítások mellett a programozói módba, csak a mesterkóddal történő engedélyezés ([\*][6] Mesterkód Rendszer Sz./DLS) után lehetséges.*

#### **LCD billentyűzeten keresztüli programozás**

**1.** Üsse be a [\*][8][Telepítői kód] billentyűket. A billentyűzeten megjelenik a "Szekció beadás" ("Enter section") kiírás, alatta három vonallal.

**2.** Üsse be a programozni kívánt 3 számjegyű szekció számot. A billentyűzeten ekkor megjelenik a bevitt szekcióra vonatkozó információ.

*Megjegyzés: Ha a bevitt három számjegyű szekciószám érvénytelen, vagy a szekcióhoz tartozó modul nincs jelen, akkor a billentyűzet két másodperces hibahangot ad.*

#### **4.2 Decimális adatok programozása**

Amikor az "Üzemkész" jelzőfény világít, a panel készen áll az adott programozási szekcióba az információk fogadására. Ha egy szekcióba minden adatot bevittünk, akkor a panel automatikusan kilép a szekcióból. Az "Üzemkész" jelzőfény elalszik, a "Bekapcsolva" fény pedig világit.

Az összes adat bevitele előtt a [#] billentyű lenyomásával is kiléphet a szekcióból. Ez abban az esetben célszerű, ha csak az első néhány adat megváltoztatására van szükség. A szekció minden egyéb helye változatlan marad. A panel kilép a szekcióból: az "Üzemkész" jelzőfény elalszik, a "Bekapcsolva" fény pedig világit.

#### **4.3 Hexadecimális adatok programozása**

Némely esetben hexadecimális (HEX) számjegyek bevitele is szükségessé válhat. Hexadecimális számok programozásához nyomja meg a [\*] billentyűt. A panel belép hexadecimális programozásba, az "Üzemkész" fény pedig villogni kezd. Az alábbi táblázatból kiolvasható, mely számokat kell beütnünk a megfelelő hexadecimális számhoz.<br>5- 1=A 2=B 3=C 4=D 5

5=E 6=F

A helyes hexadecimális karakter bevitele után az "Üzemkész" kijelzés továbbra is villog. További hexadecimális karakter

#### PC9155 Telepítői kézikönyv / Programozási táblázat V1.1

#### **A nyitott zónák automatikus lapozása**

Az LCD billentyűzet automatikusan lapozza a nyitott zónákat, ha nincs használva a billentyűzet. Ha ez a jellemző engedélyezett, az idő kijelzést felülírja. Ezt a funkciót tilthatja az LCD programozás Szekció [075] Opció 8 segítségével.

#### **A riasztások automatikus lapozása a memóriában**

A billentyűzetek automatikusan lapozzák a riasztott zónákat a riasztási memóriában. Ez a jellemző tiltható az LCD programozás Szekció [075] Opció 3 segítségével.

#### **24 órás idő kijelzés**

Az LCD programozható 24 órás vagy 12 órás AM / PM (délelőtt / délután) kijelzésre. A kívánt módot az LCD programozás Szekció [075] Opció 2 beállításával adhatja meg.

#### **Háttérvilágítás erőssége**

A billentyűzetek megvilágítása felerősödik bármely billentyű megnyomásával. A megvilágítás az utolsó billentyű lenyomása után 30 másodperc múlva elhalványul.

beviteléhez nyomja meg a megfelelő számot. Amennyiben decimális karakter szükséges, nyomja meg újra a [\*] billentyűt. Az "Üzemkész" fény ekkor folyamatosan világít, a panel pedig visszatér a szokványos decimális programozáshoz.

*Megjegyzés: Fontos, hogy figyelje az "Üzemkész" fényt. Amikor a LED villog, minden bevitt szám a neki megfelelő hexadecimális értékben kerül bevitelre.*

**Pl.:** A 'C1' bevitelekor "Zárás 1-es kóddal" Üzenetkódhoz a következő billentyűket kell beütni:

[\*] [3] [\*] [1]

[\*] belépés hexadecimális módba

- [3] a C bevitele
- [\*] visszatérés decimális módba (A "Kész" fény folyamatos)

[1] az 1 számjegy bevitele

Ha hibát ejt az adatok beprogramozásakor, nyomja meg a [#] billentyűt, majd újból válassza ki a szekciót és programozza be helyesen.

Impulzus formátum használata esetén a decimális [0] nem kerül átvitelre. A [0] programozása a panel számára azt jelenti, hogy ne küldjön impulzust az adott karakternél. A decimális zéró [0] szűrő számjegy. A [0] átviteléhez "Hex A"-t kell programozni.

**Pl.:** A három számjegyes '403' azonosító számhoz a következőt kell beütni:

- [4] [\*] [1] [\*] [3] [0]:
- [4] A 4-es számjegy bevitele
- [\*] Belépés hexadecimális módba ("Üzemkész" fény villog)
- [1] az "Hex A" bevitele
- [\*] Visszatérés decimális módba ( "Üzemkész" fény világit)
- [3] A 3-as szám bevitele [0] A 0 számjegy, mint szűrő bevitele
- **4.4 Kapcsolós szekció programozása**

Némely szekció kapcsolós opciókat tartalmaz. A panel az 1-8 számokat használja a különféle funkciók engedélyezésének, vagy tiltásának kijelzésére. Nyomja le az opciónak megfelelő számot, ezzel be-, kikapcsolhatja a számjelzést és a hozzá tartozó funkciót. Az összes billentyűzet kapcsoló beállítása után nyomja meg a [#] billentyűt. Ezzel kilép, a változások pedig mentésre kerülnek. A panel az "Üzemkész" fényt ki-, a "Bekapcsolva" fényt bekapcsolja.

#### **4.5 A programozott adatok megtekintése**

Bármely program szekció megtekinthető a billentyűzetről. Szekcióba való belépéskor azonnal megjelenik a szekcióba programozott összes információt. Használja a (< >) billentyűket a kijelzett adatok lapozására. A szekcióból való kilépéshez lapozzon a megjelenített sor végére, vagy nyomja meg a [#] billentyűt.

#### PC9155 Telepítői kézikönyv / Programozási táblázat V1.1

#### **4.6 Kilépés programozói módból**

Amikor a panel a szekciószámot várja a [#] billentyű lenyomásával kiléphet a programozói módból.

#### **4.7 DLS programozás PC-Link-en**

Ha a központhoz csatlakoztatva van GS2065 vagy TL265GS modul, akkor azt először le kell húzni, majd le kell tiltani a GPRS/Ethernet modult (Szekció [382] Opció 5 KI)

A következő lépésekkel aktiválhatja a DLS kapcsolatot.

- 1. módszer (ha még nem csatlakoztatta a PC-t a központtal): 1. lépés: Indítsa el a DLS kapcsolatot
	- 2. lépés: Csatlakoztassa a PC-Link kábelt a számítógép
	- és központ közé. Ezután programozható a központ. (A PC-Link csatlakozó csatlakoztatása után automatikusan indul a kapcsolat!)
- 2. módszer (ha már csatlakoztatta a PC-t a központtal):
	- 1. lépés: Indítsa el a DLS kapcsolatot
	- 2. lépés: Engedélyezze a panel billentyűzetéről a PC-Link kapcsolatot a [\*][8][telepítői kód][499][telepítői kód][499]. Ezután programozható a központ.

FONTOS! Új telepítésnél az akkumulátort legalább 24 órát kell tölteni. AC táplálás szükséges a PC-Linken keresztüli programozáshoz az akkumulátor töltése során.

A DLS szoftverben a FELTÖLTÉS a PANELRÓL történik, míg a LETÖLTÉS a PANELRA irányul.

#### **4.8 DLS programozás telefonon**

A DLS szoftver segítségével telefonvonalon keresztül távolról is programozható a központ. A szükséges beállítások a DLS beállítások részben, Szekció [4XX] -ban találhatóak.

*Megjegyzés: A bejövő hívásokra, csak AC táp megléte esetén válaszol a készülék.*

#### **4.9 Template programozás**

Ezen programozási részen belül csak néhány speciális értéket lehet beállítani. A template programozásba a [\*][8][Telepítői kód][899] beírásával léphet be.

A szekción belül a következő sorrendben állíthatja be a megfelelő értékeket.

- Zóna, ill. kommunikátor opciók
- Első telefonszám (32 számjegy) Szekció [301]
- Rendszerazonosító kód Szekció [310]
- A letöltés hozzáférési kódja Szekció [403]
- 1-es belépési késleltetés Szekció [005] [01] első érték
- Kilépési késleltetés Szekció [005] [01] harmadik érték
- Telepítői kód Szekció [006]

Miután beírta a Telepítői kódot, a billentyűzet visszatér az alap programozói menübe.

#### **4.9.1 Zóna, ill. kommunikátor opciók**

Egy 4 számjegyes számot kell megadni a megfelelő értékekkel. A számjegyek értékének a meghatározása a következő listában olvasható:

#### **1. számjegy**

Érvényes érték: 1-7.

Az első 8 zóna beállítását határozza meg a táblázat alapján.

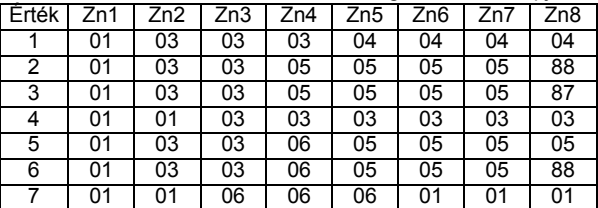

Zóna meghatározás:<br>01 1-es késlel

- 01 1-es késleltetett<br>02 2-es késleltetett
- 02 2-es késleltetett<br>03 Azonnali
- 03 Azonnali<br>04 Követő
- 04 Követő<br>05 Követő
- 05 Követő Otthonmaradó/Távozó
- 
- 06 Késleltetett Otthonmaradó/Távozó<br>87 Késleltetett 24 órás Tűz (vezeték n 87 Késleltetett 24 órás Tűz (vezeték nélküli)<br>88 Mormál 24 órás Tűz (vezeték nélküli)
- 88 Normál 24 órás Tűz (vezeték nélküli)

**2. számjegy** Érvényes érték: 1-6.

Kommunikációs opciókat választhat ki a táblázatból.

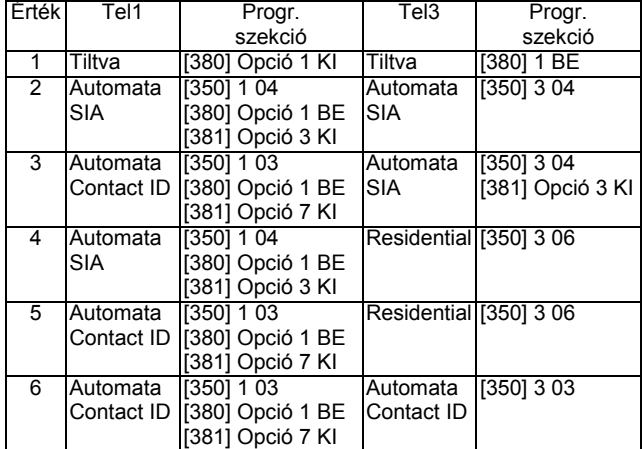

## **3. számjegy**

Érvényes érték: 1-8.

Üzenetkód küldési opciókat választhat ki a táblázatból.

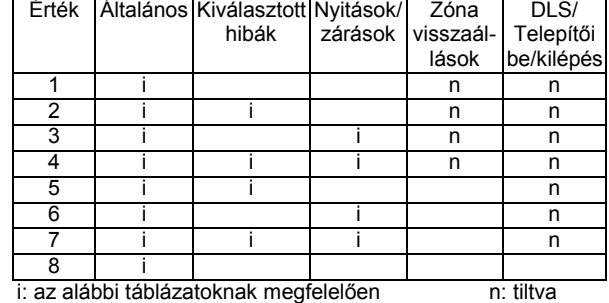

üres: a gyári beállításnak megfelelően

### **Általános:**

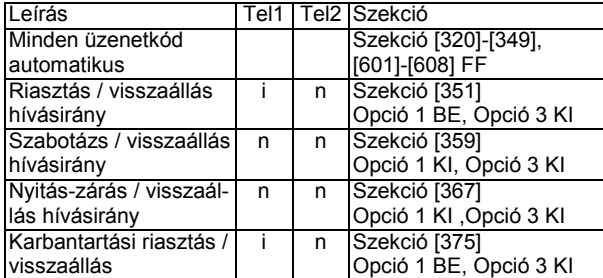

#### **Kiválasztott hibák:**

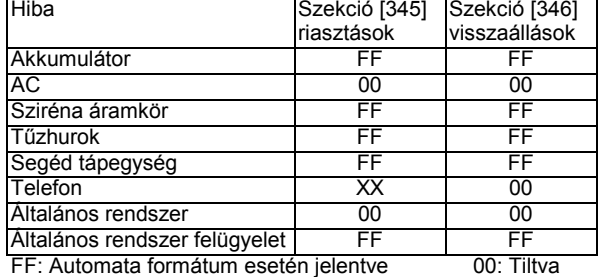

XX: Nincs átvitel

#### **Nyitások/ zárások:**

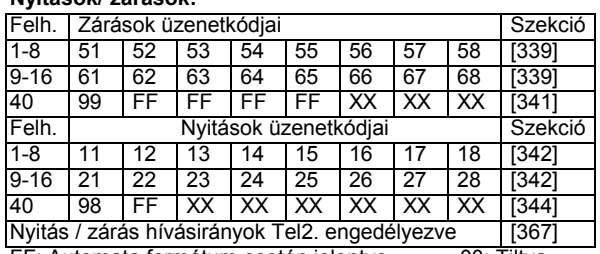

FF: Automata formátum esetén jelentve 00: Tiltva

#### **DLS/ Telepítői be/kilépés**

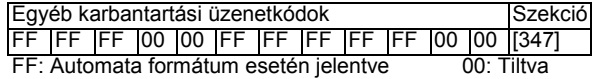

PC9155 Telepítői kézikönyv / Programozási táblázat V1.1

**4. számjegy** Érvényes érték: 1-3.

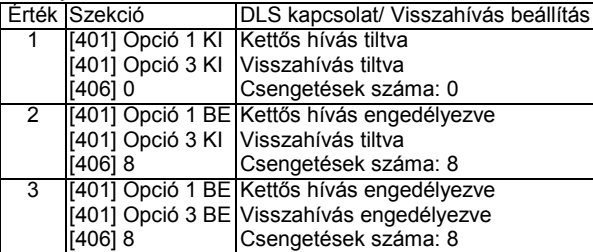

# **5. fejezet - Programjellemzők**

Az alábbi fejezet a funkciók programozását tartalmazza. Itt találhatjuk az egyes funkciók működéséről, a funkciókhoz tartozó opciókról és a programozást igénylő programhelyekről az információkat.

#### **5.1 Billentyűzetek programozása**

Ld. 3.3 fejezet Funkciók billentyűk

#### **5.2 Alapprogramozás**

#### **[001]-[004] Zóna definíciók**

Ez a rész segítséget nyújt abban, hogy kiválassza a megfelelő működésű zónát. A szekciókban 16 darab 2 számjegyes számot kell bevinni. Minden zóna 2 számjegyes bevitelt követel. *Egy zóna megfelelő működéséhez ki kell választani a megfelelő zónaopciókat is, és partícióhoz kell rendelni a zónát!*

#### **[00] A zóna nincs használva**

Nem használt zóna. A használaton kívüli zónákat Nulla zónaként kell programoznunk.

#### **[01] 1. késleltetett**

E zónát leggyakrabban a ki/bejárati pontoknál használjuk. A partíció élesítése után indul a kilépési késleltetés. A zóna riasztás nélkül nyitható, csukható a kilépési késleltetés alatt. Élesített panel esetén e zóna megsértésekor belépési 1 késleltetés indul. A billentyűzet csipogója hangjelzéssel figyelmezteti a felhasználót a rendszer hatástalanítására. Ha a belépési késleltetés lejárta előtt a panel nem kerül hatástalanításra, akkor riasztást generál. A késleltetési időket a Szekció [005]-ben tudjuk beállítani.

#### **[02] 2. késleltetett**

Ez a zóna az 1. késleltetésű zónával megegyezően működik, de késleltetési ideje (belépési 2 késleltetés) tőle független. A késleltetési időket a Szekció [005]-ben tudjuk beállítani.

#### **[03] Azonnali**

Ha a panel élesítve van a zóna megsértésekor azonnali riasztást vált ki. E zónát leggyakrabban ablakoknál, teraszajtóknál és egyéb héjvédelmi zónáknál használjuk.

#### **[04] Követő**

Ha a panel élesítve van ez a zóna nem vált ki azonnali riasztást, amennyiben egy késleltetett zóna került először megsértésre. Egyéb esetben azonnal riaszt. E zónát leggyakrabban a belső védelmet szolgáló érzékelőkhöz - pl. mozgásérzékelőkhöz (előszobában) - használjuk.

#### **[05] Követő Stay/Away (Otthonmaradó/Távozó)**

Ez a zóna a követő zónákkal megegyezően működik távozó élesítés során. A zóna automatikusan kiiktatásra kerül Stay (otthonmaradó) módban való élesítés esetén. Az automatikus kiiktatás megkíméli a felhasználót otthonmaradó élesítés esetén a zónák kézi kiiktatásától. A [\*][1] parancs aktiválja az otthonmaradó zónákat, a kilépési késleltetés letelte után. E zónát elsősorban követő érzékelőkhöz (pl. mozgásérzékelők) használjuk.

#### **[06] Késleltetett Stay/Away (Otthonmaradó/Távozó)**

Ez a zóna a 1. késleltetett zónákkal megegyezően működik távozó élesítés során. A zóna automatikusan kiiktatásra kerül Stay (otthonmaradó) módban való élesítés esetén. Az automatikus kiiktatás megkíméli a felhasználót otthonmaradó élesítés esetén a zónák kézi kiiktatásától. A [\*][1] parancs aktiválja az otthonmaradó zónákat, a kilépési késleltetés letelte után. E zónát elsősorban késleltetett érzékelőkhöz (pl. mozgásérzékelők) használjuk.

# **[07] Későbbi felhasználásra**

### **[08] Későbbi felhasználásra**

**4.9.2 Első telefonszám**

**4.9.3 Rendszerazonosító kód**

**4.9.4 A letöltés hozzáférési kódja**

**4.9.5 1-es belépési késleltetés** Szekció [005] [01] első érték **4.9.6 Kilépési késleltetés** Szekció [005] [01] harmadik érték

Szekció [301]

Szekció [310]

Szekció [403]

**4.9.7 Telepítői kód** Szekció [006]

#### **[09] 24 órás Felügyelt (vezetékes)**

Ha bármely ilyen típusú zóna megsérül - függetlenül attól, hogy élesítve, vagy hatástalanítva volt-e - a felügyelettel azonnal kommunikál. EOL lezárású zóna, melyet 5600 ellenállással kell lezárni. A rövidzár nyitott zónát jelent, a szakadás pedig zónahibát eredményez.

#### **[10] 24 órás Csipogó**

Ha bármely ilyen típusú zóna megsérül - függetlenül attól, hogy élesítve, vagy hatástalanítva volt-e - a panel azonnal kapcsolja a billentyűzet csipogóját mindaddig, amíg érvényes felhasználói kódot nem kerül bevitelre, és a felügyelettel azonnal kommunikál.

*Megjegyzés: Ez a zóna definíció nem használható olyan rendszerben, ahol csak kulcsos kapcsoló van.*

#### **[11] 24 órás Behatolás**

Ha ez a zóna megsérül - függetlenül, hogy élesítve, vagy hatástalanítva volt-e - a panel azonnal kapcsolja a riasztás kimenetet és kommunikál a felügyeleti központtal. Hangos riasztás történik a Szekció [005]-ben (Rendszer idők) programozott sziréna kikapcsolási idő lejártáig, vagy érvényes felhasználói kód beviteléig, ha nincs csendesre állítva. SIA azonosítás: BA, BH

#### **[12] Későbbi felhasználásra**

#### **[13]-[20]**

A zónák a 24 órás Behatolás zónával azonos módon működnek, kivéve a Rendszer Esemény típusú kimenet, valamint a SIA azonosítás:

**[13] 24 órás Gáz** SIA azonosítás: GA, GH

**[14] 24 órás Hő** SIA azonosítás: KA, KH

**[15] 24 órás Orvosi** SIA azonosítás: MA, MH

**[16] 24 órás Támadás (Pánik)** SIA azonosítás: PA, PH

**[17] 24 órás Segélykérő** SIA azonosítás: QA, QH

**[18] Későbbi felhasználásra**

**[19] 24 órás Vízömlés** SIA azonosítás: WA, WH

**[20] 24 órás Fagyás** SIA azonosítás: ZA, ZH

Alapállapotban a [12] típusú zóna csendes riasztást generál.

#### **[21] Későbbi felhasználásra**

#### **[22] Impulzusos üzemű kulcsos kapcsoló**

Ez a zóna, átmeneti sérülése esetén felváltva élesíti / hatástalanítja azt a partíciót, amelyhez hozzá van rendelve.

#### **[23] Kétállású kulcsos kapcsoló (vezetékes)**

A zóna, sérülése esetén élesíti azt a partíciót, amelyhez hozzá van rendelve. Ha a zóna zárt, a hozzá rendelt partíció hatástalanítódik. Csak vezetékes zónára használható!

#### **[24] Későbbi felhasználásra**

#### **[25] Követő késleltetett**

Ha a rendszert élesítik, akkor a zóna követi a kilépési késleltetést. Ha távozó módban lett élesítve a rendszer, akkor követi a belépési késleltetést, ha előtte késleltetett zónát sértettek meg. Ha előtte nem késleltetett zónát sértettek meg, akkor azonnal riasztásba megy. Ha otthonmaradó élesítésben van a rendszer, akkor ez a zóna szintén aktív lesz, de ha megsértik, 1 belépési késleltetést indít.

#### **[26] 24 órás nem riasztó**

Ez a zóna mindig aktív, de nem okoz riasztást. Ajtócsengő funkcióra használható

*Megjegyzés: Ezt a zónatípust nem lehet használni séta teszt alatt.*

#### **[27]-[30] Későbbi felhasználásra**

#### **[31] Nappali zóna**

A rendszer élesített/hatástalanított állapotától függ a zóna működése. Hatástalanított állapotban a zóna megsértésére a billentyűzeti hangjelző jelez, de nem kerül esemény memóriába, ill. felügyelet felé sincs jelentés. Élesített állapotban a hangjelző kimenet aktiválódik és a felügyelet felé jelentést küld a központ.

#### **[32] Azonnali Stay/Away (Otthonmaradó/Távozó)**

Ez a zóna az azonnali zónákkal megegyezően működik egy eltéréssel. A zóna automatikusan kiiktatásra kerül Stay (otthonmaradó) módban való élesítés esetén. Az automatikus kiiktatás megkíméli a felhasználót otthonmaradó élesítés esetén a zónák kézi kiiktatásától. A [\*][1] parancs aktiválja az otthonmaradó zónákat, a kilépési késleltetés letelte után. E zónát elsősorban olyan érzékelőkhöz (pl. mozgásérzékelők) használjuk, melyeknek a távozó élesítésnél nem kell követniük a késleltetést.

#### **[33]-[35] Későbbi felhasználásra**

#### **[36] 24 órás Szabotázs**

Ez a zóna élesített/hatástalanított állapotától függetlenül állandóan aktív. A felügyelet felé szabotázs jelzést küld a rendszer a zóna megsértése esetén.

#### **[37] Éjszakai**

Ez a zóna csak Távozó módban élesedik. Ha az otthonmaradó élesítés után az otthonmaradó zónákat a [\*][1] paranccsal aktiválja, az éjszakai zónák nem aktiválódnak.

#### **[87] Késleltetett 24 órás Tűz (vezeték nélküli)**

Ha ez a zóna megsérül, a riasztás kimenet azonnal aktívvá válik, de a kommunikátor még 30 másodpercig késleltet. Ha a 30 másodperces késleltetés ideje alatt a felhasználó megnyomja bármely billentyűzet valamely gombját, akkor a riasztás kimenet némításra és a kommunikátor további 90 másodpercig késleltetésre kerül, ezzel további időt ad a felhasználónak a probléma kiküszöbölésére. Ha a 90 másodperc letelte után a zóna még mindig nyitott, a folyamat újra kezdődik, vagyis a riasztás kimenet aktívvá válik, de a kommunikátor 30 másodpercet késleltet. Ha a felhasználó nem üt le billentyűt, akkor 30 másodperc elteltével a riasztás kimenet kapcsol és a panel kommunikálni kezd. Hangos riasztás történik a Szekció [005]-be (Rendszer idők) programozott sziréna kikapcsolási idő lejártáig, vagy érvényes felhasználói kód beviteléig.

A [10] "Kapcsolt rendszer esemény" típusú PGM kimenet csak a Késleltetett 24 órás Tűz zóna kapcsolása után lesz aktív.

*Megjegyzés: Ha egy másik Tűz zóna is megsérül, vagy a Tűz billentyűket lenyomjuk a késleltetési idő lejárta előtt, akkor a panel kapcsolja a riasztás kimenetet, és azonnal kommunikálni kezd.*

#### **[88] Standard 24 órás Tűz (vezeték nélküli)**

Megsértése esetén a panel azonnal kapcsolja a riasztás kimenetet és kommunikál a felügyelettel. Hangos riasztás történik a Szekció [005]-ben (Rendszer idők) programozott sziréna kikapcsolási idő lejártáig, vagy érvényes felhasználói kód beviteléig. Ha valamelyik tűz zóna megsérült, akkor ez az összes billentyűzeten kijelzésre kerül. Ezt a zónát leggyakrabban kézi jelzésadóknál használjuk.

*Megjegyzés: A tűz zónák zóna jellemzőit ne változtassa.* Vezeték nélküli füstérzékelők esetén használjuk.

#### **[89] Auto ellenőrzött tűz (vezeték nélküli)**

*Megjegyzés: Ha a folyamat bármely része alatt másik tűzjelzés érkezik, akkor összes érintett zóna azonnali riasztást vált ki, függetlenül attól, hogy ezek azonos, vagy különböző partícióba tartoznak.*

#### **[005] Rendszer idők**

A rendszer belépési késleltetésként az elsőnek megsértett késleltetett zóna típusának megfelelő késleltetési időt veszi figyelembe.

#### **[01] alszekció**

1-es belépési késleltetés: (001-255) másodperc A késleltetett 1 típusú zóna késleltetési ideje. A gyári beállítás 30 másodperc.

2-es belépési késleltetés: (001-255) másodperc A késleltetett 2 típusú zóna késleltetési ideje. A gyári beállítás 45 másodperc.

Kilépési késleltetés: (001-255) másodperc A kilépési késleltetés ideje a rendszer élesítésekor. A gyári beállítás 120 másodperc.

#### **[09] alszekció**

Sziréna idő Percekben (001-255) meghatározott idő. A gyári beállítás 4 perc.

#### **[006] Telepítői kód**

A telepítői programozásba való belépést biztosító kód [\*][8][Telepítői]. Gyári alapbeállítás 4 számjegy esetén: 5555, 6 számjegy esetén: 555555.

#### **[009] PGM kimeneti opciók**

A PGM-ek működését 2 számjegyes értékek határozzak meg, az alább felsorolt lehetőségek szerint.

#### **[00] Nem használt**

#### **[01] Behatolás és Tűz sziréna**

A PGM kimenet aktívvá válik, ha a riasztó kimenet aktív és kikapcsol, ha a riasztó kimenet inaktív lesz. Ha a riasztó kimenet pulzál, akkor a PGM kimenet is pulzálni fog. Ez a kimenet követi a késleltetett tűz zónák előriasztását. A kimenet nem követi a sziréna jelzés opciókat. Csak a hozzárendelt partíciók jelzései esetén aktiválódik a kimenet.

*Megjegyzés: A tűzjelzések felülvezérlik a betörésjelzéseket.*

#### **[02]-[04] Későbbi felhasználásra**

#### **[05] Élesített állapot**

A PGM kimenet aktívvá válik (földre kapcsol) a rendszer élesítése esetén. Hatástalanításakor kikapcsol.

#### **[06] Üzemkész állapot**

A PGM kimenet aktívvá válik (földre kapcsol), amikor a rendszer élesítésre kész. A kimenet kikapcsol, ha a rendszer nincs nyugalomban, vagy élesítve van.

#### **[07] Billentyűzet csipogó követő**

A kimenet aktív lesz (földre kapcsol), ha az alábbi események bekövetkeznek és addig aktív, amíg a billentyűzet csipogója:

- Ajtócsengő
- Automata élesítés előriasztás
- Belépési késleltetés
- Hangos kilépési késleltetés
- 24 órás csipogó zóna

#### **[08] Kisegítő impulzus**

A kimenet aktív lesz a kilépési, belépési késleltetés alatt és még két percig.

#### **[09] Rendszer hiba**

A PGM kimenet aktívvá válik (földre kapcsol) az alábbi hibahelyzetek valamelyikének előfordulásakor és kikapcsol az adott hiba törlésekor. A Szekció [501]-[514]-ben programozott PGM attribútumok erre az opcióra különböznek a normál attribútumoktól. Be kell programozni, hogy melyik eseményre legyen aktív a kimenet (akár többre).

[1] - Szerviz szükséges (Akkumulátor, sziréna, általános hiba, általános szabotázs, általános felügyelet)

- [2] AC hiba
- [3] Telefonvonal hiba
- [4] Kommunikációs hiba
- [5] Tűz hiba / Zónahiba
- [6] Zóna szabotázs
- [7] Zóna akkumulátor lemerülés
- [8] Óra elvesztése

#### **[10] Kapcsolt rendszer esemény**

A kimenet aktív lesz (földre kapcsol), ha a kiválasztott rendszeresemény (riasztás) bekövetkezik. Élesített állapotban csak a rendszer hatástalanításakor fog deaktiválódni a kimenet. Ha egy riasztás aktiválja a kimenetet hatástalanított állapotban, akkor a kimenet deaktiválódik, ha a felhasználó érvényes kódot üt be a sziréna kikapcsolási időn belül. A kimenet szintén deaktiválódik, ha valaki élesíti a rendszert a sziréna kikapcsolási idő letelte után. Ezt a kimenetet arra használhatjuk, hogy kijelezzük a riasztást, mielőtt belépnénk a helyiségbe. A Szekció [501]-[502]-ben programozott PGM attribútumok erre az opcióra különböznek a normál attribútumoktól. Be kell programozni, hogy melyik eseményre legyen aktív a kimenet (egy vagy mind).<br>[1] Betörés (Késleltetett. Azo

[1] Betörés (Késleltetett, Azonnali, Követő, Stay/Away,

24 órás Behatolás zóna)<br>[2] Tűz (Tűz gomb

[2] Tűz (Tűz gombok, Tűz zónák)<br>[3] Pánik (Pánik gombok, Pánik zór [3] Pánik (Pánik gombok, Pánik zónák)<br>[4] Orvos (Segély gombok, Orvosi és Se

(Segély gombok, Orvosi és Segélykérő zónák)

[5] Felügyeleti(Felügyeleti, Fagyás és Vízömlés zónák)<br>[6] Prioritás (Gáz, Hő, Sprinkler és 24 órás Kapcsolt z [6] Prioritás (Gáz, Hő, Sprinkler és 24 órás Kapcsolt zóna)

[7] Holdup (Támadás (Holdup) zóna)

[8] Időzítést követ /Szekció [170]/

Ez a kimenet csak csendes, hangos vagy orvosi riasztásokra aktiválódik. Nem aktiválódik előriasztás vagy késleltetés alatt.

#### **[11] Rendszer szabotázs**

Szabotázshelyzet bekövetkezésekor a PGM kimenet aktiválódik (földre kapcsol), a szabotázs törlődésével pedig kikapcsol. A szabotázs jelzésekbe a zóna szabotázsok (DEOL mód), 24 órás Kapcsolt szabotázs, modul és billentyűzet szabotázsok tartoznak bele. A kimenet a következő eseményekre is aktiválódik: sziréna áramkör hiba, TLM hiba, KEYBUS (COMBUS) hiba, zóna bővítő felügyeleti hiba, általános felügyeleti hiba, RF ütközés és általános szabotázs jelzések.

**Opció Elnevezés Állapot Alap Leírás**

#### **[12] TLM és riasztás**

Telefonvonal meghibásodása ÉS riasztás együttes bekövetkezésekor a PGM kimenet aktívvá válik (földre kapcsol) Addig aktív marad, míg felhasználói kódot nem írnak be bármely partíció hatástalanítására. TLM hiba esetén a kimenet egyaránt aktív hangos és csendes (kivéve kényszerített) riasztás esetén is.

#### **[13]-[16] Későbbi felhasználásra**

#### **[17] Távozó élesítés**

A kimenet aktív, ha a rendszer Távozó / Away módban lett élesítve. Élesítési mód - élesítési állapot.

#### **[18] Otthonmaradó élesítés**

A kimenet aktív, ha a rendszer Otthonmaradó / Stay módban van élesítve. Élesítési mód - élesítési állapot.

#### **[19] Kimeneti parancs #1 [\*][7][1]**

#### **[20] Kimeneti parancs #2 [\*][7][2]**

Azon kimenetet aktiválása, mely [03] vagy [20] típusra van programozva. Általában a [\*][7][2] parancs a füstérzékelők újraindítására van fenntartva, ekkor a kimenetet [03]-ra kell programozni.

*Megjegyzés: Egy rendszeren belül egyszerre csak egy programozható a [03] Érzékelő újraindítás, [20] Kimeneti parancs #2 [\*][7][2] opciók közül.*

#### **[012] Billentyűzet kizárás**

A panel billentyűzetek kizárására programozható arra az esetre, ha meghatározott számú helytelen felhasználói kód bevitelére kerülne sor. A Hibás kódok száma kizárás előtt opció értékének elérésekor a panel a billentyűzetet a Kizárás időtartamára kizárja, és az eseményt jegyzi az eseménytárolóba. A kizárás ideje alatt a billentyűzet bármely gombját lenyomva hiba-hangjelzést hallunk. A billentyűzet kizárás tiltásához a Hibás kódok száma kizárás előtt értékét [000]-ra kell programoznunk.

*Megjegyzés: A hibás kódok száma óra fordulónként nullázódik.*

*Megjegyzés: Az F/A/P pánik billentyűk a kizárás alatt is aktiválhatóak.*

*Megjegyzés: Ha a Billentyűzet kizárás aktív, a panel nem élesíthető / hatástalanítható kulcsos kapcsolóval sem.*

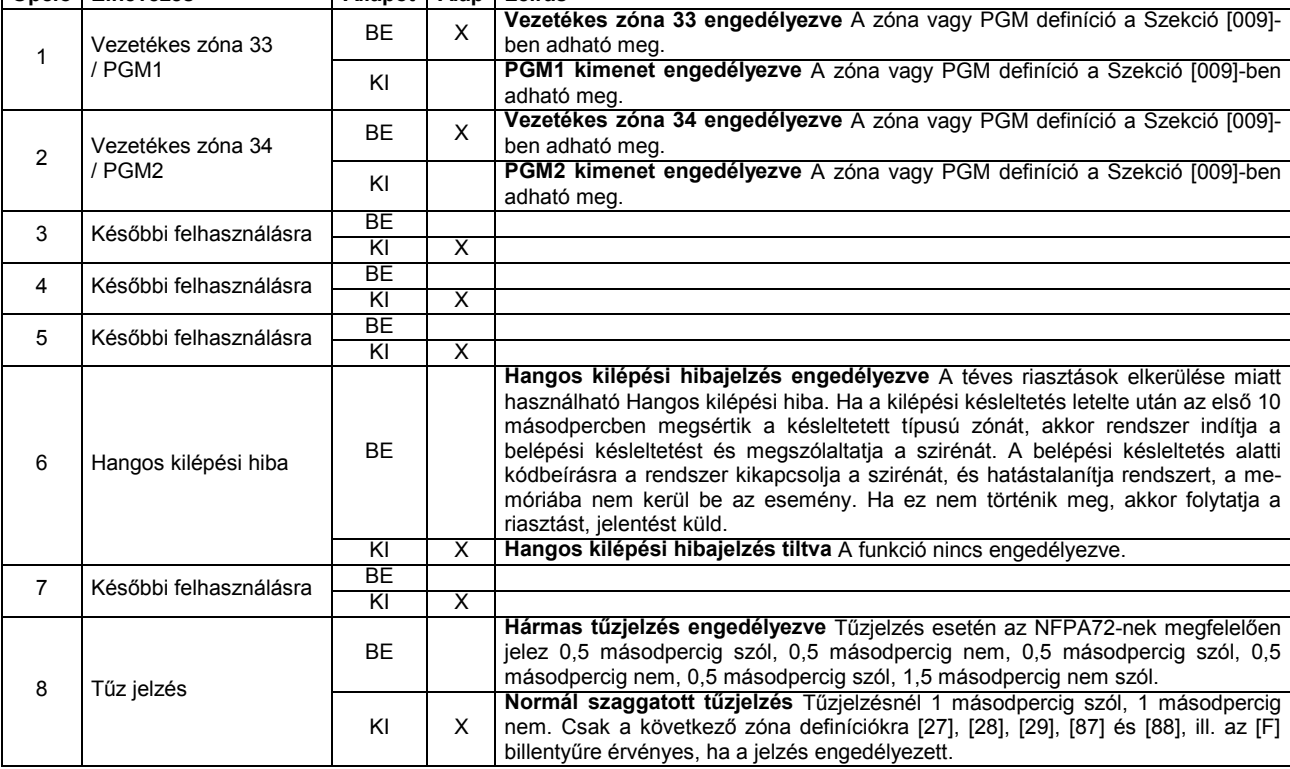

#### **[013] Első rendszer opciós kódok**

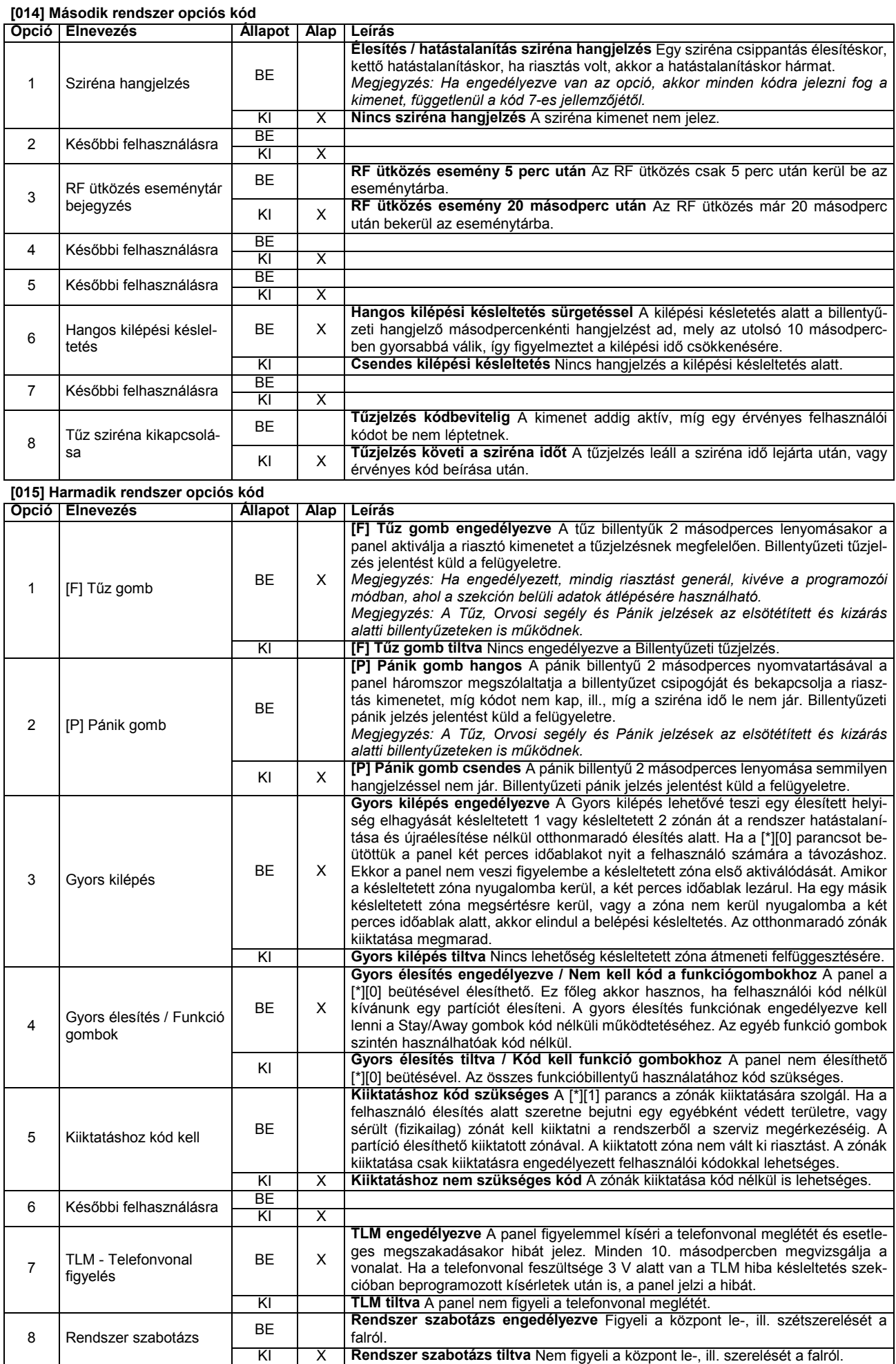

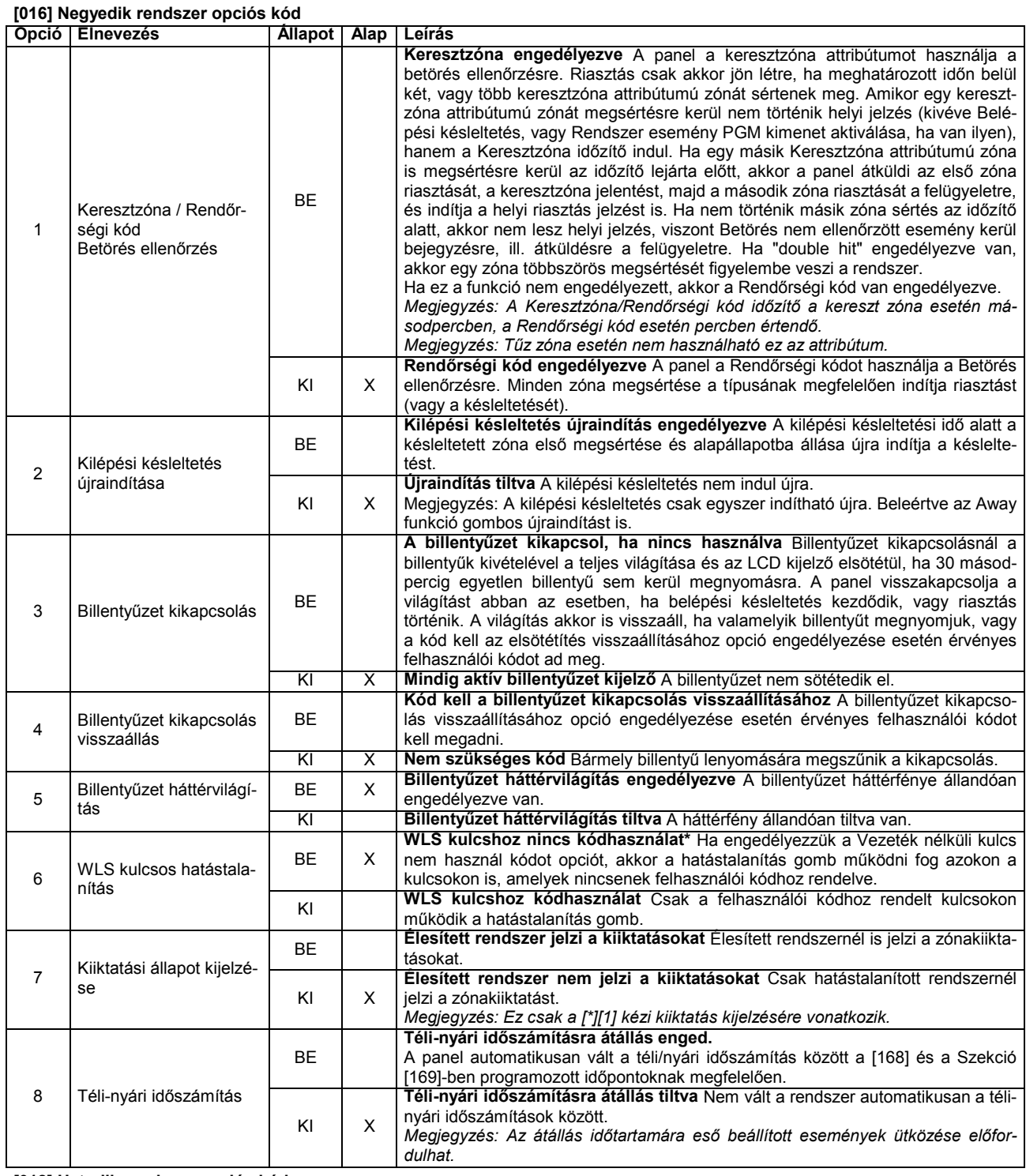

### **[018] Hatodik rendszer opciós kód**

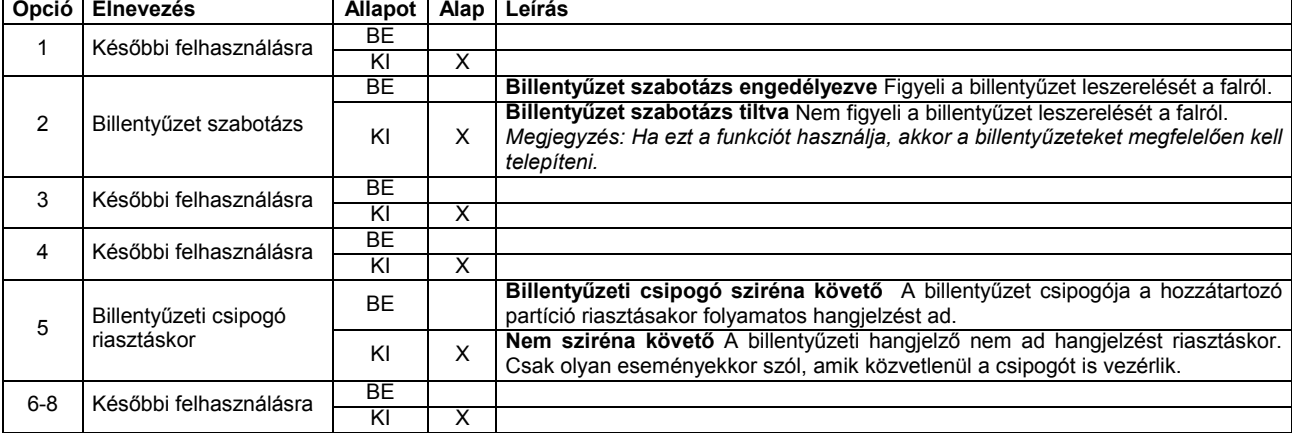

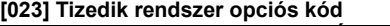

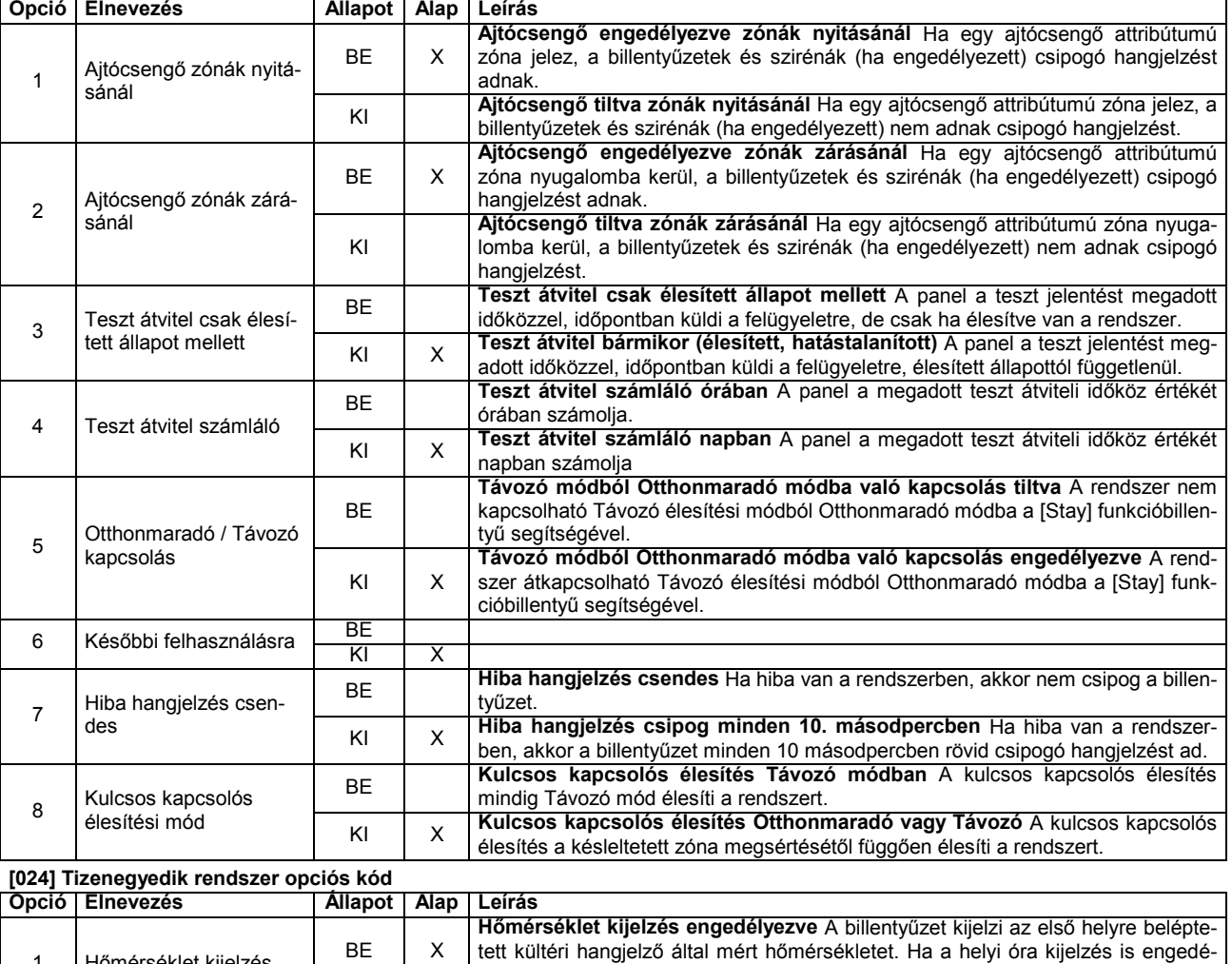

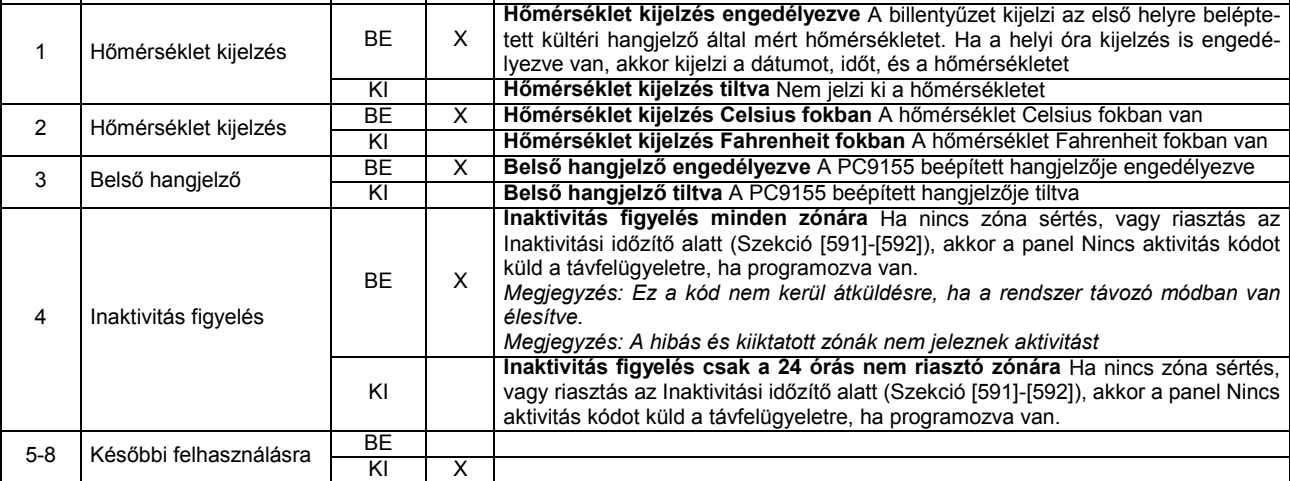

## **[030] Gyors/normál válasz idejű hurok kijelölés**

Az alappanelen lévő 2 zónabemenet programozható Gyors/normál válasz idejű huroknak.

A gyors hurok idő 36 ms, a normál 400 ms. A gyors hurkokat tipikusan a rezgésérzékelőkhöz használják.

#### **[101]-[134] Zóna attribútumok:**

Az attribútumok két csoportba lettek bontva: 1-8-ig és 9-16-ig! A két csoport között a [9]-es billentyű lenyomásával lehet váltani a zóna attribútum szekción belül. Ha a Ready ("Üzemkész") LED világít, akkor az 1-8-ig csoport állítható; ha Ready ("Üzemkész") és az Armed (Bekapcsolva) LED-ek világítanak, akkor a 9-16-ig csoport állítható. Mindkét csoportban 1-8 számok segítségével állíthatóak az 1-8 fények (1-8, ill. 9-16 opció).

*Megjegyzés: A Tűz zónák attribútumát ne változtassa meg a gyáriról.*

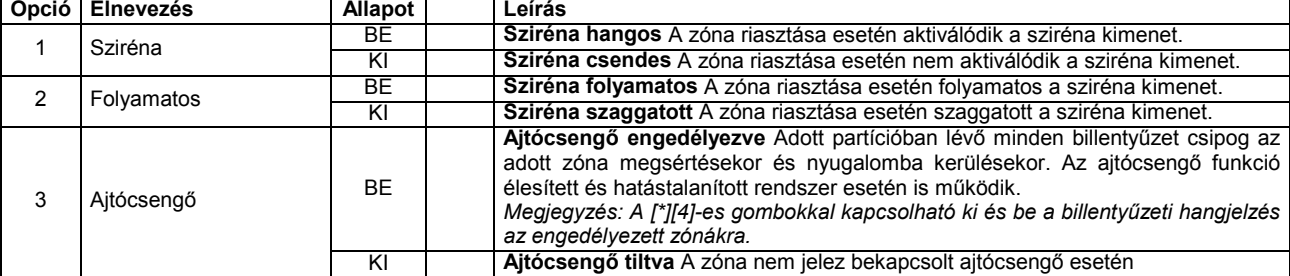

PC9155 Telepítői kézikönyv / Programozási táblázat V1.1

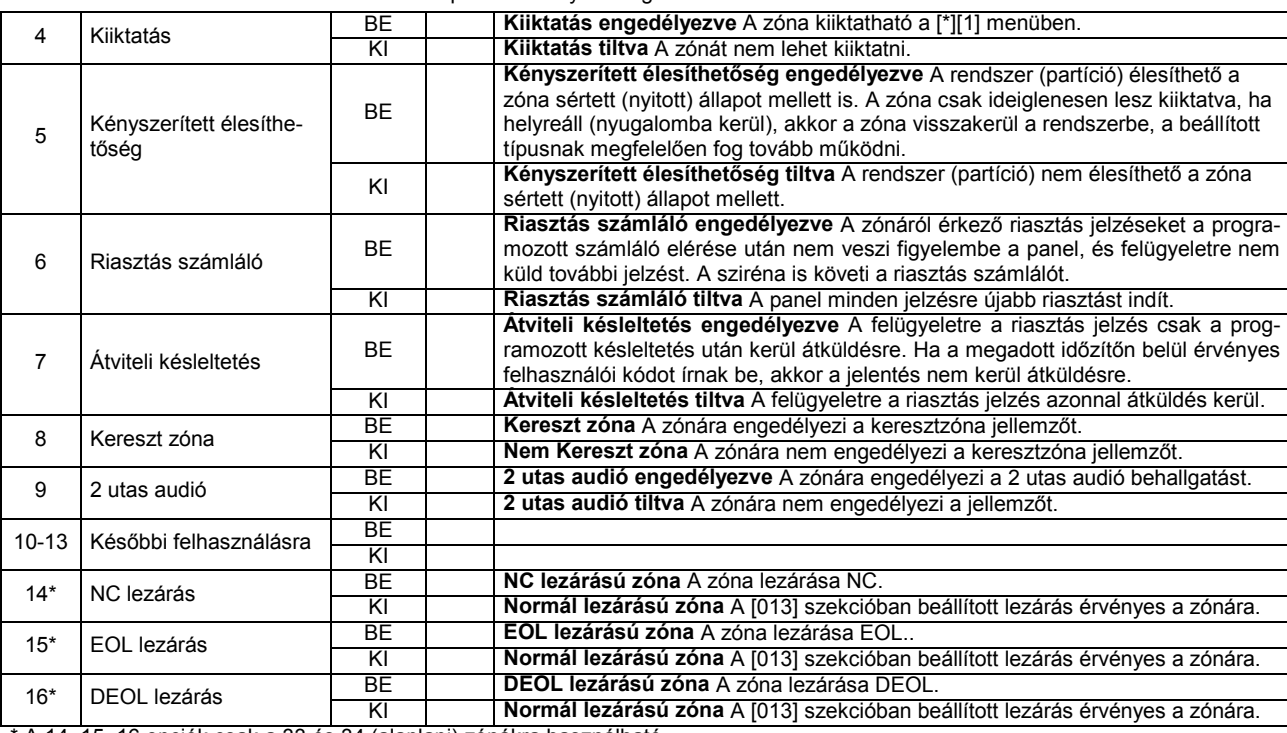

\* A 14, 15, 16 opciók csak a 33 és 34 (alaplapi) zónákra használható.

Amikor megváltoztat egy zónadefiníciót a [001]-[004] szekcióban, akkor az attribútumok a Programozói kézikönyvben lévő táblázatban meghatározott érték szerint megváltoznak. Az attribútumok a gyári beállításra állnak, ha egy meghatározott zónának új zónadefiníciót ad.

#### **[167] GPRS/Ethernet kommunikátor várakozása nyugtázásra**

A GRPS/Ethernet-en keresztül küldött adatcsomag elküldése után meddig várjon a rendszer nyugtázásra.

A gyári alapérték 020 másodperc. Érvényes beállítás 001-255

#### **[168]-[169] Nyári / Téli időszámítás átállás**

A nyári / téli időszámítás átállás programozhat 1 vagy 2 órát (előre, vagy vissza) vagy egy meghatározott dátumkor és időpontban, (**Példa 1**: 2006. március 5. 02:00), vagy egy hónap meghatározott napján (**Példa 2**: március első vasárnapján 02:00).

A Szekció [017]-ben Opció 6 engedélyezésével beállítható az átállás.

A Szekció [168]-ban beállítható az óra előre állítás ideje. A Szekció [169]-ban beállítható az óra visszaállítás ideje.

**Példa 1:** 2006. március 5. 02:00

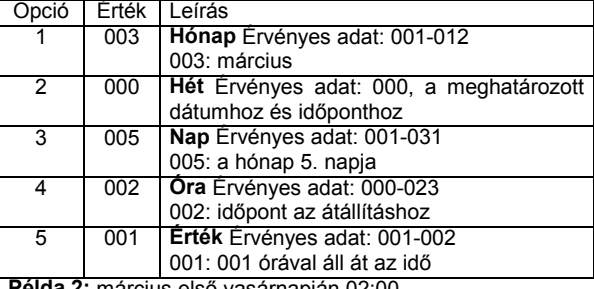

**Példa 2:** március első vasárnapján 02:00

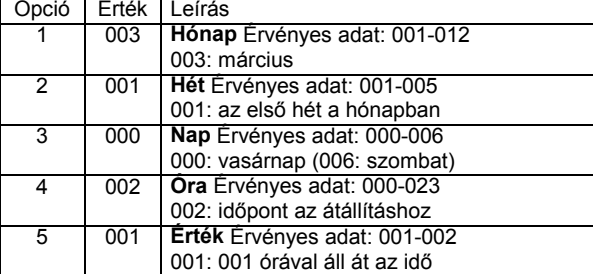

#### **[170] PGM kimenet időzítés**

A PGM kimenet időzítése másodpercben az aktiválás után, ha PGM időzítés opció engedélyezve van. A gyári alapérték 005. Érvényes adat: 001-255.

*Megjegyzés: Ez az opció nincs hatással a PGM kimenetre, ha az Érzékelő reszetre [03] van programozva.*

*Megjegyzés: Ha a Rendszer esemény PGM kimenet időzítő követőre van programozva, akkor minden attribútumot engedélyezni kell.*

#### **[176] Keresztzóna / Rendőrségi kód időzítő**

A Keresztzóna / Rendőrségi kód időzítéséhez tartozó időzítő. Az időzítőt két módon veszi figyelembe a rendszer Keresztzóna / Rendőrségi kód, Betörés ellenőrzés Szekció [016] Opció 1 beállításának megfelelően.

Rendőrségi kód használata: az első zóna riasztásakor átküldésre kerül a zónariasztás jelentés. Ha a meghatározott időn (perc) belül egy másik zónáról is érkezik jelzés, akkor a zónariasztás jelentés mellett átküldésre kerül a Rendőrségi kód is, és az eseménytárba is tárolásra kerül. Ha a második riasztás az időzítés lejárta után érkezik, akkor csak a zónariasztás jelentés kerül átküldésre, és tárolásra az eseménytárba.

Keresztzóna opció használatakor az első jelzés csak az időzítést indítja el. A meghatározott időn (másodperc) belüli második riasztás jelzésre kerül átküldésre a két zónariasztás, ill. eseménytárba történő tárolás.

*Megjegyzés: Ha 000 a programozott érték ebben a szekcióban, akkor sem a Rendőrségi kód nem kerül átküldésre két különböző zóna riasztásakor egy élesítési ciklus alatt, sem a keresztzóna jellemző nem működik. Nem érvényes érték a keresztzónák alkalmazásakor.*

*Megjegyzés: Szekció [101]-[134] Opció 8 bekapcsolásával engedélyezni kell a keresztzóna jellemzőt.*

#### **[190] Nincs mozgás élesítés előjelzés időzítése**

Ha nincs mozgás élesítés engedélyezve van, akkor a beállított idővel előbb jelez a rendszer, mint ahogy élesedne. 000 érték azt jelenti, hogy nincs előjelzés, és nincs mozgás időzítő után azonnal élesedik a rendszer. Az előjelzés idejét percekben lehet megadni.

#### **[191] Nincs mozgás élesítés időzítő**

Az időzítő a késleltetett típusú zóna visszaállásakor indul. Bármely zóna megsértése vagy helyreállása leállítja az időzítőt. Az időzítő újraindul, ha a késleltetett zóna ismét jelez, majd visszaáll. Ha az időzítő lejár, akkor a billentyűzet csipogóján jelzi az élesítést. Ha bármelyik billentyűt lenyomják, vagy zónát megsértik, akkor a nincs mozgás automata élesítés leáll. A nincs mozgás élesítésre nincs hatással a 04, 05, 06 és a 25 típusú zónák visszaállása. A figyelés tiltása a 000 értékkel lehetséges.

#### **[202]-[206] Zónák engedélyezése**

Alapértelmezés szerint az 1-8 zónák vannak engedélyezve. További zónák alkalmazása esetén azokat engedélyezni kell (Szekció [202]-[206]). A szekciókon belül az 1-8 számok segítségével engedélyezhetőek az 1-8 fények, melyek 1-8, 9- 16, 17-24, 25-32, 33-34 zónákat jelölik.

#### **5.3 Kommunikátor programozás**

#### **Telefonszámok**

A panel négy különböző telefonszámon tud hívni, kommunikálni a felügyelettel.

A telefonszámok hossza maximum 32 karakter lehet. Szükség esetén lehetőség nyílik speciális karakterek használatára is. A telefonszám programozásához üssük be a megfelelő billentyűket 0-tól 9-ig. A telefonszámot a [#] billentyűvel lehet lezárni. A speciális karakterek és funkcióik:

"Hex A" - nem használt

"Hex B" - a [\*] billentyű funkcióját szimulálja nyomógombos telefonon

"Hex C" - a [#] billentyű funkcióját szimulálja nyomógombos telefonon

"Hex D" - a panel vár a tárcsahangra

"Hex E" - 2 másodperces szünetet tart a tárcsázásban

"Hex F" - telefonszám vége jelző

A sikeres kommunikációhoz a következőket kell beállítani, (bármilyen formátumot is választ):

- Telefonszám(ok)
- Azonosító szám(ok)
- Üzenetkódok
- Hívásirányok

A telefonszámok "D" karakterrel kezdődnek és "F" karakterrel jelzi a végét.

A GPRS/Ethernet átjelzéshez is szükséges speciális telefonszámokat programozni:

CAA (DCAAF) - GPRS/Ethernet modul beállításától függ

CBB (DCBBF) - Ethernet vevő1

CCC (DCCCF) - Ethernet vevő2

CDD (DCDDF) - GPRS vevő1

CEE (DCEEF) - GPRS vevő2

#### **[301] Első telefonszám**

#### **[302] Második telefonszám**

#### **[303] Harmadik telefonszám**

*Megjegyzés: 2 másodperc szünet van a tárcsázás előtt.*

#### **[304] Hívásvárakoztatás tiltás tárcsázási kód**

Ezzel a 6 számjegyes kóddal tiltható a telefonvonal hívásvárakoztatása. Ez a legtöbb esetben a \*70 kódszám. Ezt a kódot tárcsázza a kommunikátor a hívás előtt, hogy letiltsa a hívásátirányítást. Telefonszámonként csak az első próbálkozás alkalmával tárcsázza ezt a kódot. A nem használt számjegyeket írja át "Hex F"-re

*Megjegyzés: Mind a hat számjegyet át kell írni a változtatás elmentéséhez! A nem használt számjegyeket "Hex F" értékkel kell feltölteni.*

#### **[305] Negyedik telefonszám**

#### **Azonosító számok**

#### **[310] Rendszer azonosító kód**

A Rendszer azonosító kódot használja a panel a rendszeresemények kommunikálásakor. Ez az azonosító kód lehet 6 számjegyes is, ha SIA formátumot használunk. Csak az SIA formátum támogatja a 6 számjegyes azonosító számot! Az összes többi formátum az első négy számjegyes használja. Ha 4 számjegyes kódot használ, akkor az utolsó 2 számjegyet 'FF'-re kell programozni. Az egész szekciót végig kell írni a megfelelő kilépéshez.

*Megjegyzés: Ha nem SIA formátumot használ, akkor az azonosító számban (kódban) a '0' helyére "Hex A" értéket kell programozni.*

#### **Eseménykódok**

Az eseménykódokat minden esetben programozni kell azért, hogy a felügyeleti állomásra jelenteni tudjuk, hacsak nem automatikus kódküldés opciót használunk (automatikus Contact ID és az automatikus SIA formátumok).

Az eseménykódok két számjegyesek és hexadecimális adatokat is tartalmazhatnak "A" – "F" –ig. Egy üzenetkód tiltásához írjon be [00] vagy [FF]–et. A teljes SIA és Contact ID kódokat az angol leírás tartalmazza. A Contact ID kódok külön táblázatban beszerezhetőek az ügyfélszolgálaton. Automata formátumot használva csak a [00] érték tiltja jelentés küldést.

#### **[320]-[322] Zónariasztás üzenetkódok, Zóna 1-34**

A panel az itt beprogramozott üzenetkódokat küldi a felügyeleti állomásra, ha a zónák riasztásba kerülnek. A 24 órás típusú zónák jelentései a központ élesített, ill. hatástalanított állapotától függetlenül átküldésre kerülnek. Az egyéb típusú zónák megsértése csak élesített állapotban kerülnek átküldésre.

#### **[324]-[326] Zónariasztás visszaállási üz.kódok, Zóna 1-34**

Visszaállás a Sziréna kikapcsolási idő után opció választásakor a panel Zóna visszaállás üzenetkódot küld abban az esetben, ha a Sziréna kikapcsolási idő letelt és a zóna nyugalomban van. Ha az időzítés lejártával a zóna nincs nyugalomban, akkor a üzenetkód küldése csak a zóna nyugalomba állását követően vagy a rendszer hatástalanításakor történik. Ha nem választottuk a fenti opciót, akkor a panel a zóna nyugalomba állását követően azonnal Zóna visszaállás üzenetkódot küld, függetlenül attól, hogy a riasztás kimenet aktíve, vagy sem.

*Megjegyzés: 24 órás zónák a nyugalomba állást követően azonnal jelentik a visszaállást.*

### **[328] Egyéb riasztási üzenetkódok**

#### **Kényszerített riasztás**

Ezt az üzenetkódot küldi a felügyeleti állomásra, amikor használják a kényszerített kódot.

#### **Riasztás utáni nyitás**

Ezt az üzenetkódot küldi a felügyeleti állomásra, amikor a riasztás után először hatástalanítják a rendszert. **Rontott zárás**

Ezt az üzenetkódot küldi a felügyeleti állomásra, amikor a riasztás jön létre a zárás után 2 percen belül. Csak az első riasztáshoz küldi a rendszer.

#### **Későbbi felhasználásra Későbbi felhasználásra**

#### **Keresztzóna / Rendőrségi kód**

Keresztzóna opció (Szekció [016] Opció 1) engedélyezése esetén Ezt az üzenetkódot küldi a felügyeleti állomásra, amikor két keresztzónát megsértenek a keresztzóna időzítő alatt.

Keresztzóna opció (Szekció [016] Opció 1) tiltása esetén Ezt az üzenetkódot küldi a felügyeleti állomásra, amikor két zónát megsértenek a keresztzóna időzítő alatt.

Ha a Double Hit opció engedélyezve van, akkor egy zóna két megsértése is azonos hatást vált ki.

*Megjegyzés: csak egy rendőrségi kód kerül átvitelre egy élesítés alatt.*

#### **Betörés nem ellenőrzött**

Ezt az üzenetkódot küldi a felügyeleti állomásra, amikor a betörés ellenőrzési időzítő lejár zónariasztás után.

#### **Riasztási kommunikáció törölve**

Ezt az üzenetkódot küldi a felügyeleti állomásra, amikor érvényes kódot írnak be a riasztási kommunikáció törlési időablak alatt. Ez az eseménytárba is bekerül Ha a felügyeleti állomás fogadta az eseményt, akkor a billentyűzet visszacseng.

#### **[329] Elsőbbségi riasztás és visszaállás üzenetkódok [F], [A], [P] riasztás**

Ezt az üzenetkódot küldi a felügyeleti állomásra, mikor a billentyűzeten aktiválják az [F], [A], [P] billentyűket.

### **Fail to Report In**

#### **[F], [A], [P] visszaállás**

Ezt az üzenetkódot küldi a felügyeleti állomásra, miután a riasztásokat elküldte.

#### **Későbbi felhasználásra**

#### **[330]-[332] Szabotázs üzenetkódok, 1-34 zóna**

Ha a panel két lezáró ellenállásos módba van programozva, ezt az üzenetkódot küldi a felügyeleti állomásra zónaszabotázs esetén.

**[334]-[336] Szabotázs visszaállás jelentések, 1-34 zóna** Ha a panel két lezáró ellenállásos módba van programozva, Ezt az üzenetkódot küldi a felügyeleti állomásra zónaszabotázs visszaállás esetén.

#### **[338] Egyéb szabotázs üzenetkódok**

#### **Általános rendszer szabotázs**

Ezt az üzenetkódot küldi a felügyeleti állomásra, ha bármelyik modul szabotázs bemenete riasztást generál.

#### **Általános rendszer szabotázs visszaállás**

Ezt az üzenetkódot küldi a felügyeleti állomásra, ha a modul szabotázs bemenete riasztást helyreáll.

#### **Billentyűzet kizárás**

Ezt az üzenetkódot küldi a felügyeleti állomásra, ha bármelyik billentyűzet aktiválódik a kizárás.

#### **[339] Zárási (élesítési) üz.kódok, 1-16 felh. kód**

Ha valamelyik rendszert élesítik, akkor Ezt az üzenetkódot küldi át, hogy azonosítható legyen ki (melyik kódhelyű) élesítette a rendszert.

#### **[341] Egyéb zárási (élesítési) üzenetkódok Zárás Mester kóddal Automata zónakiiktatás**

**Részleges zárás**

Ha úgy élesítik a rendszert, hogy kiiktatott zónák vannak a rendszerben, akkor Ezt az üzenetkódot küldi át a rendszer. **Speciális élesítés**

Ezt az üzenetkódot küldi a felügyeleti állomásra az alábbi esetekben:

- Gyors élesítés
- Automata élesítés idő szerint, nincs mozgás élesedés
- Élesítés DLS-en keresztül
- Kulcsos kapcsolós élesítés
- Funkcióbillentyűkkel történt élesítés 'Away', 'Stay'

#### **Kilépési hiba**

Kilépési hiba estén küldi a felügyeletre ezt a jelentést. Kilépési hiba: az élesítést követő első 10 másodpercben okozott zónamegsértés a késleltetett típusú zónában.

#### **[342] Nyitási (hatást.) üz.kódok, 1-16 felh. kód**

Ha valamelyik rendszert hatástalanítják, akkor Ezt az üzenetkódot küldi át, hogy azonosítható legyen ki (hányas kódhelyű) hatástalanította a rendszert.

#### **[344] Egyéb nyitási (hatástalanítási) üzenetkódok Nyitás Mester kóddal**

**Speciális nyitás**

Ezt az üzenetkódot küldi a felügyeleti állomásra az alábbi esetekben:

- Hatástalanítás DLS-en keresztül
- Kulcsos kapcsolós hatástalanítás

#### **[345] Karbantartási riasztás üzenetkódjai Akkumulátor hiba riasztás**

A panel Akkumulátor hiba riasztás üzenetkódot küld, amikor az akkumulátor feszültsége alacsony.

#### **AC hiba riasztás**

Annak érdekében, hogy a rövid ideig tartó, átmeneti feszültség kimaradás esetén a panel ne küldjön AC kimaradás hiba üzenetkódot, kívánt időtartamra AC hiba kommunikációs késleltetés programozható. Ha az AC hiba kommunikációs késleltetés 000-ra van programozva, AC kimaradás hiba üzenetkód azonnal átvitelre kerül.

#### **Későbbi felhasználásra**

**Tűz zóna hiba riasztás**

Tűz hiba riasztás kód azonnal továbbításra kerül, ha bármely Tűz zónán nyitott állapot keletkezik

#### **Segéd tápegység hiba riasztás**

A Segéd tápegység hiba riasztás kód az AUX kimenet rövidre zárásakor kerül továbbításra. A panel AUX kimenete biztosíték nélküli, túláram esetén a panel automatikusan lezárja a kimenetet.

#### **TLM hiba kód**

TLM hiba üzenetkód küldése csak GPRS/Ethernet kommunikátor használata esetén lehetséges. A panel csak a beprogramozott TLM hiba késleltetés lejárta után továbbítja a kódot. **Általános rendszer hiba**

Általános rendszer hiba üzenetkód kerül továbbításra abban az esetben, ha a panel a PC5204-es kimeneti modulnál a következő hibák valamelyikét észleli: AC tápfeszültség kimaradás, Alacsony akkumulátor feszültség, AUX kimenet hiba, #1 kimenet felügyelet hiba.

### **Későbbi felhasználásra**

#### **[346] Karbantartási riasztás visszaállási üzenetkódjai Akkumulátor hiba visszaállás**

Az Akkumulátor hiba visszaállás üzenetkód addig nem kerül jelentésre, amíg az akkumulátor fel nem töltődött 12,5 V fölé. **AC üzemzavar visszaállás**

Az AC táplálás visszaállása után az AC hiba visszaállás üzenetkód kerül továbbításra.

## **Későbbi felhasználásra**

**Tűz zóna hiba visszaállás**

A Tűz hiba visszaállás üzenetkód a hiba elmúltával kerül továbbításra.

#### **Segéd tápegység hiba visszaállás**

A panel AUX kimenete biztosíték nélküli, túláram esetén a panel automatikusan lezárja a kimenetet. Ezt követően a panel folyamatosan figyeli a kimenetet, és a rövidzár megszűntével visszaállítja kimenetet, majd Segéd tápegység hiba visszaállás kódot küld.

#### **TLM hiba kód visszaállás**

A TLM visszaállás üzenetkód a hiba elmúltával továbbításra kerül.

#### **Általános rendszer hiba visszaállás**

Valamennyi felsorolt hiba megszűnte esetén az Általános rendszer hiba visszaállás üzenetkód kerül továbbításra. **Hideg indítás**

Teljes tápelvét után a központ újraindul és ez az üzenetkód kerül továbbításra. Az üzenet 2 perccel később kerül átküldésre, miután a rendszer stabilizálódott, bár az eseménytárba 00:00 időponttal kerül bejegyzésre. A gyári 00 érték tiltja a kommunikációt.

#### **[347] Egyéb karbantartási üzenetkódok**

#### **1., 2.,3, és 4. Telefonszám FTC visszaállási hiba kód**

Ha a panel sikertelenül próbálkozott kommunikálni a felügyeleti egységgel, akkor a hibajelzés aktiválódik. A következő sikeres hívásnál átküldi a hibás kommunikáció jelzést is. Sorrendben a régi eseményeket, majd hibás kommunikációt, végül az új eseményeket.

#### **Későbbi felhasználásra**

#### **DLS kapcsolódás BE**

Ezt az üzenetkódot küldi a rendszer, a DLS-en keresztüli programozás kezdetekor (PC-Link, vagy visszahívásos mód). A gyári beállítás: 00, nem kerül kommunikálásra.

#### **DLS kapcsolódás KI**

Ezt az üzenetkódot küldi a rendszer, a DLS-en keresztüli programozás végekor. A gyári beállítás: 00, nem kerül kommunikálásra. Ha riasztás miatt szakad meg a DLS programozás, akkor nem kerül átküldésre ez a kód.

#### **Általános zónahiba riasztás**

Ezt az üzenetkódot küldi a rendszer, a DEOL kettős lezáróellenállásos módban rövidzár érzékelésekor, vagy rádiós eszköz felügyeletének hiányakor.

#### **Általános zónahiba visszaállás**

Ezt az üzenetkódot küldi a rendszer, a hiba állásakor.

#### **Rendellenesség (mulasztás) kód**

Ezt az üzenetkódot küldi a rendszer, ha a beállított időn belül nincs élesítés, vagy mozgás a Rendellenesség (mulasztás) opciónak megfelelően.

*Megjegyzés: A rendellenesség számláló aktív Otthonmaradó élesítésnél, nem aktív Távozó, vagy Éjszakai élesítésnél.*

**Általános zóna alacsony akkumulátor feszültség riasztás** Rádiós eszköz akku hibája esetén küldi Ezt az üzenetkódot a rendszer.

#### **Általános zóna alacsony akkumulátor feszültség visszaállás**

Ezt az üzenetkódot küldi a rendszer, ha a vezeték nélküli eszköz akku hibája helyreállt.

#### **Telepítői belépés**

Ezt az üzenetkódot küldi a rendszer, programozás kezdetekor. A gyári beállítás: 00, nem kerül kommunikálásra. **Telepítői kilépés**

Ezt az üzenetkódot küldi a rendszer, a programozás végekor. A gyári beállítás: 00, nem kerül kommunikálásra.

#### **[348] Teszt átvitel üzenetkódok**

**Séta teszt kezdete kód**

Ezt az üzenetkódot küldi a rendszer, ha elkezdik a séta tesztet.

#### **Séta teszt vége kód**

Ezt az üzenetkódot küldi a rendszer, ha a séta tesztet befejezik.

#### **GPRS/Ethernet periodikus teszt átviteli kód**

A beállított rendszerességgel küldött teszt jelzés.

#### **Periodikus teszt átviteli kód**

A beállított rendszerességgel küldött teszt jelzés.

## **Rendszer teszt kód**

Ezt az üzenetkódot küldi a rendszer, ha felhasználói tesztet aktiválnak a billentyűzetről.

#### **Kommunikátor opciók**

#### **[350] Kommunikátor formátumok**

A panel többféle kommunikációs formátum bármelyikére programozható telefonszámonként. A következő formátumok lehetségesek: impulzus formátum (20 BPS), Contact ID, SIA, Residential formátum. Az alábbiakban az egyes formátumok jellemzőit ismertetjük.

#### **Üzenetkódok**

- SIA formátum esetén a '0' érvényes az ügyfélszámban és a üzenetkódban. (A '00' érték tiltott.)
- Contact ID formátum esetén a '0' nem érvényes sem az ügyfélszámban és sem a üzenetkódban. (Helyette "Hex A" karaktert kell programozni.
- Impulzus formátum esetén a '0' nem érvényes sem az ügyfélszámban és sem a üzenetkódban. (Helyette "Hex A" karaktert kell programozni.
- SIA formátum 300 Baud FSK-t használ a kommunikációhoz. Az azonosító kód 4 vagy 6 számjegyes, az összes üzenetkód 2 számjegyes. A SIA formátum esetén átküldésre kerül a 4 vagy 6 számjegyes azonosító, egy 2 számjegyes osztályozó kód és egy 2 számjegyes üzenetkód. A 2 számjegyes osztályozó kód előre programozott a panelban.

#### **Contact ID formátum - 03**

A Contact ID gyors kommunikálására szolgáló speciális formátum, az impulzus helyett tone üzemmódot használ. A gyors információ közlés érdekében lehetőséget nyújt több információ továbbítására is. Például a Contact ID az 1. zónán történt riasztás egyszerű jelentése helyett a riasztás típusának továbbítására is alkalmas (pl. be/kilépés riasztás).

Ha Contact ID automatikus üzenetkódok használata opciót választjuk, akkor a panel automatikusan generálja a üzenetkódokat minden eseményre. Ezeket a kódokat az angol leírás tartalmazza. A Contact ID kódok külön táblázatban beszerezhetőek az ügyfélszolgálaton.

Ha a Contact ID programozott üzenetkódok használata opció engedélyezett, a programozáshoz valamennyi továbbítani kívánt eseményhez két számot kell bevinnünk a táblázat alapján. Ez a két számjegy a riasztás típusát azonosítja. Az összes többi információt, köztük a zóna számot is a panel automatikusan generálja.

*Megjegyzés. Ha az automatikus Contact ID kódküldést használjuk, a panel automatikusan generálja a zóna illetve felhasználói kódok számait, szükségtelenné téve ezek programozását.*

*Megjegyzés: A Zóna alacsony feszültség és Zónahiba események nincsenek azonosítva, ha programozott kódküldést használunk.*

Ha a Contact ID automatikus kódküldést használjuk, a panel a következőképpen működik:

- Ha egy esemény üzenetkódja [00], akkor a panel nem hívja a felügyeleti állomást.
- Ha egy esemény üzenetkódja [01] és [FF] között van programozva, a panel automatikusan generálja a zóna, illetve felhasználói kód számát.

Ha a Contact ID programozott kódküldést használjuk, a panel a következőképpen működik:

- Ha egy esemény üzenetkódja [00] vagy [FF], akkor a panel nem hívja a felügyeleti állomást.
- Ha egy esemény üzenetkódja [01] és [FE] között van programozva, a panel elküldi az eseménykódot.

Kiegészítő megjegyzések a Contact ID-hez.

Az azonosító számok négy számjegyesek.

Ha az azonosító szám '0' számjegyet tartalmaz, helyettesítsük "Hex A" -val.

Valamennyi üzenetkód két karakteres kell legyen.

A '0' szerepel az eseménykódban, helyette "Hex A" -t kell programoznunk.

Ha azt szeretnénk, hogy a panel valamely eseményről ne küldjön jelentést, akkor az adott esemény üzenetkódját programozzuk [00] vagy [FF]-re kell programozni.

#### **SIA (2. Szint) formátum - 04**

Az SIA olyan speciális formátum, amely gyors kommunikációt biztosít a frekvencia billentyűzést (FSK) használva. A SIA automatikusan generálja az átvitt jel típusát (behatolás, tűz, pánik, stb.). A zóna, vagy a felhasználó kódjának azonosítására két számjegyes üzenetkód szolgál.

Ha az SIA automatikus üzenetkódot küld opció engedélyezett, a panel az alábbiak szerint működik:

- Ha valamely üzenetkód [00], akkor a panel nem hívja a felügyeleti állomást.
- Ha valamely esemény üzenetkódja [01] [FF] közé esik, akkor a panel automatikusan generálja a zóna- vagy a felhasználói kód számát.
- A kiiktatott zónák mindig azonosításra kerülnek, amikor részleges élesítés történik.

A Kommunikátor hívásirányítás opciók események (pl. nyitás/zárás) jelentésének tiltására szolgál. Ha valamennyi Nyitás/Zárás üzenetkódot [00]-ra programozzuk, akkor a panel nem küld jelentést.

Ha az SIA automatikus üzenetkódot küld opciót letiltjuk, akkor a panel az alábbiak szerint működik:

- Ha valamely üzenetkódot [00]-ra, vagy [FF]-re programoztuk, akkor a panel nem hívja a felügyeleti
- állomálsimely üzenetkód [01] [FE] közé esik, akkor a panel a programozott üzenetkódot küldi.
- A kiiktatott zónák nem kerülnek azonosításra, amikor részleges élesítés történik.

*Megjegyzés: Ha SIA automatikus kódküldés opciót használjuk, ne programozzuk a második telefonszám kommunikációs formátumát SIA típusúra!*

*Megjegyzés: A Zóna alacsony feszültség és zónahiba események nincsenek azonosítva, ha programozott kódküldést használunk.*

#### **Residential tárcsázás - 06**

Ha a Residential tárcsázás van programozva, és egy kommunikációt kiváltó esemény történik, a panel rákapcsolódik a telefonvonalra és tárcsázza a megadott számo(ka)t. Amikor a tárcsázás kész, a panel kiad egy azonosító(ID) jelet és vár a handshake-re (nyomja meg valamely gombot 1, 2, 4, 5, 7, 8, 0, \* vagy #). A várakozás ideje a Tárcsázás utáni várakozás a handshake-re szekcióban állítható be. A kapcsolat létrejöttekor a panel riasztási hangot ad a telefonvonalon keresztül 20 másodpercig. Ha több riasztás fordul elő ugyanazon időben, akkor csak egy hívás történik a megadott számon. Ezt a formátumot használva az azonosító szám és az üzenetkód értéke bármi lehet '01' és 'FE' között. A hibás kommunikáció nem okoz hibajelzést ennél a formátumnál.

#### **Impulzus formátum - 01, 02**

A választott impulzus formátumnak megfelelően a panel az alábbiak szerint kommunikál:

- 3/1, 3/2, 4/1, vagy 4/2
- 10 vagy 20 BPS
- 1400, vagy 2300 Hz handshake
- nem kiterjesztett

1600 Hz handshake opciót engedélyezve, a kommunikátor válaszolni fog az 1600 Hz-es handshake-re, az 1 és 2-es Kommunikációs Formátum használatakor. Amikor a normál handshake opció engedélyezett, a kommunikátor a BPS formátum által meghatározott handshake-re válaszol. (1400 Hz vagy 2300 Hz)

Kiegészítő információk az Impulzus formátumokhoz

A '0' karakter nem küld impulzust, kitöltő számjegyként használiuk.

Azonosító számok programozásakor négy karakter bevitele szükséges.

Három karakteres azonosító szám programozásakor a negyedik karakter a '0' kell, hogy legyen. Ez a kitöltő számjegy szerepét tölti be.

Ha egy azonosító szám a '0' karaktert is tartalmazza, akkor e helyett "Hex A"-t kell programozni. Példák:

- a [123] 3 karakteres azonosító programozása: [1230]
- a [4079] 4 karakteres azonosító programozása: [4A79]
- az [502] 3 karakteres azonosító programozása: [5A20]

Üzenetkódok programozásakor két karaktert kell bevinnünk. Egy karakteres üzenetkódok használata esetén a második karaktert 0-nak kell programoznunk. A '0' programozását a "Hex A" bevitelével végezhetjük el. Példák:

a [3] 1 karakteres üzenetkód programozása: [30]

 a [30] 2 karakteres üzenetkód programozása: [3A] Ha azt szeretnénk, hogy a panel valamely eseményről ne küldjön jelentést, akkor az adott esemény üzenetkódját programozzuk [00]-ra, vagy [FF]-re.

#### **Telefonvonal figyelés (TLM)**

A panel figyelemmel kíséri a telefonvonal meglétét és esetleges megszakadásakor hibát jelez. TLM engedélyezve opció esetén a panel minden 10 másodpercben megvizsgálja a vonalat. Ha a telefonvonal feszültsége 3 V alatt van a TLM hiba késleltetés szekcióban beprogramozott kísérletek után is, a panel jelzi a hibát. Alapállapotban az ellenőrzések száma 3. [000] és [255] között bármilyen számú próbálkozás beprogramozható a TLM hiba késleltetés szekcióban. Így a telefonvonal pillanatnyi kimaradása nem okoz hibát.

TLM hiba sípolás élesítés Alatt opció engedélyezett, akkor TLM hiba esetén élesített állapotban a billentyűzet sípolni fog. A sziréna kimenet aktiválásához engedélyezni kell a TLM hiba hangos élesítés Alatt opciót.

A hibahelyzet elmúltával a panel TLM visszaállás üzenetkódot küld. Minden esemény, amely a telefonvonal kimaradása alatt történt, jelentésre kerül.

#### **[351]-[376] Hívásirány opciók**

Kommunikátor hívásirányítás opcióval meghatározható, hogy esemény előfordulásakor melyik telefonszámot hívja a panel. A következő hívásirány csoportok vannak:

Riasztás és visszaállás

- 
- 2) Nyitás és zárás
- 3) Szabotázs és visszaállás<br>4) Karbantartási riasztások é 4) Karbantartási riasztások és visszaállás<br>5) Rendszer teszt átvitel
- 5) Rendszer teszt átvitel

Csoportonként a következő hívásirányok állíthatók be:

- 
- Opció 1 1. telefonszám<br>Opció 2 2. telefonszám 2. telefonszám
- Opció 3 3. telefonszám

Opció 4 4. telefonszám

Opció 5-8. Későbbi felhasználásra

#### **[377] Kommunikációs változók Riasztás számláló (riasztás / visszaállás) Riasztás számláló (szabotázs / visszaállás) Riasztás számláló (karbantartás / visszaállás)**

A riasztás számláló funkció segít annak megakadályozásában, hogy egy "megfutott kommunikátor" a felügyelet vevőegységét lekösse. A Zóna riasztások, Zóna szabotázsok és Szerviz jelek számára különböző határértékek programozhatók. Miután a panel egy eseménynél a meghatározott számot elérte, többé már nem küld jelentést az eseményről mindaddig, míg a riasztás számláló vissza nem áll.

Például, ha a Zóna riasztások riasztás számláló határértéke [003], akkor a panel csak 3 riasztási jelet küld az egyes riasztás számlálóval ellátott zónák esetében mindaddig, míg a riasztás számlálót nem töröljük. A sziréna kimenet is csak 3 eseményig lesz aktív, utána nem. A riasztás számláló a globális zónákon csak egyszer kerül rögzítésre a "System Area" alatt.

*Megjegyzés: Bármely partíció élesítésekor, vagy minden nap éjfélkor a Riasztás számláló reszetelésre kerül. A visszaállást követően a panel újra a szokásos módon kommunikál.*

#### **Átviteli késleltetés**

Az átviteli késleltetést a különféle riasztások átvitelének a késleltetésére használjuk. Amikor egy zónát megsértünk és ezzel riasztást váltunk ki, akkor elindul az Átviteli késleltetés időzítő. Amikor letelik, a panel a programozott eseménykódot továbbítja a felügyeletre. Ha a rendszert hatástalanítják a késleltetés letelte előtt, akkor nem kerül átvitelre a riasztás. Az Átviteli késleltetés zónajellemző határozza meg, hogy mely zónáknál legyen ilyen tulajdonság.

#### **AC hiba kommunikáció késleltetés**

Annak érdekében, hogy a rövid ideig tartó, átmeneti feszültség kimaradás esetén a panel ne küldjön AC kimaradás hiba üzenetkódot, kívánt időtartamra AC hiba kommunikációs késleltetés programozható. Ha az AC hiba kommunikációs késleltetés 000-ra van programozva, AC kimaradás hiba üzenetkód azonnal átvitelre kerül.

*Megjegyzés: A késleltetés a Szekció [382] Opció 6 állításával órában vagy percben adható meg.*

*Megjegyzés: Az AC hibajelzés azonnal átvitelre kerül, ha [000]-ként van programozva.*

#### **TLM hiba késleltetés**

A panel 3 másodpercenként ellenőrzi a telefonvonalat. Ha a telefonvonal feszültsége 3 V alatt van a TLM hiba késleltetés szekcióban beprogramozott kísérletek után is, a panel jelzi a hibát. Alapállapotban az ellenőrzések száma 10 [000] és [255] között bármilyen számú próbálkozás beprogramozható a TLM hiba késleltetés szekcióban. Így a telefonvonal pillanatnyi kimaradása nem okoz hibát.

#### **Teszt átvitel időköz (vezetékes)**

A kommunikációs kapcsolat meglétének ellenőrzése érdekében a panel tesztjelek továbbítására programozható. A panel küldhet Periódikus teszt átvitel üzenetkódot a programozott Teszt átviteli időben. A Teszt átviteli ciklus a tesztek közt eltelt napok számát határozza meg. Ha a teszt továbbítás idejét a megelőzőnél alacsonyabb értékre programozzuk, akkor a rendszer a következő továbbítás előtt megvárja az eredeti periódus leteltét, és csak ezt követően számol az új időközzel. Függ a [023] Opció 4-es pontjától mely segítségével beállítható az időköz órában, napban.

#### **Teszt átvitel időköz (GPRS/Ethernet)**

A kommunikációs kapcsolat meglétének ellenőrzése érdekében a panel tesztjelek továbbítására programozható. A panel küldhet GPRS/Ethernet periódikus teszt átvitel üzenetkódot a programozott Teszt átviteli időben. A Teszt átviteli ciklus a tesztek közt eltelt napok számát határozza meg. Ha a teszt továbbítás idejét a megelőzőnél alacsonyabb értékre programozzuk, akkor a rendszer a következő továbbítás előtt megvárja az eredeti periódus leteltét, és csak ezt követően számol az új időközzel. Napban értendő a megadott érték.

#### **Zóna alacsony akkumulátor átviteli késleltetés**

Alacsony akkufeszültség átviteli késleltetés (Vezeték nélküli zónáknál) (napokban).

Ha vezeték nélküli eszközöket használ, a panel figyeli az eszközök akkujának állapotát. Ha ilyen előfordul, akkor általános alacsony akku hibát azonnal jelzi a billentyűzeten, de a felügyeletre csak később küldi. A panel a felügyeletre történő jelentést az Alacsony akku átviteli késleltetés opcióban beállított napig nem teszi meg. Ez lehetőséget ad arra, hogy kicseréljük a telepet a jelentés előtt. A Zóna alacsony akkumulátor helyreállás üzenetkód nincs késleltetve.

*Megjegyzés: Miután a panel elküldött egy alacsony akku hibát egy vezeték nélküli eszközről, addig nem küld a többi eszközről ilyen eseménykódot, amíg az első eszköz hibája vissza nem áll.*

#### **Rendellenesség (mulasztás) átviteli ciklus**

A mulasztás opció arra jó, hogy a panel figyelje a rendszer aktivitását. Ha a Rendellenesség átviteli késleltetés letelik, akkor a panel Rendellenesség üzenetkódot küld felügyeletre és az eseménytárba is rögzítésre kerül.

Ha a rendszer Aktivitás mulasztás figyelésre van programozva, akkor az időzítőt órákban kell programozni. Az időzítő az alábbi esetekben indul el:

1 Amikor a rendszert otthonmaradó (Stay) üzemmódban élesítik.

2 Amikor a rendszert hatástalanítják.

3 Amikor egy zónát megsértenek és visszaáll mialatt a rendszer hatástalan vagy Otthonmaradó élesítésben van (követő, késleltetett követő, követő otthonmaradó / távozó és késleltetett otthonmaradó / távozó zónák).

Az aktivitás mulasztás időzítő nem működik, ha a rendszer Távozó (Away), vagy Éjszakai módban élesedik. A [\*][1] paranccsal kiiktatott zónák nem reszetelik az időzítőt.

Ha a rendszer élesítés mulasztásra van programozva, akkor az időzítőt napokban kell programozni. Az időzítő minden hatástalanításkor újra indul.

#### **Riasztás (Kommunikáció) törlési időablak**

Miután az Átviteli késleltetés letelik és zónariasztás átküldésre kerül, megnyílik a törlési időablak. Ha ezalatt érvényes kód bevitelére kerül sor, akkor a Riasztási kommunikáció törölve üzenetkódot küldi a felügyeleti állomásra a rendszer. Ha a felügyeleti állomás fogadta az eseményt, akkor a billentyűzet visszacseng.

#### **[378] A teszt átvitel időpontja**

Itt lehet beállítani, hogy mikor küldje a periodikus teszt jelzést a központ. Az időpontot 24 órás időformátumban kell megadni 0000-2359. A tiltáshoz írjon be 9999-et.

## **[380] Első kommunikációs opciós kód**

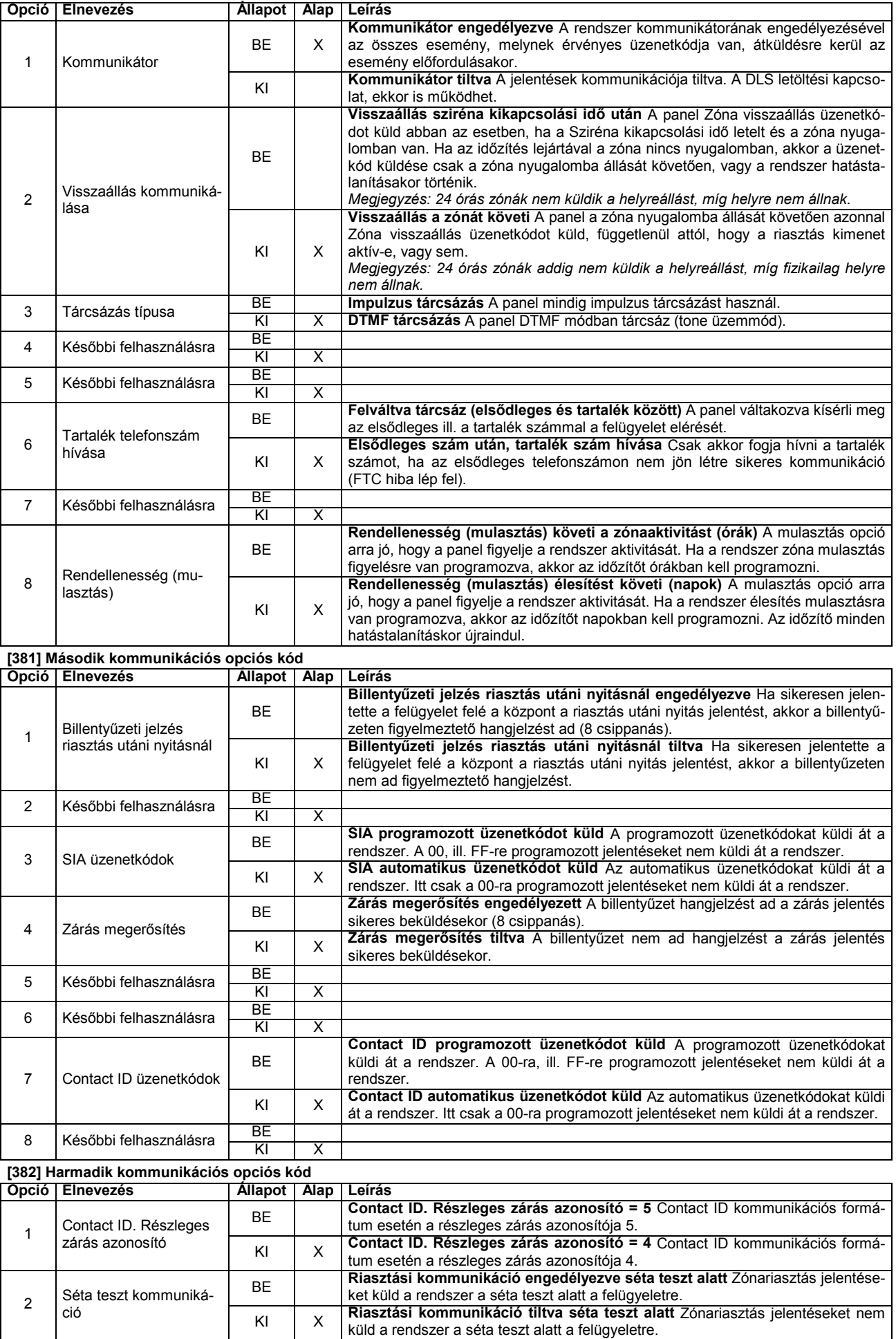

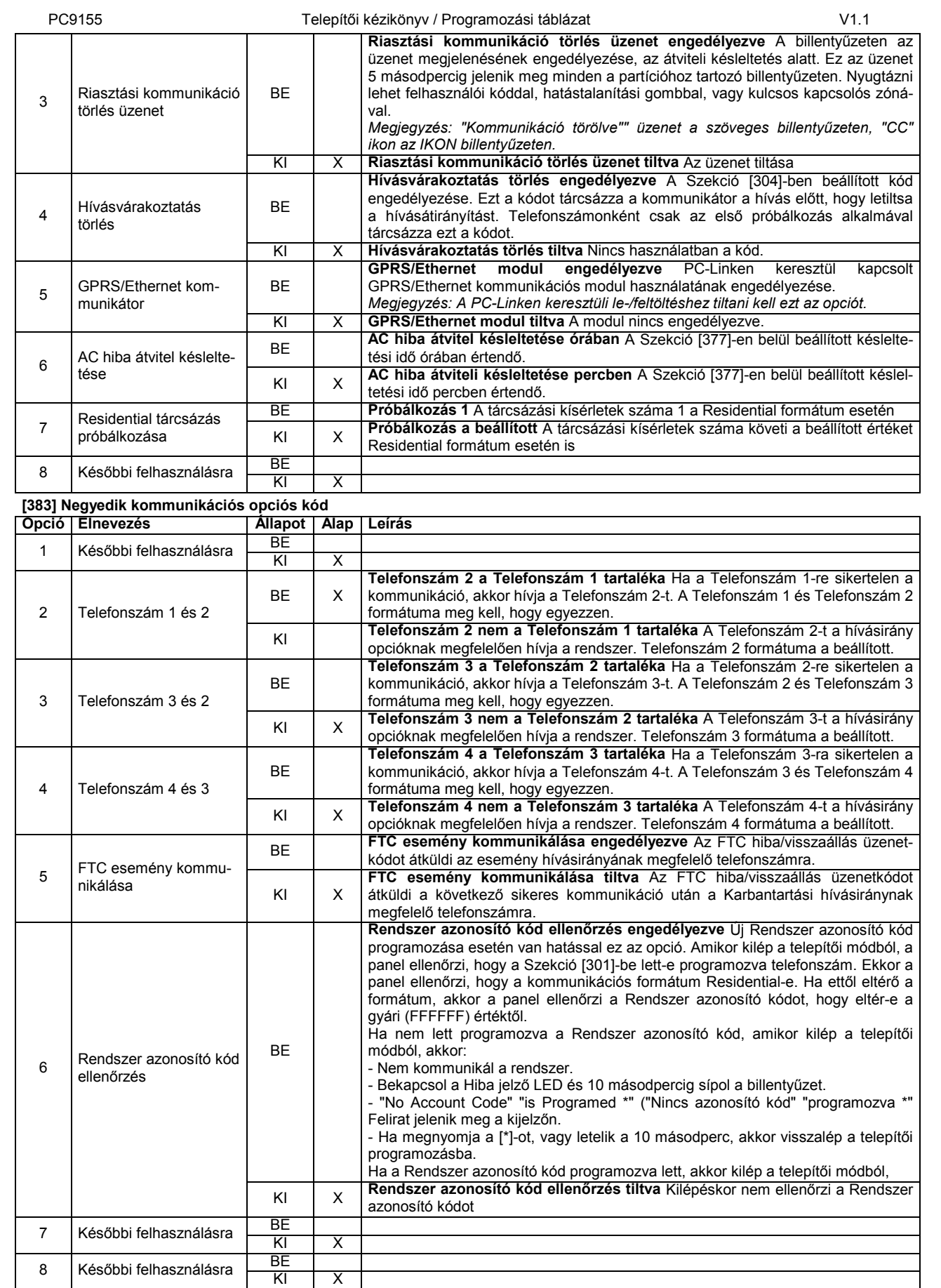

**[389] GPRS/Ethernet hiba ellenőrzési idő**

A beállított számlálónak megfelelő lekérdezési (polling) válasz elmaradása után jelez hibát a központ. A lekérdezés 3 másodpercenként történik. Az érték elérése után Ethernet vagy GPRS hiba jelzés jön létre. Érvényes érték 000 és 255 között. A hiba helyreáll, ha megfelelő számú lekérdezés, ill. válasz sikeresen átküldésre kerül.

#### **5.4 Letöltés**

Letöltéssel a vezérlő panel egészének programozása lehetővé válik számítógép, modem és telefonvonal segítségével. Valamennyi funkció, változtatás és állapot információk (pl. hibahelyzetek és nyitott zónák) megtekintése, ill. programozása lehetséges letöltéssel. *Megjegyzés: A panel élesztésekor a letöltés 6 óra időtartamig engedélyezett. Így lehetőség nyílik letöltésre billentyűzeti programozás nélkül.*

*Megjegyzés: Ha egy kommunikációt kiváltó esemény történik és a panel kommunikátora programozva van, akkor megszakítja a kapcsolatot a letöltő számítógéppel és elküldi az eseménykódokat a felügyeletre. (Kivétel: teszt jelentés.)*

Ha az Üzenetrögzítő / Kettős hívás opció engedélyezett (vagy a 6 óra időtartam alatt a panel élesztése után) a panel válaszolni fog a bejövő hívásokra a következőképpen:

1. A panel 1 vagy 2 csengetést hall, majd megszakad a csengetés.<br>2. Ekkor elindul az időzítő

2. Ekkor elindul az időzítő.

3. Ha újabb csengetést észlel, mielőtt letelik az Üzenetrögzítő / Kettős hívásidőzítő ideje, a második bejövő hívásra azonnal válaszol.

A panel azonnal kapcsolatot teremt és elkezdődik a letöltés, hacsak a Visszahívás opció nem engedélyezett. Ha engedélyezett, akkor a panel és a számítógép is lekapcsolódik a vonalról. Ez után a panel felhívja a Letöltő számítógép telefonszámát, melynek várnia kell a hívásra. Ha a számítógép válaszol, megkezdődik a letöltés.

Ha a Felhasználó által engedélyezett DLS ablak be van kapcsolva, a felhasználó engedélyezheti a letöltést a [\*][6][Mesterkód][5] beütésével, a beállított időtartamra. A bekapcsolástól számított hat óra időtartam után a panel nem válaszol a bejövő hívásokra, ha csak az Üzenetrögzítő / Kettős hívás opció engedélyezett, vagy a Csengetések száma nem [0]-ra van programozva.

Ha a Felhasználó által indított hívás engedélyezett, akkor a felhasználó a [\*][6][mesterkód][6] beütésével felhívhatja a letöltő számítógépet.

A Letöltési felhasználói kód és a Panel azonosító kód a biztonságos és megfelelő azonosítást szolgálja. Mind a panelnek, mind a számítógépnek ugyanolyan információkkal kell rendelkezni a DLS megkezdéséhez.

A letöltéshez szükséges idő nagymértékben csökkenthető a PC-Link kábel segítségével. Ez az adapter biztosítja a megfelelő kapcsolatot a helyi letöltéshez. Helyi letöltés engedélyezése PC-Linken keresztül úgy történik, hogy beütjük [\*][8][Telepítői kód][499][Telepítői kód][499]. A letöltés alatt a billentyűzet érvénytelen lesz. Az állapot LED-ek mutatják a rendszer pillanatnyi állapotát a billentyűzeten.

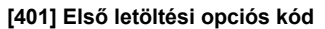

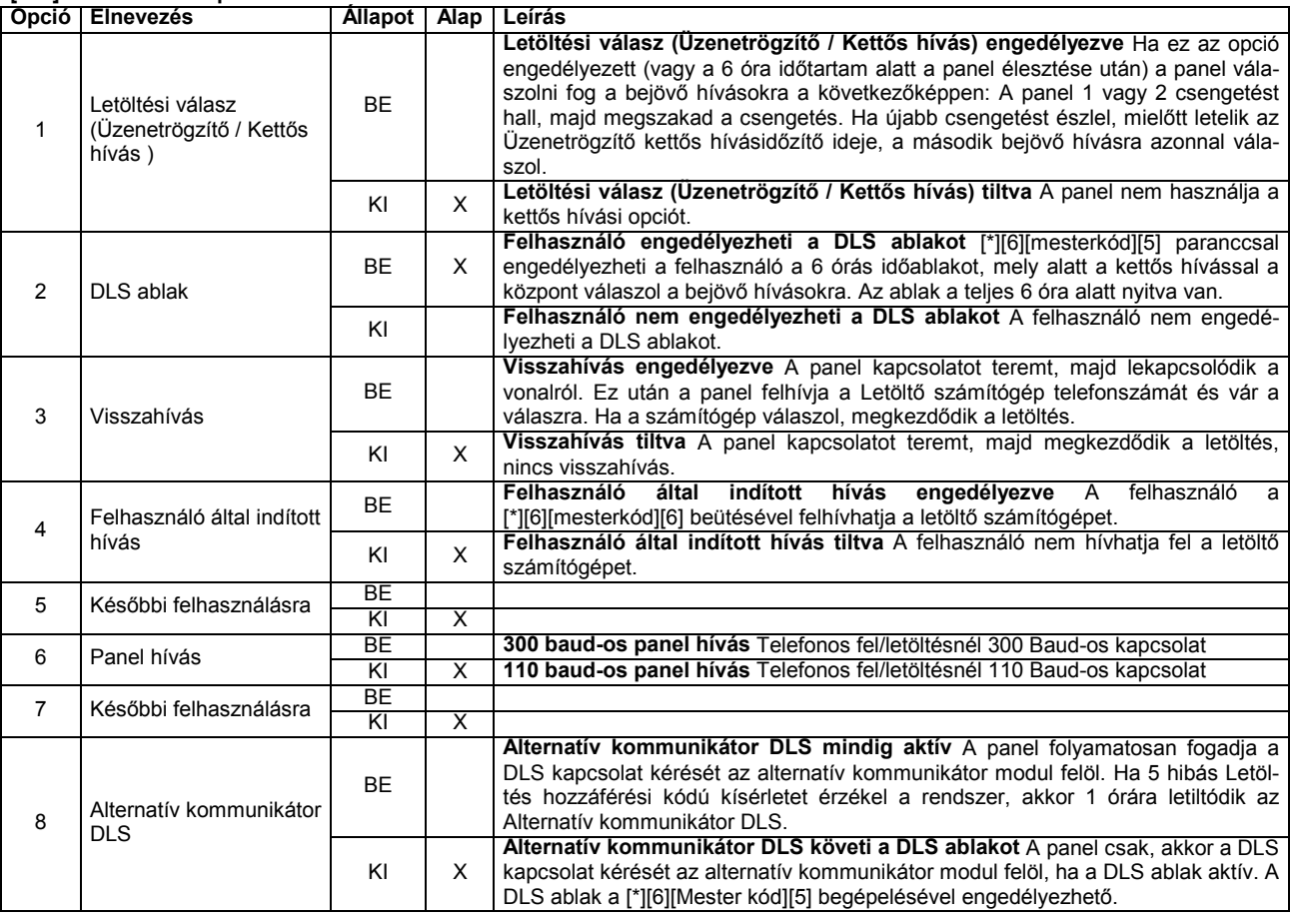

**[402] A letöltő számítógép telefonszáma (32 számjegy)** A letöltő számítógép telefonszáma max. 32 számjegyes lehet. (Lsd. Kommunikátor telefonszámok programozása részt.)

#### **[403] Letöltés hozzáférési kódja**

A Letöltési felhasználói kód a biztonságos és megfelelő azonosítást szolgálja. Mind a panelnek, mind a számítógépnek ugyanolyan információkkal kell rendelkezni a DLS megkezdéséhez.

#### **[404] Letöltési panel azonosító kód**

A Panel azonosító kód a biztonságos és megfelelő azonosítást szolgálja. Mind a panelnek, mind a számítógépnek ugyanolyan információkkal kell rendelkezni a DLS megkezdéséhez.

#### **[406] Csengetések száma válaszadáshoz**

A panel ennyi csengetés után próbál meg kapcsolatot teremteni és elkezdeni a letöltést. A gyári alapérték 000, ekkor nem veszi figyelembe a csengetések számát. Érvényes adat: 000- 020.

#### **[499][Telepítői kód][499] PC-Link kezdeményezése (helyi letöltés)**

A letöltéshez szükséges idő nagymértékben csökkenthető a PC-Link kábel segítségével. Ez az adapter biztosítja a megfelelő kapcsolatot a helyi letöltéshez. Helyi letöltés engedélyezése PC-Linken keresztül úgy történik, hogy beütjük [\*][8][Telepítői kód][499][Telepítői kód][499]. A letöltés alatt billentyűzet érvénytelen lesz. Az állapot LED-ek mutatják a rendszer pillanatnyi állapotát a billentyűzeten

*Megjegyzés: A panel nem képes PC-Link kapcsolatra, ha a telefonos kommunikáció folyamatban van.*

*Megjegyzés: A panel nem képes PC-Link kapcsolatra, ha a GPRS/Ethernet modul engedélyezve van.*

A következő lépéseket követve aktiválhatja a DLS kapcsolatot.

#### **5.5 PGM Attribútumok**

A PGM kimeneteknek nem csak a típusát, hanem az attribútumát is be kell programozni a helyes működés érdekében. A [09] és [10] kimeneti típusoknak saját attribútumaik vannak, melyek a leírásuknál megtalálhatók.

A PGM attribútumok az alapbeállításra térnek vissza, ha PGM típust változtatunk.

*Megjegyzés: Figyelmesen válassza ki a kimenetek típusát/állapotát, nehogy nemkívánatos állapot forduljon elő AC feszültség kimaradása és visszaállása esetén.*

Mindig figyeljen oda a kimenetek invertálására, hogy esetleges tápkimaradáskor nehogy nem kívánt állapot forduljon elő.

*Megjegyzés: A [3] attribútumnak bekapcsolva kell lennie a [16] PGM típusoknál.*

Ha több PGM kimenetet programozunk ugyanarra a típusra egy rendszerben, akkor az [1], [2] és [5] attribútumoknak ugyanannak kell lenni! Ez a kikötés nem érvényes a [09] és [10] típusú kimeneteknél.

#### **[501]-[502] PGM Attribútumok**

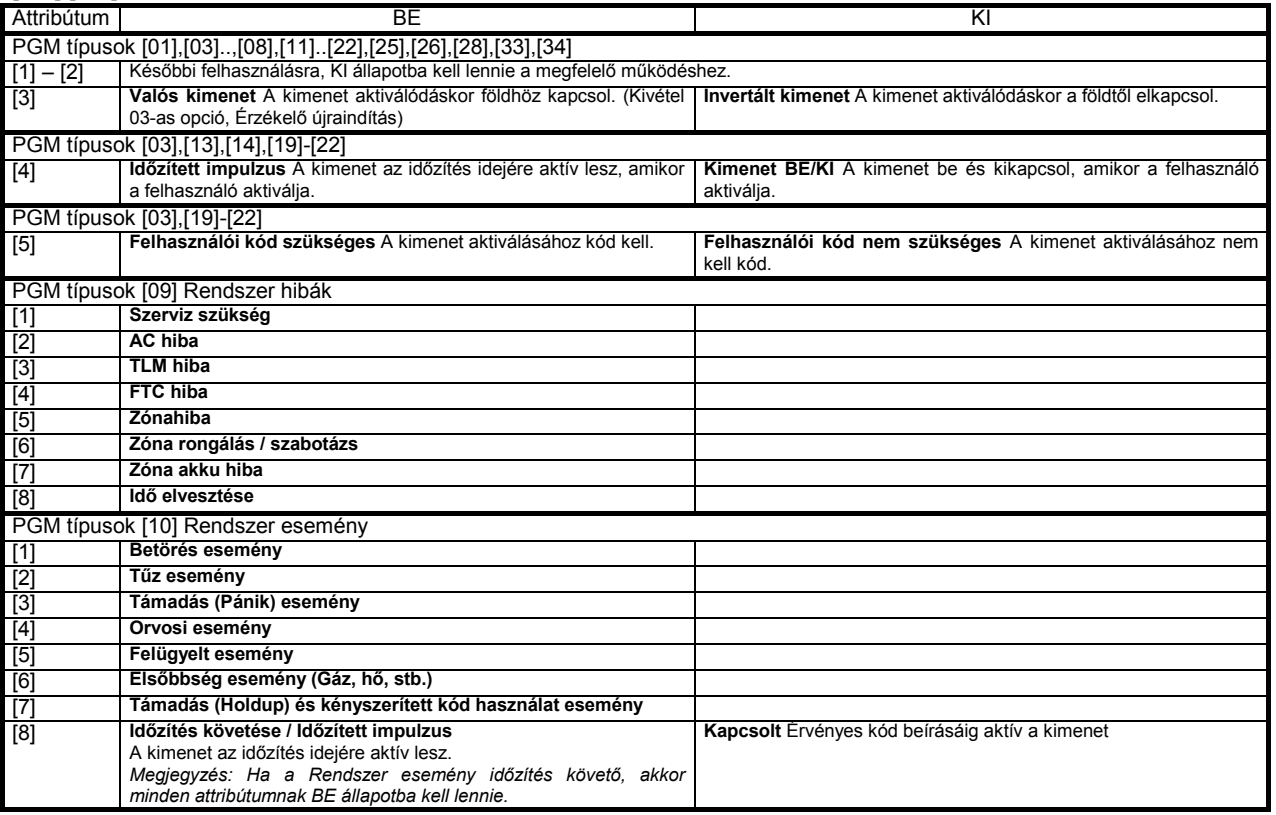

#### **5.6 Kibővített beállítások**

#### **[591]-[592] Inaktivitás idők**

Ezekkel az időkkel 24 órán belül két időablak adható meg. Nem riasztó zónák aktivitását figyeli. A Szekció [591]-ben az Inaktivitás1 idő figyelésének kezdete, ill., vége állítható be, a Szekció [592]-ben pedig az Inaktivitás2. Az időpontokat 24 órás időformátumban kell megadni 0000-2359. A tiltáshoz írjon be 9999-et.

#### **[600] 2 irányú audió vezérlés opciók**

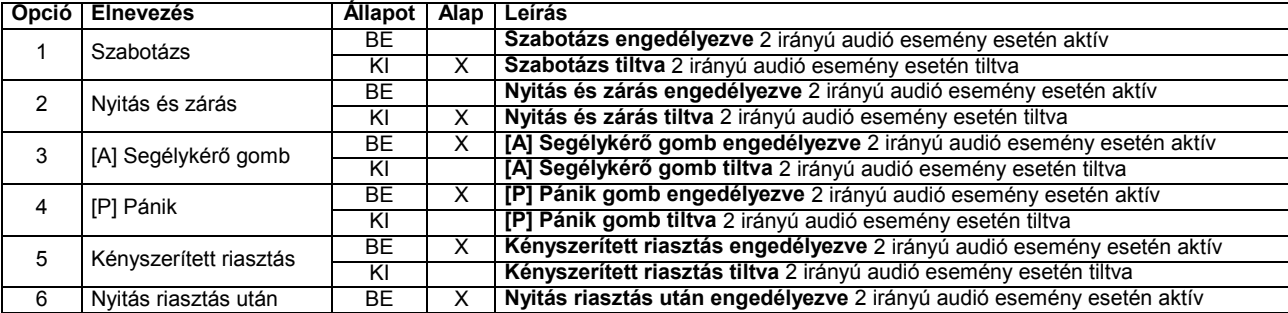

1. módszer (ha még nem csatlakoztatta a számítógépet és a központot:

1. lépés: Indítsa el a DLS kapcsolatot

2. lépés: Csatlakoztassa a PC-Link kábelt a számítógép és központ közé. Ezután programozható a központ.

(A PC-Link csatlakozó csatlakoztatása után automatikusan indul a kapcsolat!)

2. módszer (ha már csatlakoztatta a számítógépet és a központot:

1. lépés: Indítsa el a DLS kapcsolatot

2. lépés: Engedélyezze a panel billentyűzetéről a PC-Link kapcsolatot a [\*][8][Telepítői kód][499] [te-

lepítői kód][499]. Ezután programozható a központ.

A DLS szoftverben a FELTÖLTÉS a PANELRÓL történik, míg a LETÖLTÉS a PANELRA irányul.

#### PC9155 Telepítői kézikönyv / Programozási táblázat V1.1

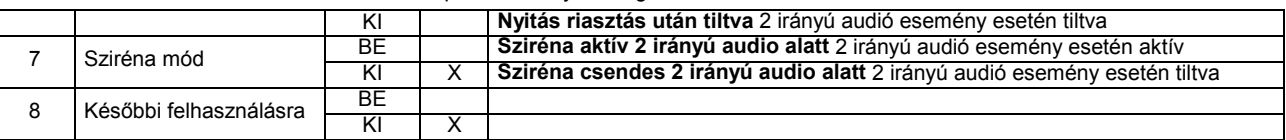

#### **[609] Modul szabotázs üzenetkódok**

Ebben a szekcióban beállított üzenetkódokat küldi a felügyeleti állomásra a billentyűzetek és a hangjelzők esetén. **[610] Alternatív kommunikátor hiba üzenetkódok**

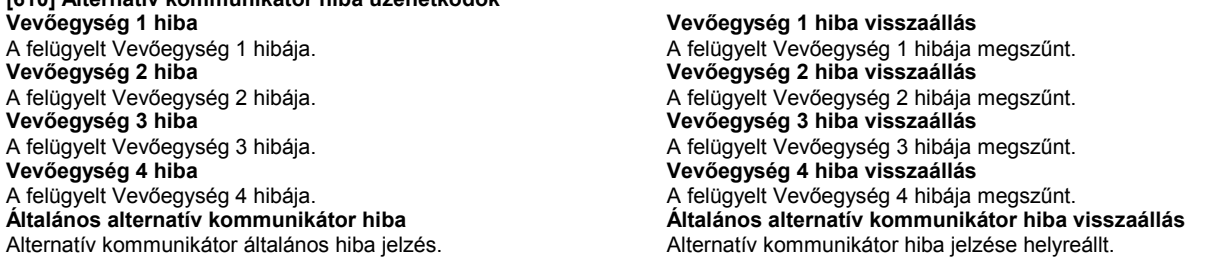

### **5.7 Nemzetközi beállítások**

#### **[700] Automatikus óra utánállítása**

Ebben az utasításban lehet korrigálni az óra pontatlanságát. A panel ebben a szekcióban programozható arra, hogy minden nap végén az utolsó percet az időzítő hány másodpercnek számolja. Az értéke 01-99 lehet, ez gyárilag 60 másodperc.

**Példa 1**: Az óra késik naponta 9 másodpercet. **Megoldás:** Programozzuk a beállítási értéket 51 másodpercre (a gyári 60 helyett) a minden nap utolsó perce szekcióban [700]. Ez által a panel órája átugorja ezt a 9 másodpercet, helyrehozva a problémát. **Példa 2:** Az óra naponta 11 másodpercet siet. **Megoldás:** Programozzuk a beállítási értéket 71 másodpercre (a gyári 60 helyett) a minden nap utolsó perce szekcióban [700]. Ez által a panel órája 9 másodperccel tovább számol, helyrehozva a problémát. *Megjegyzés: Ha az automata élesítés idejét 23:59-re programozzuk, akkor bármely változtatás az Óra beállítás szekcióban kihat az*

#### **[701] Első nemzetközi opciós kód**

*előriasztás idejére.*

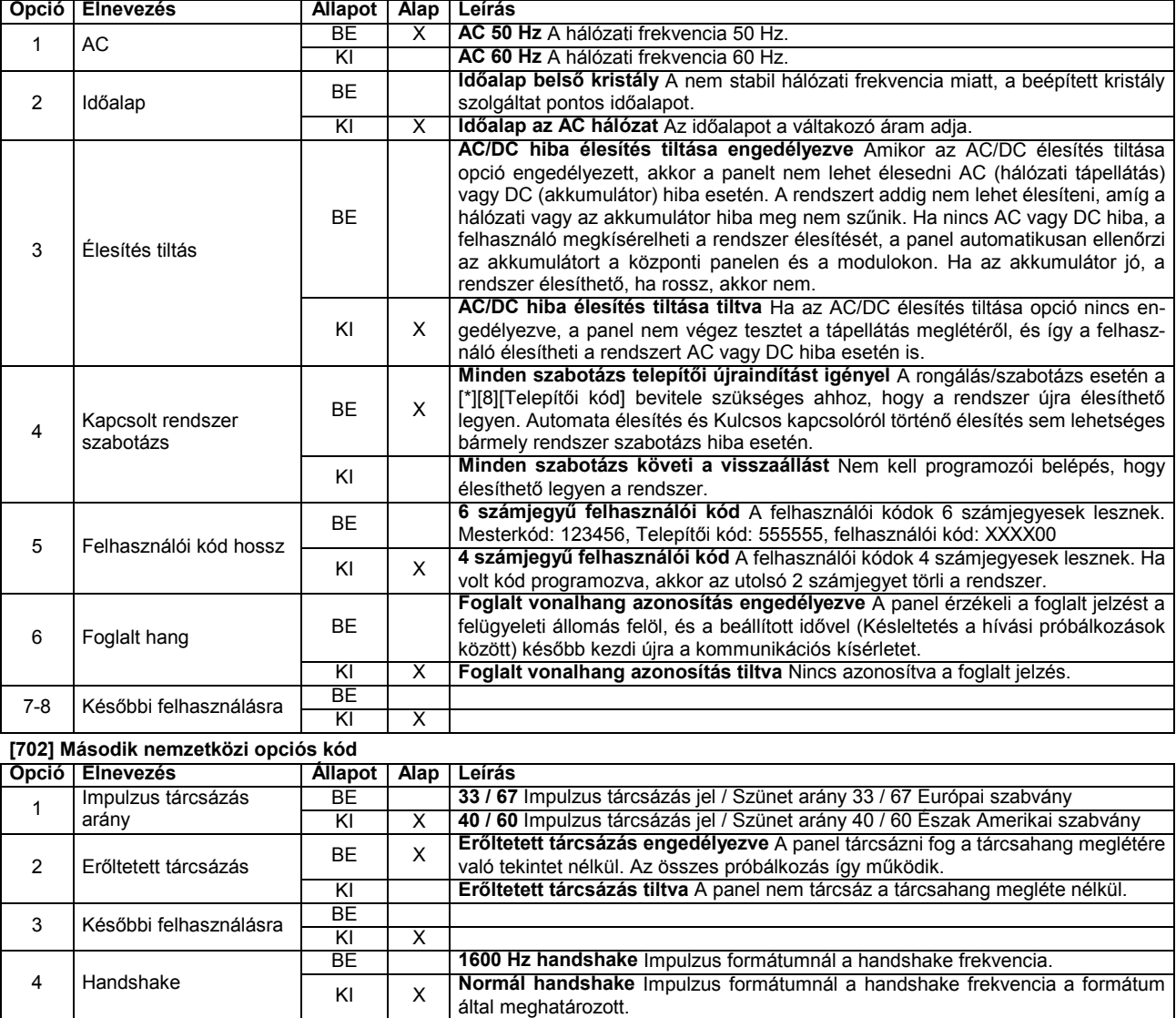

#### PC9155 Telepítői kézikönyv / Programozási táblázat V1.1

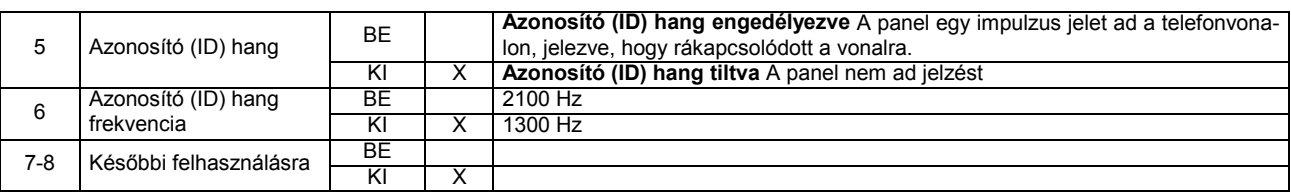

#### **[703] Késleltetés a hívási (tárcsázási) kísérletek között**

Normál (erőltetett) tárcsázásnál, a panel rákapcsolódik a telefonvonalra (felveszi a telefont), és 5 másodpercig vár a tárcsahangra, megszakítja a vonalat, és vár 20 másodpercet, a panel rákapcsolódik a telefonvonalra, és ismét 5 másodpercet vár a tárcsahangra, A panel a tárcsa hangra való tekintet nélkül tárcsázni fog. Ha nem jön össze megfelelő handshake kapcsolat 40 másodpercen belül, a panel befejezi a hívást. Az itt beállítható idő elteltével kezdi a következő hívási kísérletet.

#### **5.8 Ajtócsengő funkció, Zóna 1-34**

A billentyűzetek és a beltéri hangjelzők 4 különböző ajtócsengő hangot képesek hozzárendelni a zónákhoz.

#### **[800] Ajtócsengő hang programozás**

- A [01]-[34] alszekciókban állíthatóak be a hangok a következő lehetőségekből:
- [1] 4 gyors csipogás (gyári)
- [2] Bing-Bing hang (azonos tónus)

*Megjegyzés: Zónánként egy hangot lehet engedélyezni.*

*Megjegyzés: Ha egy zónánál több opció is engedélyezve van, akkor a legmagasabb értékű hang működik.*

#### **5.9 Vezeték nélküli vevő programozása**

#### **[804] Vezeték nélküli vevőegység programozása**

Az elektronikus szériaszám (ESN) az érzékelők hátoldalán van feltüntetve. A hexa számjegyek programozásához nézze meg a rendszer üzembe helyezési utasítást. A hexa és decimális számok között a [\*] lenyomásával válthat.

Az egyirányú eszközöknél az ESN számot két 0-val kell kezdeni. Az egyirányú kommunikációjú eszközök esetén a 6 számjegyes ESN szám első számjegye határozza meg az eszköz típusát:

- 2 = Nyitásérzékelő (kontaktus modul)
- 3 = PIR vagy üvegtörésérzékelő
- 4 = Füstérzékelő
- 5 = Pánikjelző
- 8 = CO érzékelő
- $9$  = Kulcs

A kétirányú kommunikációjú eszközök esetén a 8 számjegyes ESN szám első számjegye mindig 2, a második határozza meg az eszköz típusát:

- 20 = Vezeték nélküli billentyűzet
- 21 = Vezeték nélküli billentyűzet Proxy olvasóval
- 22 = Vezeték nélküli PGM Fejlesztés alatt
- 23 = Vezeték nélküli beltéri hangjelző
- 24 = Vezeték nélküli kültéri hangjelző
- 25 = Vezeték nélküli kulcs (kétirányú)

### **Vezeték nélküli érzékelők beléptetése**

1. Írja be a megfelelő 3 számjegyes számot az eszköznek megfelelő zóna kiválasztásához [001]-[032]

- 2. Írja be az eszköz ESN számát.
- 3. Jegyezze fel a széria számot a hozzárendelt

zónával - hátsó oldalakon található programozási füzetbe. 4. Folytassa ezeket a lépéseket (1-4) amíg be nem léptette az összes eszközt.

*Megjegyzés: Az eszközök nem fognak helyesen működni, amíg nem teljes a zóna és partíció programozás.*

#### **Vezeték nélküli felügyelet ablak**

Minden vezeték nélküli zóna felügyeleti (élet)jelet küld. Ha a vevő ezt a jelet nem kapja meg a beállított időn belül (Wireless Supervisory Window / Felügyeleti ablak), akkor a központi egység felügyeleti hibát fog jelezni. Az ablak 15 perces/másodperces lépésekkel növelhető (csökkenthető). A perc/másodperc választható a Vezeték nélküli szekció [900] Opció 1 beállításával. Az EU verziónál a gyári beállítás 08 (X15 perc), ami egyenlő 120 perccel (2 óra). Érvényes bevitel (04)-(96) ez egyenlő 1-24 órával.

Felügyeleti ablak programozása:

- 1. Írja be a [081]-s szekciót.
- 2. Írja be az egyirányú eszközök felügyeleti ablakát.
- 3. Írja be a kétirányú eszközök felügyeleti ablakát.

*Megjegyzés: RF mulasztásnál a felügyeletet engedélyezni kell.*

#### **Zónafelügyelet engedélyezése/tiltása**

Minden vezeték nélküli zónának gyárilag engedélyezve van a zónafelügyelet. Tiltani lehet a felügyeletet minden zónánál a kezelőkről a következők szerint:

A [082]-[085]-s menüpontig lehet beállítani a felügyelet engedélyezését vagy tiltását az alkalmazott opciók ki vagy bekapcsolásával.

*Megjegyzés: A pánikjelző eszközöknél a zónafelügyeletet tiltani kell.*

#### **Vezeték nélküli kulcs beléptetése és programozása**

Ahhoz, hogy a kulcsok működjenek a rendszerben, be kell léptetni azokat, és programozni kell a funkció gombokat. A vezeték nélküli kulcsokhoz nem lehet zónákat rendelni és nem kell a zónákat programozni. A vezeték nélküli kulcsokból 16 darabot lehet hozzá rendelni a rendszerhez. Kulcs beléptetés:

1. Írja be a megfelelő 3 számjegyes számot a kulcs kiválasztásához [101]-[116].<br>2 *Íria be a kulcs* ES

2. Írja be a kulcs ESN számát.<br>3. A kulcs be van léptetve a re

3. A kulcs be van léptetve a rendszerbe. Jegyezze fel a széria számot a hozzárendelt hellyel a hátsó oldalakon található programozási füzetbe.

4. Ismételje ezeket a lépéseket (1-4) amíg be nem léptette az összes kulcsot.

#### **Kulcsok funkciógombjainak programozása**

A kulcsnak 4 programozható gombja van, melyek funkcióit programozni kell, mielőtt azokat használnánk. Mindegyik kulcs különböző funkcióra programozható. Programozza át, ha meg akarja változtatni. Miután a funkciókat felprogramozta, azok működtetéséhez nyomja le és tartsa lenyomva az adott gombot; a rendszer végrehajtja a felprogramozott funkciót.

1. Válassza ki a kívánt kulcs funkció gombjának szekció számát: [141]-[156].

2. Minden funkciógombnak írjon be 2 számjegyet a kiválasztható funkció lista szerint. Nézze meg a programozási füzetben található kulcs funkciógomb opciókat a billentyűzeti funkció gombok programozásánál.

3. A kulcs fel van programozva. Jegyezze fel a funkciókat a hátsó oldalakon található programozási füzetbe.

4. Ismételje ezeket a lépéseket (1-4) amíg fel nem programozta az összes kulcs gombjainak funkcióját.

#### **Kulcsok engedélyezése/tiltása**

A kulcsok egyesével engedélyezhetőek/tilthatóak.

A [181]-[182]-s menüpontig lehet beállítani a kulcsok engedélyezését vagy tiltását a megfelelő opció ki vagy bekapcsolásával.

#### **Vezeték nélküli billentyűzetek beléptetése**

1. Írja be a megfelelő 3 számjegyes számot az eszköznek megfelelő zóna kiválasztásához [201]-[204]

2. Írja be az eszköz ESN számát.

3. Jegyezze fel a széria számot - a hozzárendelt zónával - hátsó oldalakon található programozási füzetbe.

zónával - hátsó oldalakon található programozási füzetbe.<br>4. Folytassa ezeket a lépéseket (1-4) amíg be i 4. Folytassa ezeket a lépéseket (1-4) amíg be nem léptette az összes eszközt.

[3] Ding-Dong hang (változó tónus)<br>[4] Riasztó" hang "Riasztó" hang

#### **Vezeték nélküli hangjelzők beléptetése**

Írja be a megfelelő 3 számjegyes számot az eszköznek megfelelő zóna kiválasztásához [301]-[304]

2. Írja be az eszköz ESN számát.<br>3. Jegyezze fel a széria számo 3. Jegyezze fel a széria számot - a hozzárendelt

hátsó oldalakon található programozási füzetbe.

4. Folytassa ezeket a lépéseket (1-4) amíg be nem léptette az összes eszközt.

#### **Vezeték nélküli hangjelzők opcióinak programozása**

A hangjelzőknek 8 opciója van, melyeket szükség szerint programozhatóak. Mindegyik hangjelző különböző opciókkal programozható, ill. van globális opció is. Programozza át, ha meg akarja változtatni az alapbeállításokat.

1. Válassza ki a kívánt hangjelző opciójának megfelelő szekció számát: [311]-[314], [320], [330].

2. Minden hangjelzőnek külön beállíthatja a megfelelő opciókat. Nézze meg a programozási füzetben található opciókat.

3. Az opciók be lettek programozva. Jegyezze fel az opciókat a hátsó oldalakon található programozási füzetbe.

4. Kilépéshez nyomja a [#]-et.<br>5. Salamételie, ezeket a lépésel

5. Ismételje ezeket a lépéseket (1-4) amíg fel nem programozta az összes hangjelző opcióját.

#### **Hangjelző opciók:**

#### *Riasztás engedélyezve*

A WT49X1 hangjelzőt teljes hangerővel a Tűz, betörés vagy CO riasztás aktiválja.

*Riasztás tiltva*

A WT49X1 hangjelzőt a Tűz, betörés vagy CO riasztás nem aktiválja. Ilyenkor a hangjelző beállítható egyéb események jelzésére, például: ki/belépési késleltetés és előriasztások.

#### *Zümmer figyelmeztetés engedélyezve*

A hangjelző a be/kilépési késleltetés alatt, és a 24 órás csipogó zóna riasztásakor jelez. Az opciót a beltéri hangjelzőkön célszerű beállítani, de a kültéri hangjelzőkön nem.

#### *Zümmer figyelmeztetés tiltva*

A hangjelző a be/kilépési késleltetés alatt, és a 24 órás csipogó zóna riasztásakor nem jelez.

#### *Ajtó csengő engedélyezve*

A hangjelző jelez az ajtócsengő funkciókor.

*Ajtó csengő tiltva*

A hangjelző nem jelez az ajtócsengő funkciókor.

*Hiba csipogás engedélyezve*

A hangjelző jelez a hibaállapotkor, úgymint a billentyűzet csipogója. Az opciót a beltéri hangjelzőkön célszerű beállítani, de a kültéri hangjelzőkön, és a hálószoba közelébe szerelt hangjelzőn nem.

#### *Hiba csipogás tiltva*

A hangjelző nem jelez a hibaállapotkor.

#### *Szirénajelzés (Csippantás - squawks) engedélyezve*

A hangjelző jelez a sziréna csippantásos opcióknál (pl. élesítés, hatástalanítás). Az opciót a kültéri hangjelzőkön célszerű beállítani, de a beltéri hangjelzőkön nem.

#### *Szirénajelzés (Cspipantás - squawks) tiltva*

A hangjelző nem jelez a sziréna csippantásos opcióknál.

#### *Villogás engedélyezve*

Riasztás esetén engedélyezve van a villogás.

#### *Villogás tiltva*

Riasztás esetén nincs villogás.

### *Zümmer riasztás / villogás követi a szirénaidőt*

Beltéri hangjelző esetén: Ha a hangjelzőn be van állítva a 'Zümmer figyelmeztetés engedélyezve' opció, akkor a 24 órás csipogó zóna riasztása esetén a beállított sziréna ideig jelez a hangjelző.

Kültéri hangjelző esetén: Ha a 'Villogás' opció engedélyezve van, akkor a sziréna idő végén a hanggal együtt a fényjelzés is lekapcsol.

#### *Zümmer riasztás / villogás követi a visszaállást*

Beltéri hangjelző esetén: Ha a hangjelzőn be van állítva a 'Zümmer figyelmeztetés engedélyezve' opció, akkor a 24 órás csipogó zóna riasztása esetén a riasztás nyugtázásáig jelez a hangielző.

Kültéri hangjelző esetén: Ha a 'Villogás' opció engedélyezve van, akkor a riasztás nyugtázásakor kapcsol le a fényjelzés. *Hangjelző szabotázs engedélyezve*

A hangjelző szétszedése szabotázs jelzést okoz.

*Hangjelző szabotázs tiltva*

A hangjelző szétszedése nem okoz szabotázs jelzést.

*Szabotázs aktiválja a szirénát/villogót*

A hangjelző szétszedése aktiválja a hangjelzőt és a villogót.

#### *Szabotázs nem aktiválja a szirénát/villogót*

A hangjelző szétszedésekor nem jelez a hangjelző és a villogó.

#### *Előriasztási jelzés engedélyezve*

Amikor elkezdődik a be/kilépési késleltetés, akkor jelez a hangjelző előriasztással.

*Előriasztási jelzés tiltva* Amikor elkezdődik a be/kilépési késleltetés, akkor nem jelez a hangjelző előriasztással.

#### *Villogó szirénajelzés (Csippantás - squawks) eng.*

A villogó jelez a sziréna csippantásos opcióknál (pl. élesítés, hatástalanítás). Az opciót a kültéri hangjelzőkön célszerű beállítani, de a beltéri hangjelzőkön nem.

*Szirénajelzés (Cspipantás - squawks) tiltva*

A villogó nem jelez a sziréna csippantásos opcióknál.

#### **Kültéri hangjelző maximális jelzési idő**

Meghatározható, hogy a kültéri hangjelző maximálisan menynyi ideig jelezzen egy riasztási ciklusban.

#### **Zavarjel érzékelés**

A vevő érzékelni tudja a zavaró jeleket, ami akadályozza a helyes vételt a beléptetett eszközöktől. Amikor zavarjel érzékelhető, a központi egység rendszer tamper hibát fog küldeni. "RF zavar hiba" kikapcsolása:<br>1. Kapcsolia be a l900

1. Kapcsolja be a [900]-s szekció [7]-s opcióját

Kilépéshez nyomja a [#]-et.

#### **Vezeték nélküli eszközök egyenkénti tesztje**

1. Ideiglenesen helyezze el a vezeték nélküli eszközt arra a helyre, ahová majd szerelni fogja.

2. Lépjen be programozói módba majd a [904]-es szekcióba

3. Adja meg annak az érzékelőnek a 2 számjegyes zónaszámát, amelyet tesztelni kíván

4. Aktiválja az első zóna érzékelőjét, amíg annak eredménye kijelzésre nem kerül a kezelőn, vagy megszólaltatja annak zümmerjét.

5. További érzékelő teszteléséhez nyomja meg a [#] et és ismételje meg a lépéseket 5-7-ig. Addig végezze még nem talál megfelelő helyet az eszköznek vagy a modulnak. Ha több érzékelőtől is "rossz" jelzés érkezik, akkor a vevőegységet helyezze másik helyre.

6. Kilépéshez nyomja meg a [#]-et.

#### **5.10 GPRS/Ethernet modul programozása**

#### **[851] GPRS/Ethernet modul programozása**

Külön programozási füzetben található.

#### **5.11 Speciális telepítői funkciók**

**[898] Vezeték nélküli eszköz beléptetési mód** Lsd. 2. fejezet - Vezeték nélküli eszköz beléptetés

#### **[899] Template programozás**

Ezen programozási részen belül csak néhány speciális értéket lehet beállítani. A template programozásba a [\*][8][Telepítői kód][899] beírásával léphet be.

A szekción belül a következő sorrendben állíthatja be a megfelelő értékeket.

- 
- 1. Zóna, ill. kommunikátor opciók<br>2. Első telefonszám (32 számiegy 2. Első telefonszám (32 számjegy) Szekció [301]
- 3. Rendszerazonosító kód Szekció [310]
- 4. A letöltés hozzáférési kódja Szekció [403]
- 5. 1-es belépési késleltetés Szekció [005] első érték
- 6. Kilépési késleltetés Szekció [005] harmadik érték<br>7. Telepítői kód Szekció [006]
- 7. Telepítői kód Szekció [006]

Miután beírta a Telepítői kódot, a billentyűzet visszatér az alap programozói menübe.

A Template programozás részletes leírása a 4.9 Template programozás részben található meg.

#### **[900] Panel verzió kijelzése**

Ebben a szekcióban megtekinthető a központ szoftver verziója.

#### **[904] Vezeték nélküli érzékelő elhelyezés teszt**

Az elhelyezési teszt 2 eredménnyel zárulhat, ezek a billentyűzeteken következőképpen jelennek meg:<br>Jó szondin szondin egy hangjelzés

"GOOD" egy hangjelzés

Rossz "BAD" három hangjelzés

**[905] Vezeték nélküli billentyűzet elhelyezés teszt**

Az elhelyezési teszt 2 eredménnyel zárulhat, ezek a billentyűzeteken következőképpen jelennek meg:

Jó "GOOD" egy hangjelzés<br>Rossz "BAD" három hangjelz

három hangjelzés

#### **[906] Vezeték nélküli hangjelző elhelyezés teszt**

Az elhelyezési teszt 2 eredménnyel zárulhat, ezek a billentyűzeteken következőképpen jelennek meg:<br>Jó \_\_\_\_\_\_\_GOOD" egy hangjelzés

Jó "GOOD" egy hangjelzés<br>Rossz "BAD" három hangjelz

## három hangjelzés

#### **[990] Telepítői kizárás engedélyezve**

Telepítői kizárás választása esetén hardver reszet nem lehetséges. A panel feszültség alá helyezésekor hangjelzéssel jelzi a kizárást (a telefonrelé 10-szer kattan). A Szoftver reszet-re nincs hatással az opció, (valamennyi programozási opció gyári alapértékre áll).

Programozói Kizárás engedélyezése az alábbiak szerint történik:

1. Lépjen be a telepítői programozásba

- 2. Lépjen be a Szekció [990]-be
- 3. Üsse be az Telepítői kódot

4. Üsse be újra a Szekció [990]-et

#### **[991] Telepítői kizárás tiltva**

Telepítői kizárás tiltásakor a panel valamennyi programozást gyári alapértékre állít amennyiben a központon hardver reszet történik.

Telepítői kizárás tiltása az alábbiak szerint történik:

- 1. Lépjen be a telepítői programozásba
- 2. Lépjen be a Szekció [991]-be
- 3. Üsse be az Telepítői kódot
- 4. Üsse be újra a Szekció [991]-et

#### **5.12 Gyári alapértékek visszaállítása**

Olykor szükségessé válhat a központ, gyári alapértékre állítása. Különféle gyári alapértékek lehetnek, ezek közé tartozik a központ, a Vezeték nélküli egység és a kijelző (LCD) alapértékre állítása.

#### **A központ gyári alapértékre állítása**

#### **(hardver reszet)**

1. Távolítsa el az AC és az akkumulátor csatlakozást a panelről

2. Távolítson el minden vezetéket a I/O1. és a I/O2 csatlakozókból

3. Egy kis darab vezetékkel zárja rövidre a I/O1. és a I/O2 csatlakozókat.

4. Adjon AC feszültséget a panelre.

5. Amikor a billentyűzeten felvillan az 1 Zóna fény, a gyári alapértékre állítás befejeződött.

6. Távolítsa el az AC tápellátást a vezérlő panelról.

7. Állítsa vissza az eredeti vezetékezést és élessze a központot.

*Megjegyzés: A panel élesztéséhez AC tápfeszültség szükséges. A panel gyári alapértékre állítása akkumulátorról nem lehetséges!*

## **A központ és a modulok gyári alapértékre állítása**

#### **(szoftver reszet)**

1. Lépjen be a telepítői programozásba

- 2. Lépjen be a Szekció [99X]-be
- 3. Üsse be a Telepítői kódot
- 4. Üsse be újra a Szekció [99X] számot

A panel / modul néhány másodperc alatt gyári alapértékre áll. A billentyűzet működőképességének visszaállásakor az alapértékre állás befejeződött.

#### **[996] Vevőegység gyári alapértékre állítása**

A vezeték nélküli vevőegység programozását állítja vissza gyári alapértékre.

#### **[998] Vezérlőpanel gyári alapértékre állítása**

A vezérlőpanel beállításait állítja vissza gyári alapértékre. A vezeték nélküli vevőegység és a kezelő programozása (címkék) nem áll vissza alapértékre.

#### **[999] Rendszer gyári alapértékre állítása**

A kezelő programozása (címkék) nem áll vissza alapértékre. Ez külön LCD szakaszban Szekció [996] segítségével állítható vissza.

## **5.13 Kezelő programozás**

#### **A magyar nyelv kiválasztása**

A (< >) billentyűket folyamatosan nyomva tartva előjön a nyelvkiválasztási menü. Itt a nyilakkal keresse meg a magyar nyelvet, majd a [\*] gombbal nyugtázza a magyar nyelvet. Beállítható a nyelvválasztás menü kijelzése, hogy csak a programozói módban legyen látható; a Szekció [075] Opció 4 segítségével.

#### **Fényerő szabályozás**

LCD billentyűzeten a [\*][6] menüből elérhető a háttér világítási fényerő opció. A billentyűzetről lehetőség nyílik 10 különféle háttér-világítási opció átlapozására. Használja a (< >) billentyűket a kívánt háttérvilágítás kiválasztására, majd nyomja meg a [#] billentyűt. Ezzel kilép.

#### **Kontraszt szabályozás**

LCD billentyűzeten a [\*][6] menüből elérhető a kontraszt opció. Ezzel az opcióval a billentyűzetről lehetőség nyílik tíz különféle kontraszt opció átlapozására. Használja a (< >) billentyűket a kívánt kontraszt kiválasztására, majd nyomja meg a [#] billentyűt. Ezzel kilép.

#### **Billentyűzet csipogó szabályozása**

LCD billentyűzeten a [\*][6] menüből is elérhető a zümmer opció. Ezzel az opcióval a billentyűzetről lehetőség nyílik 21 különféle billentyűzet hang opció beállítására. Használja a (< >) billentyűket a kívánt hang kiválasztására, majd nyomja meg a [#] gombot.

A kifogástalan működés érdekében kiegészítő programozásra van szükség. Az alábbiakban a lehetséges programozási opciók felsorolása következik.

#### **Belépés programozásába**

programozási módba való belépéshez írja be a [\*][8][Telepítői kód]-ot. Nyomja le a [\*] billentyűt. Üsse be a programozni kívánt szekció három karakteres számát.

#### **Címkék programozása**

A zóna címkéket és egyéb az LCD kijelzőn megjelenő feliratokat megváltoztathatjuk, hogy ezzel is könnyebbé tegyük a végfelhasználó számára a rendszer kezelését. Az alábbiakban a címkék megváltoztatásának menete következik:

Lépjen be programozói módba. Üsse be a programozni kívánt címke számát.

A (< >) billentyűkkel mozgassa a kurzort a változtatni kívánt betű alá.

Nyomja le valamelyik billentyűt [0]-től [9]-ig a kívánt betűnek megfelelően. A szám első lenyomásakor az első betű tűnik fel. A számbillentyű újbóli lenyomásakor a következő betű jön. Ld. az alábbi táblázatot:

[1] - A, B, C, 1 [2] - D, E, F, 2

- $[3]$  G, H, I, 3
- [4] J, K, L, 4
- [5] M, N, O, 5
- $[6]$  P, Q, R, 6

[7] - S, T, U, 7

- $[8] V$ , W, X, 8
- $[9] Y$ , Z,  $9,0$
- [0] szóköz

A kívánt betű, vagy szám megjelenésekor használja a (< >) billentyűket a továbblépéshez.

Ha speciális, vagy ékezetes karaktert szeretne beállítani nyomja meg a [\*] gombot, majd a nyilak segítségével keresse meg az ASCII beadást, majd nyomja le a [\*]-ot. A nyilakkal kiválaszthatja a megfelelő karaktert, de a számokkal közvetlenül kiválaszthat karaktereket. A kilépéshez nyomja meg a [#] billentvűt.

A címke programozásának végén nyomja le a [\*] billentyűt és lapozzon a "Save" (mentés) opcióra, majd nyomja meg a [\*] billentyűt.

Folytassa a 2. lépéstől, amíg valamennyi címke programozásával nem végzett.

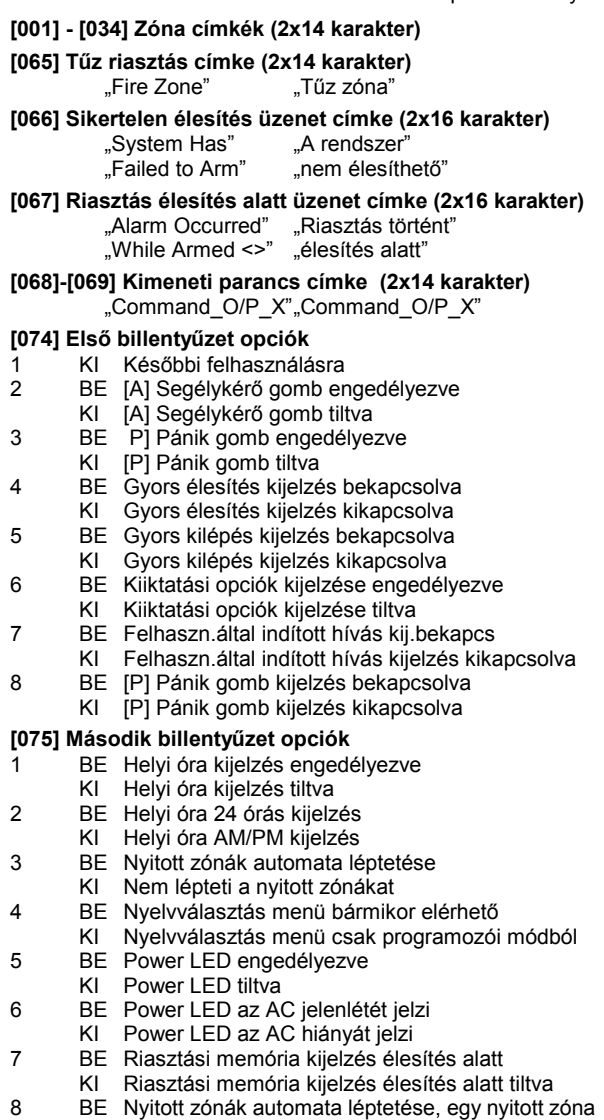

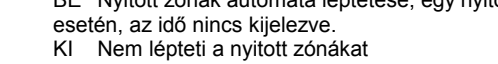

#### **[076] Harmadik billentyűzet opciók**

BE Élesítve fény jelzés minden 10. másodpercben energiatakarékos módban

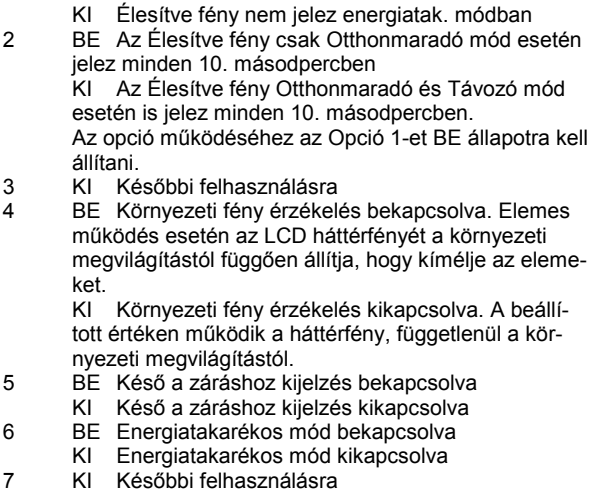

8 KI Későbbi felhasználásra

#### **[077] Letöltött üzenet címke**

Ez az üzenet megjeleníthető a kijelzőn a programozás alatt

# **[078] Letöltött üzenet kijelzésének számlálója**

Ez a szám a billentyűzet leütések számát jelzi, amennyit a felhasználónak be kell ütnie az üzenet eltávolításához.

**[100] CO érzékelő riasztás címke (2x14 karakter)**

"CO riasztás"<br>"Terület ürítés!" "Evacuate Area"

**[101] Rendszer címke (2x14 karakter)**

"System" "Rendszer"

#### **[996][\*] Billentyűzet címkék gyári alapértékre állítása**

#### **[997] Szoftver verzió megmutatása**

#### **[998][\*] Globális címkézés**

Amennyiben egynél több LCD billentyűzet van, szükségtelen mindet egyenként programoznunk. Egy billentyűzeten programozott címkék továbbíthatók a többi LCD billentyűzethez. A címkék továbbítása az alábbiak szerint történik:

1. lépés - Fejezze be egy LCD billentyűzet programozását. 2. lépés - Bizonyosodjon meg róla, hogy valamennyi LCD

billentyűzet be van léptetve.

3. lépés - Lépjen be az Telepítői programozásba, majd lépjen be a [998] szakaszba a már programozott billentyűzeten, majd nyomja meg a [\*]-ot. A billentyűzet ekkor valamennyi programozott címkét továbbítani fogja a rendszer többi LCD billentyűzetéhez.

**[999][\*] Billentyűzet EEPROM gyári alapértékre állítása**

## **6. fejezet - GY.I.K.-ok - Mielőtt szervizhez fordulna!**

#### **6.1 Nincs késleltetett zóna**

A Hangos kilépési hiba elkerülése miatt a kilépési késleltetés letelte után várjon 10 másodpercet a visszanyitással, vagy tiltsa a funkciót a Szekció [013], Opció 6. segítségével.

#### **6.2 Nem látszik a zóna**

Ellenőrizze a zónabeállításokat: definíció, partícióhoz rendelés, vezeték nélküli eszköznél a 8-as zóna attribútum.

#### **6.3 Billentyűzet lezáró ellenállás**

Régi billentyűzetek esetén EOL.

Új PK55XX billentyűzetek esetén követi a központ lezárását.

#### **6.4 Nyitás / zárás nem megy**

A központok gyárilag kommunikátor kímélő üzemmódra lettek programozva. Ez azt jelenti, hogy a Nyitás / zárás jelentések nem kerülnek átküldésre. Ez a hívásirányoknál van letiltva: Szekció [367] - [374].

#### **6.5 Nem megy a periodikus teszt**

A sikeres periodikus teszt üzenetkód küldéshez a következőket beállítani: megfelelő Rendszerazonosító kód (Szekció [310]), megfelelő jelentési kód, megfelelő gyakoriság (Szekció [377] 7. érték, Szekció [702], Opció 3, Szekció [023], Opció 4), pontos időpont beállítás (Szekció [378]), engedélyezett hívásirány.

#### **6.6 Rendszer azonosító kód nem jó**

A Rendszer azonosító kódot használja a panel a rendszeresemények kommunikálásakor (pl.: akku hiba, periodikus teszt). Ha 4 számjegyes kódot használ, akkor az utolsó 2 számjegyet 'FF'-re kell programozni. Az egész szekciót végig kell írni a megfelelő kilépéshez

## **6.7 Vezeték nélküli érzékelő nem működik**

A vezeték nélküli eszközök megfelelő működéséhez a következőket kall beállítani:

- A zóna attribútumok között a 8-as (WLS eszköz) opciót engedélyezni kell.
- A vezetékes zónabemenetet le kell zárni egy ellenállással.
- Az eszköz ESN számát megfelelően kell megadni. Az eszközön általában fel van tüntetve az ESN szám alatt egy S szám is mely azt mutatja, hogy mely billentyűket kell megnyomni (HEX adatbeadás). Pl: ESN: 3A56EF S: 3\*1\*56\*56

## **6.8 Ajtócsengő funkció**

Az ajtócsengő funkció a [\*][4] paranccsal kapcsolható ki, ill. be. A zóna attribútumokon belül a 3-as attribútum engedélyezésével, ill. tiltásával választhatóak ki a zónák.

#### **6.9 A rendszer nem élesíthető**

Ha szabotázs jelzés volt a rendszeren, akkor Telepítői újraindítás szükséges, ha a Szekció [701] Opció 4, azaz a **Minden szabotázs telepítői újraindítást igényel** opció be van kapcsolva: A rongálás/szabotázs esetén a [\*][8][Telepítői kód] bevitele szükséges ahhoz, hogy a rendszer újra élesíthető legyen. Automata élesítés és Kulcsos kapcsolóról történő élesítés sem lehetséges bármely rendszer szabotázs hiba esetén

# **2. rész - Programozási táblázat**

# **1. fejezet - Ügyféladatok**

............................ ............................ |\_\_\_\_\_\_\_\_\_\_\_\_\_\_\_\_\_\_\_\_\_\_\_\_\_\_\_\_\_\_\_\_\_| ............................ ............................ |\_\_\_\_\_\_\_\_\_\_\_\_\_\_\_\_\_\_\_\_\_\_\_\_\_\_\_\_\_\_\_\_\_| ............................ ............................ |\_\_\_\_\_\_\_\_\_\_\_\_\_\_\_\_\_\_\_\_\_\_\_\_\_\_\_\_\_\_\_\_\_| ............................ ............................ |\_\_\_\_\_\_\_\_\_\_\_\_\_\_\_\_\_\_\_\_\_\_\_\_\_\_\_\_\_\_\_\_\_|

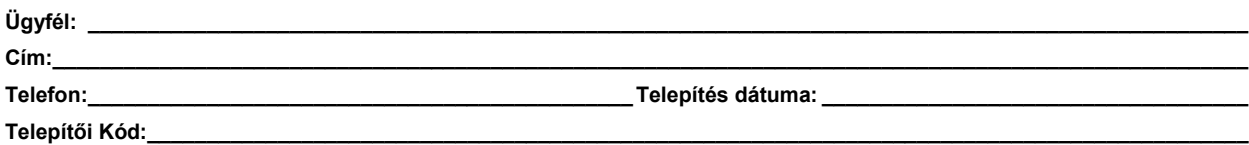

# **Modul típusa: Megnevezése: Elhelyezése:**

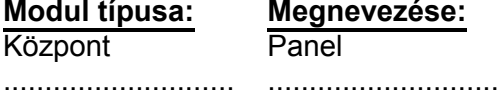

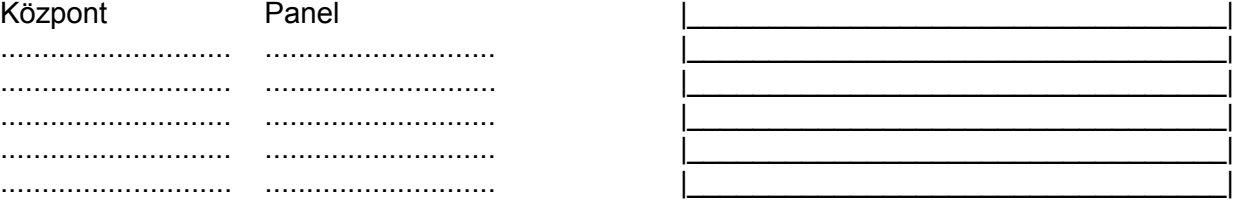

# **2. fejezet - Zóna programozás összefoglalása:**

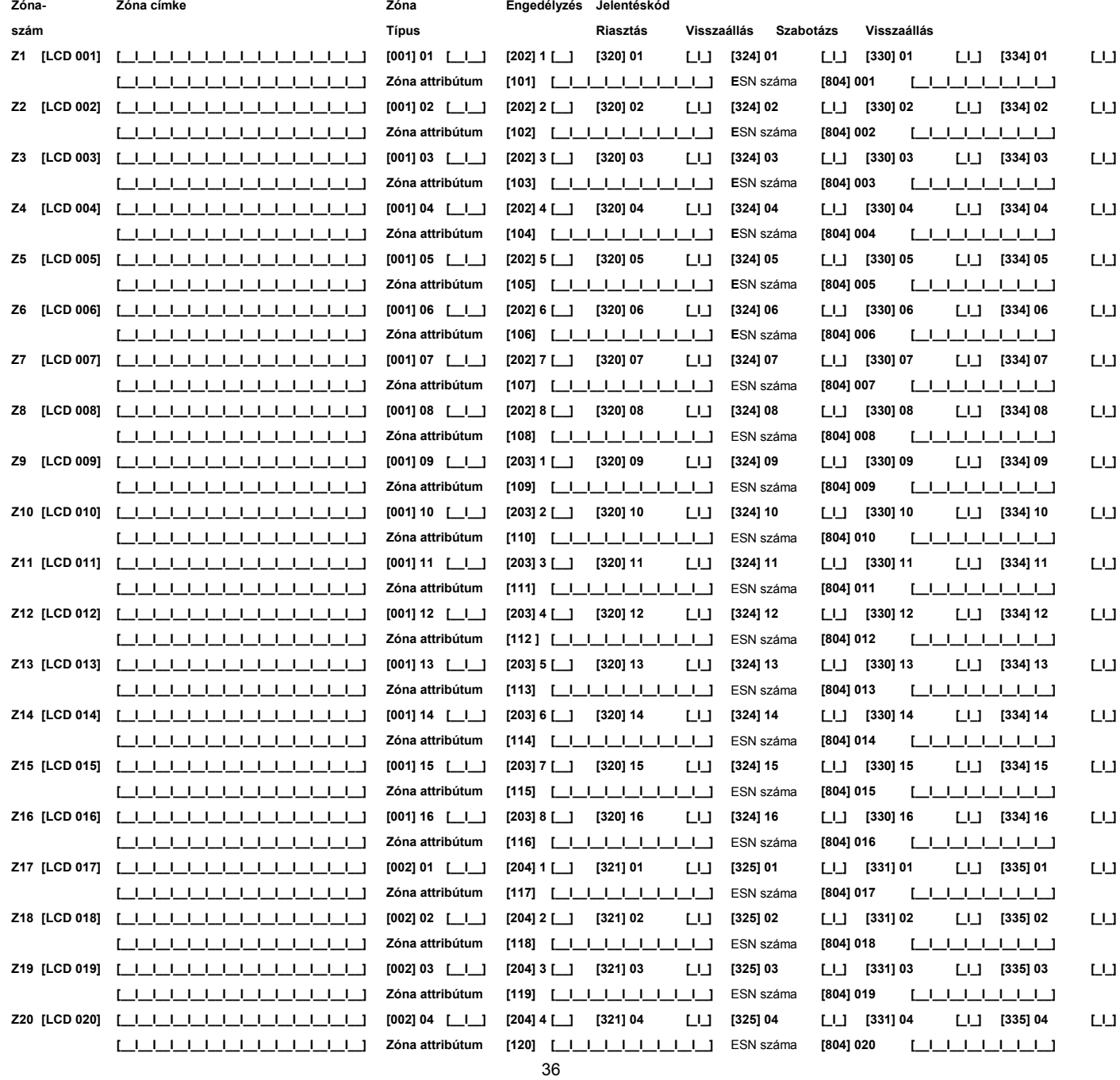

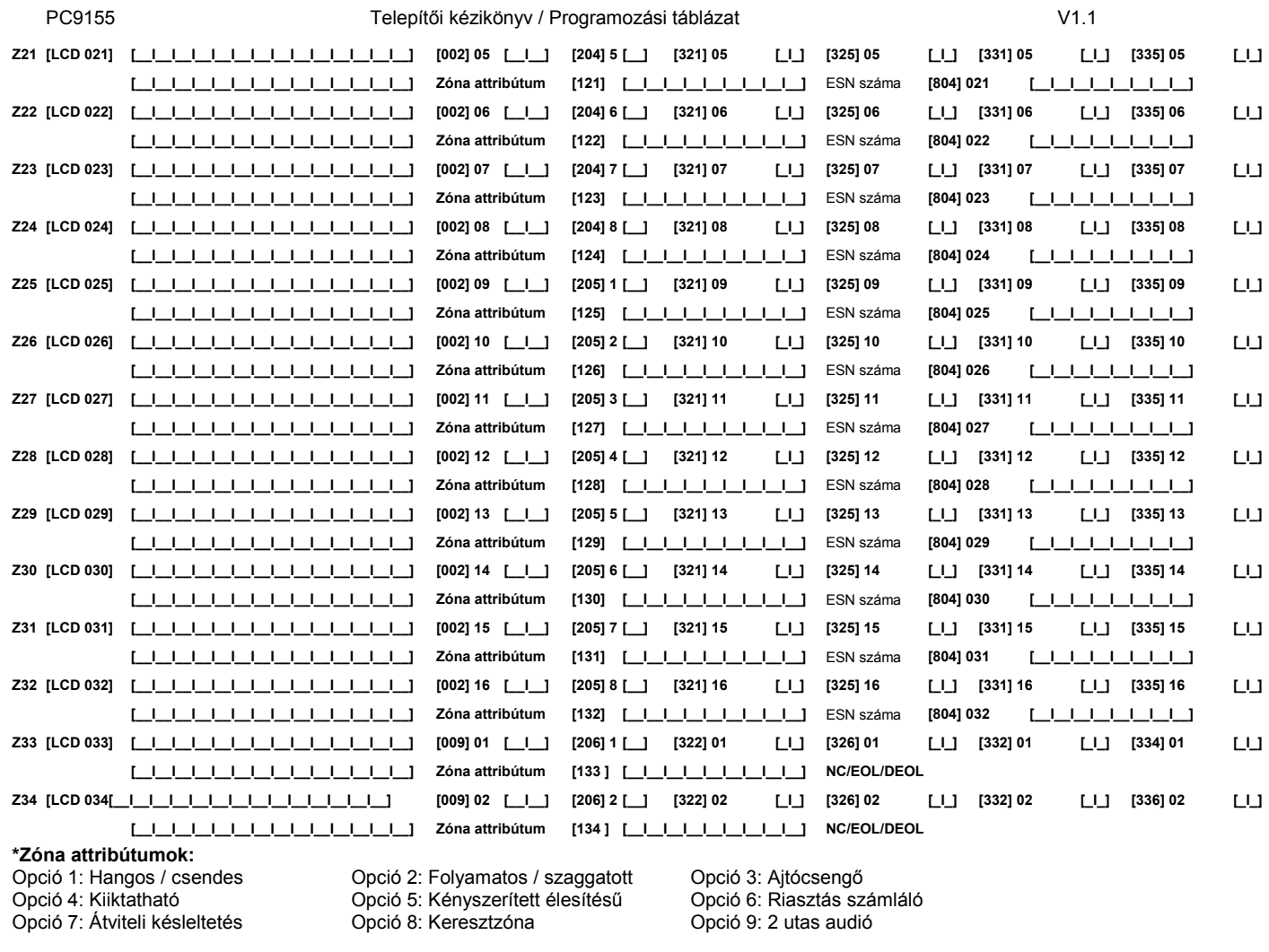

*Megjegyzés: A 14(NC), 15(EOL), 16(DEOL) attribútumok a huroklezárás meghatározáshoz csak az alaplapi 33-34 zóna esetén használható.*

 24 órás Támadás (Pánik) 24 órás Segélykérő Későbbi felhasználásra 24 órás Vízömlés 24 órás Fagyás Későbbi felhasználásra Impulzusos kulcsos kapcsoló Kétállású kulcsos kapcsoló Későbbi felhasználásra Követő késleltetett 24 órás nem riasztó Későbbi felhasználásra

**28** Későbbi felhasználásra **29** Későbbi felhasználásra **30** Későbbi felhasználásra

 Azonnali Otthonmaradó/Távozó Későbbi felhasználásra Későbbi felhasználásra Későbbi felhasználásra 24 órás Szabotázs

**81** 24 órás CO (vezeték nélküli)

**87** Késleltetett 24 órás tűz (vez.nélk.) **88** Normál 24 órás tűz (vez. nélküli) **89** Autoellenőrzött tűz (vez. nélküli)

**31** Nappali

**37** Éjszakai

**82** Audio ellenőrzés

**14** 24 órás Hő **15** 24 órás Orvosi

# **3. fejezet - Alapprogramozás**

## **Zóna programozás**

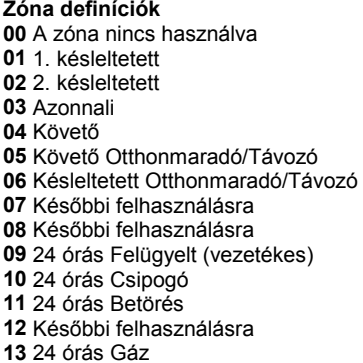

*Megjegyzés: Zóna attribútum beállítások [101]-[134]-es szekcióban. Engedélyezés [202]-[206]-os szekcióban.*

#### **[001]-[002] Zóna definíciók [001]Zóna Gyári**

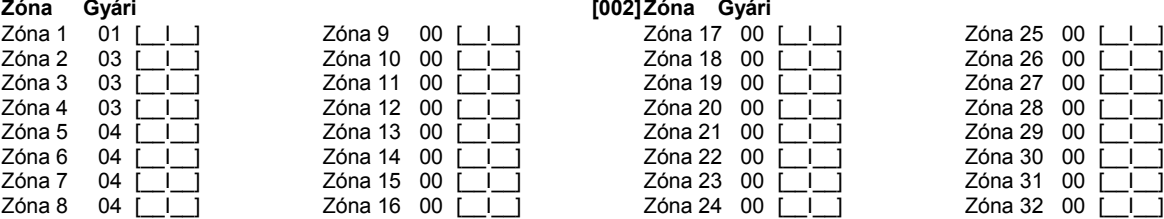

A Zóna 33 és Zóna 34 definíciója a Szekció [009]-ben adható meg.

 Későbbi felhasználásra Későbbi felhasználásra Későbbi felhasználásra Távozó élesítés Otthonmaradó élesítés Kimeneti parancs #1 ([\*][7][1]) Kimeneti parancs #2 ([\*][7][2]) Audio ellenőrzés indítás

# **Rendszer idők és kódok:**

## **[005] Rendszer idők**

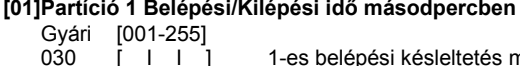

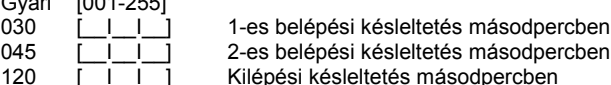

#### **[02]-[08] Későbbi felhasználásra**

### **[09]Sziréna idő percben (összes partícióra)**

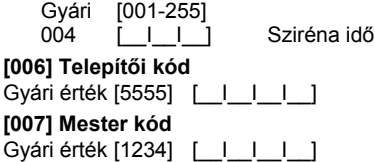

**[008] Szerviz kód** Gyári érték [AAAA] [\_\_I\_I\_I\_]

#### **I/O programozása**

#### **Programozható kimeneti opciók**

**00** Null PGM (Nem használt)

- **01** Betörés és Tűz sziréna
- **02** Későbbi felhasználásra
- **03** Későbbi felhasználásra
- **04** Későbbi felhasználásra
- **05** Élesített rendszer állapot
- 
- **06** Élesítésre kész

#### **[009] I/O programozás**

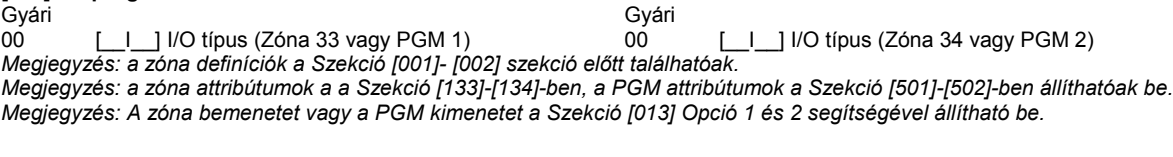

**07** Billentyűzet hangjelzőjét követő

 Kisegítő impulzus Rendszer hiba Rendszer esemény Rendszer szabotázs TLM és riasztás Későbbi felhasználásra

**Egyéb rendszer opciók [012] Billentyűzet kizárás** *Megjegyzés: Ha a billentyűzet kizárás aktív, akkor a kulcsos kapcsolóval sem lehet hatástalanítani.* Gyári érték<br>000 [ 000 [\_\_I\_\_I\_\_] Kizárásig bevihető hibás kódok száma (001-255) 000 [\_\_I\_\_I\_\_] Kizárás időtartama (001-255 perc) **[013] Első rendszer opciós kódok** Opció Gyári/Állapot BE<br>1 BE [intervent of the School of the Kings of the Kings of the BE [intervent of the School of the School of th 1 BE [interpretaces zóna 33 engedélyezve intervent engedélyezve PGM1 kimenet engedélyezve<br>2 BE [interpretaces zóna 34 engedélyezve intervent PGM2 kimenet engedélyezve 2 BE Vezetékes zóna 34 engedélyezve<br>3 KI | Későbbi felhasználásra KI [ <sup>]</sup> Későbbi felhasználásra 4 KI [iiii] Későbbi felhasználásra<br>5 KI [iiii] Későbbi felhasználásra 5 KI J Későbbi felhasználásra<br>6 KI J Hangos kilépési hibajel: KI [ingl] Hangos kilépési hibajelzés engedélyezve Hangos kilépési hibajelzés tiltva<br>BE [ingl] Későbbi felhasználásra 7 BE | Későbbi felhasználásra<br>8 KI | Hármas tűzjelzés enged Hármas tűzjelzés engedélyezve **Normál szaggatott tűzjelzés [014] Második rendszer opciós kód** Opció Gyári/Állapot BE<br>1 KI [intervis / hatástalanítás sziréna hangjelzéssel Nincs sziréna hangjelzés 1 KI [\_\_\_\_] Élesítés / hatástalanítás sziréna hangjelzéssel *Megjegyzés: Ha engedélyezve van az opció, akkor minden kódra jelezni fog a kimenet, függetlenül a kód 7-es jellemzőjétől.* 2 KI [\_\_\_\_] Későbbi felhasználásra 3 KI [\_\_\_\_] RF ütközés esemény 5 perc után RF ütközés esemény 20 másodperc után 4 KI [iiii] Későbbi felhasználásra<br>5 KI [iiii] Későbbi felhasználásra 5 KI KI Későbbi felhasználásra<br>6 BE [ ] Hangos kilépési késlelte Hangos kilépési késleltetés sürgetéssel Csendes kilépési késleltetés 7 KI [iiii] Későbbi felhasználásra<br>8 KI [iiii] Tűzjelzés kódbevitelig Tűzjelzés követi a sziréna időt **[015] Harmadik rendszer opciós kód** Opció Gyári/Állapot BE KI 1 BE [\_\_\_] [F] Tűz gomb engedélyezve [F] Tűz gomb tiltva<br>2 KI [ ] [P] Pánik gomb hangos [P] Pánik gomb cs 2 KI [12] [P] Pánik gomb hangos [P] Pánik gomb csendes<br>3 BE [22] Gyors kilépés engedélyezve [23] Gyors kilépés tiltva 3 BE | Gyors kilépés engedélyezve<br>4 BE | Gyors élesítés engedélyezve / Nem kell kód 4 BE [engines élesítés engedélyezve / Nem kell kód Gyors élesítés tiltva / Kód kell funkció gombokhoz<br>5 KI [engines kód szükséges kód kiliktatáshoz nem szükséges kód 5 KI [ig. ] Kiiktatáshoz kód szükséges is kiiktatáshoz nem szükséges kód<br>6 KI [ig. ] Mesterkód nem változtatható is kesterkód megváltoztatható 6 KI [internation = Mesterkód nem változtatható meg mesterkód mega hereckőd mega hereckőd mega hereckén megaltoztatható megaltoztatható megaltoztatható megaltoztatható megaltoztatható megaltoztatható megaltoztatható megalt 7 BE [interpretace TLM engedélyezve intervalse terminalism and the TLM tiltva<br>18 KI [interpretace of a Rendszer szabotázs tiltva intervalse terminalism and terminalism and the Rendszer szabotázs tiltva KI | Rendszer szabotázs engedélyezve *Megjegyzés: A Tűz, Orvosi segély és Pánik jelzések az elsötétített és kizárás alatti billentyűzeteken is működnek.*

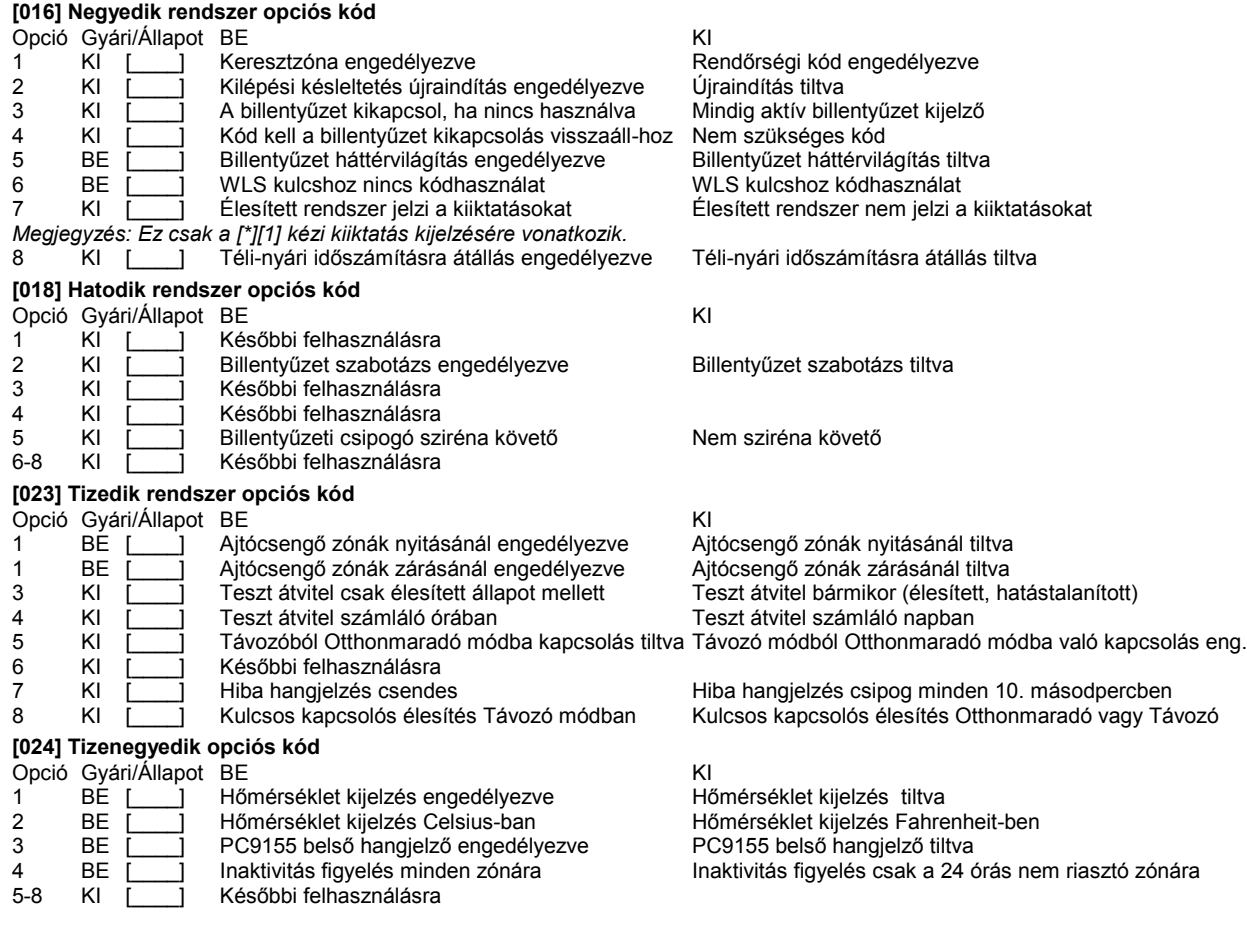

<sup>1</sup> Zóna 33 normál válaszidejű hurok Zóna 34 normál válaszidejű hurok

#### **Zóna hurokidő beállítások**

### **[030] Gyors/normál válaszidejű hurok kijelölés**

Contra Chinese Contra Chinese Contra Chinese Contra Chinese Contra Chinese Contra Chinese Contra Chinese Contra Chinese Contra Chinese Contra Chinese Contra Chinese Contra Chinese Contra Chinese Contra Chinese Contra Chine

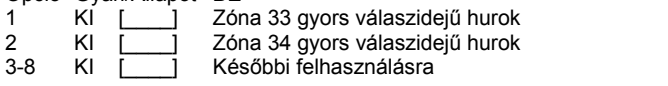

# **4. fejezet - Bővített rendszer programozás**

## **Zóna attribútumok:**

**[101]-[134] Zóna attribútum**

**Zóna attribútum gyári értékek ( I = Bekapcsolva; N = Kikapcsolva)**

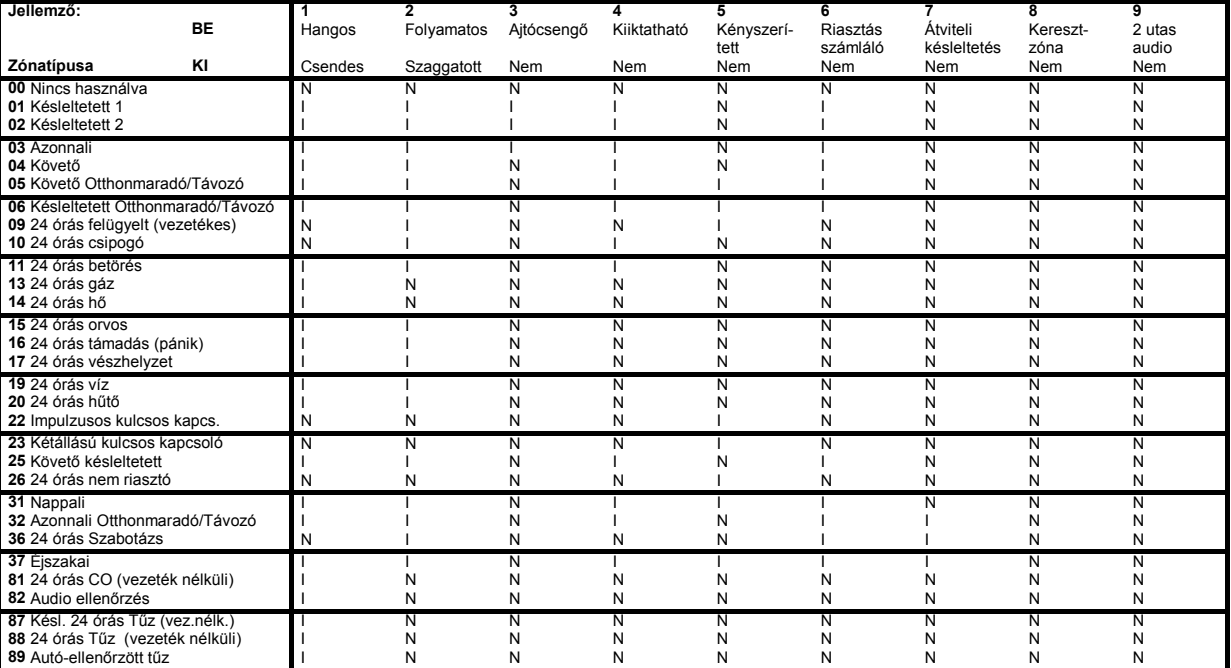

![](_page_39_Picture_1130.jpeg)

*Megjegyzés: Az attribútumok két csoportba lettek bontva: 1-8-ig és 9-16-ig! A két csoport között a [9]-es billentyű lenyomásával lehet váltani a zóna attribútum szekción belül. Ha a Ready (Üzemkész) LED világít, akkor az 1-8-ig csoport állítható; ha Ready (Üzemkész) és az Armed (Bekapcsolva) LED-ek világítanak, akkor a 9-16-ig csoport állítható. Megjegyzés: A 14, 15, 16 attribútum csak az alaplapi 33-34 zóna esetén használható.*

#### **Rendszer időzítők:**

# **[167] GPRS/Ethernet kommunikátor várakozása nyugtázásra**

[\_I\_I\_] Érvényes beírás 001-255 másodperc

#### **[168] Nyári időszámítás átállás (előreállítás)**

![](_page_39_Picture_1131.jpeg)

#### **[169] Téli időszámítás átállás (visszaállítás)**

![](_page_39_Picture_1132.jpeg)

# **[170] PGM kimenet időzítés**

[\_|\_|\_] Érvényes beírás 001-255 másodperc

# **[176] Keresztzóna / Rendőrségi kód időzítő**

LULI Érvényes beírás 001-255 másodperc/perc

#### **Automata élesítések programozása**

# **[190] Nincs mozgás élesítés előriasztás időzítése**

[\_|\_|\_] Érvényes beírás 001-255 perc, 000 nincs előriasztás

#### **[191] Nincs mozgás élesítés időzítők programozása**

Gyári érték:000 [ | | | | Érvényes beírás 001-255 perc, 000 nincs figyelve, Gyári érték:000

# **5. fejezet - Zónák engedélyezése**

#### **Zónák engedélyezése**

**BE=Partícióhoz rendelve, KI=Nincs hozzárendelés**

![](_page_40_Picture_734.jpeg)

# **6. fejezet - Kommunikátor programozása**

#### **Telefonszámok**

*Megjegyzés: A [301]-[353] szakaszok gyárilag [F] értékkel vannak feltöltve! /Kivéve: 304/*

*Megjegyzés: A következők közül választhat speciális funkciókat: "Hex B" - a [\*] billentyű a nyomógombos telefonon; "Hex C" - a [#] billentyű a nyomógombos telefonon; "Hex D" - a panel vár a tárcsahangra; "Hex E" - 2 másodperces szünet; "Hex F" - telefonszám vége jelző*

*Megjegyzés: A GPRS/Ethernet átjelzéshez is szükséges speciális telefonszámokat programozni:*

*CAA (DCAAF) - GPRS/Ethernet modul beállításától függ*

*CBB (DCBBF) - Ethernet vevő1 CCC (DCCCF) - Ethernet vevő2 CDD (DCDDF) - GPRS vevő1 CEE (DCEEF) - GPRS vevő2*

#### **[301] Első telefonszám (32 számjegy)**

![](_page_40_Picture_735.jpeg)

#### **[304] Hívásvárakoztatás tiltás tárcsázási kód**

Tereci – I<br>[ | | | | | | | Gyári érték: DB70EF /\*70/ A nem használt számjegyeket írja át Hex F-re

*Megjegyzés: Mind a hat számjegyet át kell írni a változtatás elmentéséhez! A nem használt számjegyeket 'F' értékkel kell feltölteni.* **[305] Negyedik telefonszám (32 számjegy)**

[\_\_I\_\_I\_\_I\_\_I\_\_I\_\_I\_\_I\_\_I\_\_I\_\_I\_\_I\_\_I\_\_I\_\_I\_\_I\_\_I\_\_I\_\_I\_\_I\_\_I\_\_I\_\_I\_\_I\_\_I\_\_I\_\_I\_\_I\_\_I\_\_I\_\_I\_\_I\_\_]

#### **Rendszerazonosító kód**

#### **[310] Rendszerazonosító kód**

Írjon be 6 számjegyet a rendszerazonosító kódhoz. Az SIA formátum ezt használja mindegyik partícióhoz. Csak az SIA támogatja a hat számjegyes azonosító kódot. Ha az utolsó két számjegy FF, akkor a rendszer az első négyet használja. [\_\_I\_\_I\_\_I\_\_I\_\_I\_\_] **Rendszerazonosító kód**

#### **Üzenetkódok**

#### **[320]-[322] Riasztási üzenetkódok**

![](_page_40_Picture_736.jpeg)

[\_\_I\_\_] 3. Rontott zárás [\_\_I\_\_] 7. Betörés nem ellenőrzött

8. Riasztási kommunikáció törölve

![](_page_41_Picture_745.jpeg)

![](_page_42_Picture_730.jpeg)

![](_page_43_Picture_555.jpeg)

**[402] A letöltő számítógép telefonszáma (32 számjegy)**

[\_\_I\_\_I\_\_I\_\_I\_\_I\_\_I\_\_I\_\_I\_\_I\_\_I\_\_I\_\_I\_\_I\_\_I\_\_I\_\_I\_\_I\_\_I\_\_I\_\_I\_\_I\_\_I\_\_I\_\_I\_\_I\_\_I\_\_I\_\_I\_\_I\_\_I\_\_I\_\_]

**[403] A letöltés hozzáférési kódja**

Gyári: 915500 [ | | | | | | | 3 | 6 hexadecimális számjegy

**[404] Letöltési panel azonosító kód**

[ <u>| | | | | | | | |</u> ]6 hexadecimális számjegy

**[405] Üzenetrögzítő / kettős hívás időzítő**

Gyári: 030 [\_I\_I\_] Értéke:001-255 másodperc

**[406] Csengetések száma válaszadáshoz**

[\_\_I\_\_I\_\_] Értéke:000-255

**[499][Telepítői kód][499] PC-Link kezdeményezés**

A PC-Link kezdeményezés a helyi letöltés indítására szolgál.

*Megjegyzés: A panel nem képes PC-Link kapcsolatra, ha a telefonos kommunikáció folyamatban van.*

# **8. fejezet - PGM kimenetek**

### **PGM kimenet attribútumok**

#### **[501]-[502] PGM kimenet attribútum**

Csak a PGM attribútum listában megadott jellemzők programozhatók. Az összes többi mellőzve. A PGM opciók a [009], [010] és a [011] szakaszban adhatók meg.

**PGM attribútumok gyári beállítása** (I = attribútum BEkapcsolva; N = attribútum KIkapcsolva);

![](_page_43_Picture_556.jpeg)

![](_page_44_Picture_819.jpeg)

![](_page_44_Picture_820.jpeg)

**[703] Késleltetés a hívási (tárcsázási) kísérletek között**

Gyári:003 [\_\_I\_\_I\_\_] (Értéke: 000-255 másodperc)

# **11. fejezet - Ajtó csengő hang programozás**

- **[800] Ajtó csengő hang programozás**
- [1] 4 gyors csipogás (gyári)

[2] Bing-Bing hang (azonos tónus)

- *Megjegyzés: Zónánként egy hangot lehet engedélyezni.*
- [3] Ding-Dong hang (változó tónus)<br>[4] Riasztó" hang
	- "Riasztó" hang

*Megjegyzés: Ha egy zónánál több opció is engedélyezve van, akkor a legmagasabb értékű hang működik.*

![](_page_45_Figure_10.jpeg)

# **12. fejezet - Vezeték nélküli vevőegység programozása**

#### **[804] Vezeték nélküli vevőegység programozása**

**Vezeték nélküli érzékelő programozása**

![](_page_45_Picture_1020.jpeg)

#### **Felügyeleti ablak**

#### **[081] Vezeték nélküli felügyeleti ablak**

Egyirányú eszközök felügyeleti ablaka: Gyári beállítás: 08 [\_\_][\_\_] Az ablak programozható 15 perces léptetésekkel. Kétirányú eszközök felügyeleti ablaka: Gyári beállítás: 08 [ \_ ][ \_ ] Az ablak programozható 15 perces léptetésekkel. *Megjegyzés: A gyári program 08 (X15 perc), ez egyenlő 120 perccel (2 óra). Érvényes bevitel:[04]-[96], ez egyenlő 1-24 óra. Megjegyzés: A Szekció [900] Opció 1 beállításával választhat perc és másodperc között.*

#### **Zóna felügyelet**

### **[082] Zóna eszközfelügyelet opció (1-8)**

![](_page_45_Picture_1021.jpeg)

Zóna 16 felügyelet engedélyezve

Zóna 01 felügyelet tiltva Zóna 02 felügyelet tiltva Zóna 03 felügyelet tiltva Zóna 04 felügyelet tiltva Zóna 05 felügyelet tiltva Zóna 06 felügyelet tiltva Zóna 07 felügyelet tiltva Zóna 08 felügyelet tiltva

Zóna 09 felügyelet tiltva Zóna 10 felügyelet tiltva Zóna 11 felügyelet tiltva 4 BE [\_\_\_\_] Zóna 12 felügyelet engedélyezve Zóna 12 felügyelet tiltva 5 BE [122] Zóna 13 felügyelet engedélyezve **Zóna 13 felügyelet tiltva**<br>6 BE [122] Zóna 14 felügyelet engedélyezve **Zóna 14 felügyelet tiltva** 6 BE [interal 26 and 14 felügyelet engedélyezve is a zóna 14 felügyelet tiltva<br>7 BE [interal 26 and 15 felügyelet engedélyezve is zóna 15 felügyelet tiltva 7 BE Zóna 15 felügyelet engedélyezve Zóna 15 felügyelet tiltva<br>8 BE [ ] Zóna 16 felügyelet engedélyezve Zóna 16 felügyelet tiltva

### **[084] Zóna eszközfelügyelet opció (17-24)**

![](_page_46_Picture_1090.jpeg)

**[085] Zóna eszközfelügyelet opció (25-32)**

![](_page_46_Picture_1091.jpeg)

### **Vezeték nélküli kulcs programozás**

**Kulcs szériaszám programozás**

![](_page_46_Picture_1092.jpeg)

zve Zóna 25 felügyelet tiltva 4 Externalis zóna 28 felügyelet tiltva<br>19 Zóna 29 felügyelet tiltva 7 BE [\_\_\_\_] Zóna 31 felügyelet engedélyezve Zóna 31 felügyelet tiltva

#### **Kulcsok funkciógombjainak programozása**

![](_page_46_Picture_1093.jpeg)

#### **[181] Kulcs engedélyezés-tiltás (1-8)** Opció Gyári/Állapot BE **KILLAC A CONTACT A CONTACT A CONTACT A CONTACT A CONTACT A CONTACT A CONTACT A CONTACT**

![](_page_46_Picture_1094.jpeg)

![](_page_46_Picture_1095.jpeg)

#### **Vezeték nélküli billentyűzet és hangjelző programozás**

#### **Vezeték nélküli billentyűzet szériaszám**

![](_page_46_Picture_1096.jpeg)

#### **[311] Vezeték nélküli hangjelző 1 opciók**

#### Opció Gyári/Állapot BE KI

![](_page_46_Picture_1097.jpeg)

![](_page_46_Picture_1098.jpeg)

![](_page_46_Picture_1099.jpeg)

#### **Vezeték nélküli hangjelző szériaszám**

![](_page_46_Picture_1100.jpeg)

Ajtó csengő tiltva 4.<br>Hiba csipogás tiltva Szirénajelzés tiltva Villogás tiltva Zümmer riasztás / villogás követi a zónát Hangjelző szabotázs tiltva

![](_page_47_Picture_643.jpeg)

# **13. fejezet - GPRS/Ethernet modul programozás**

**[851] GPRS/Ethernet modul programozása**

Külön programozási füzetben található.

# **14. fejezet - Speciális telepítői funkciók**

- **[898] Vezeték nélküli eszköz beléptetési mód**
- **[899] Template programozás**
- **[900] Panel verzió kijelzése**
- Ebben a szekcióban megtekinthető a központ szoftver verziója.
- **[904] Vezeték nélküli érzékelő elhelyezés teszt**
- **[905] Vezeték nélküli billentyűzet elhelyezés teszt**
- **[906] Vezeték nélküli hangjelző elhelyezés teszt**
- **[990] Telepítői kizárás engedélyezve**
- 1. Lépjen be a Szekció [990]-be
- 2. Üsse be az Telepítői kódot
- 3. Üsse be újra a [990]-et

#### **[991] Telepítői kizárás tiltva**

- 1. Lépjen be a Szekció [991]-be
- 2. Üsse be az Telepítői kódot
- 3. Üsse be újra a [991]-et

#### **[996] Vevőegység gyári alapértékre állítása**

- 1. Lépjen be a Szekció [996]-ba
- 2. Üsse be az Telepítői kódot
- 3. Üsse be újra a [996]-ot

#### **[998] Vezérlőpanel gyári alapértékre állítása**

- 1. Lépjen be a Szekció [998]-ba
- 2. Üsse be az Telepítői kódot
- 3. Üsse be újra a [998]-at

#### **[999] Rendszer gyári alapértékre állítása**

- 1. Lépjen be a Szekció [999]-be
- 2. Üsse be az Telepítői kódot
- 3. Üsse be újra a [999]-et

## **15. fejezet - Billentyűzetek programozása**

A programozási módon belül nyomja le a [\*] billentyűt. Üsse be a programozni kívánt szekció három karakteres számát.

#### **Billentyűzet funkciógombok programozása [000] Billentyűzet funkciógombok programozása [1] 1-es funkció gomb (Értéke: 00-33) [2] 2-es funkció gomb (Értéke: 00-33) [3] 3-as funkció gomb (Értéke: 00-33) [4] 4-es funkció gomb (Értéke: 00-33) [5] 5-ös funkció gomb (Értéke: 00-33) Funkció gomb opciók: 00** Null gomb **01** Későbbi felhasználásra **02** Későbbi felhasználásra **03** Stay Arm – Otthonmaradó élesítés **04** Away Arm – Távozó élesítés **05** [\*][9] – Belépési késleltetés nélküli élesítés **06** [\*][4] – Ajtócsengő **07** Későbbi felhasználásra **08** [\*][1] – Zóna kiiktatás **09** Későbbi felhasználásra **10** Későbbi felhasználásra **11** Későbbi felhasználásra **12** Későbbi felhasználásra **13** [\*][7][1] – Kimeneti parancs #1 **14** [\*][7][2] – Kimeneti parancs #2 **15** Későbbi felhasználásra **16** [\*][0] – Gyors kilépés **17** [\*][1] – Otthonmaradó/Távozó zónák visszaadása **18** Későbbi felhasználásra **19** Későbbi felhasználásra **20** Későbbi felhasználásra **21** Későbbi felhasználásra **22** Későbbi felhasználásra **23** Későbbi felhasználásra **24** Későbbi felhasználásra **25** Azonnali otthonmaradó él. **26** Későbbi felhasználásra **27** Hatástalanítás \* **28** Későbbi felhasználásra **29** [A] Orvosi segély \* **30** [P] Pánik jelzés \* **33** Éjszakai élesítés \* \*: Csak vezeték nélküli kulcsnál használható. **Funkció Funkció Funkció Funkció Funkció gomb 1 gomb 2 gomb 3 gomb 4 gomb 5 GYÁRI** 03 04 06 08 16 Billentyűzet 1  $[$   $]$   $]$   $[$   $]$   $[$   $]$   $[$   $]$   $[$   $]$   $[$   $]$   $[$   $]$   $[$   $]$   $[$   $]$   $[$   $]$   $[$   $]$ Billentyűzet 2 [\_\_I\_\_] [\_\_I\_\_] [\_\_I\_\_] [\_\_I\_\_] [\_\_I\_\_] Billentyűzet 3 [ | ] [ | ] [ | ] [ | ] [ | ] [ | ] Billentyűzet 4 [\_\_I\_\_] [\_\_I\_\_] [\_\_I\_\_] [\_\_I\_\_] [\_\_I\_\_] **Billentyűzet címkék programozása [001] - [034] Zóna címkék (2x14 karakter)** Gyári: "Zone  $1" -$  "Zone  $34"$ [\_\_I\_\_I\_\_I\_\_I\_\_I\_\_I\_\_I\_\_I\_\_I\_\_I\_\_I\_\_I\_\_I\_\_] Gyári: "Zóna 1" – "Zóna 34" [\_\_I\_\_I\_\_I\_\_I\_\_I\_\_I\_\_I\_\_I\_\_I\_\_I\_\_I\_\_I\_\_I\_\_] Jegyezze be a zónacímkéket a táblázatba! **[065] Tűz riasztás címke (2x14 karakter)** "Fire Zone" [\_\_I\_\_I\_\_I\_\_I\_\_I\_\_I\_\_I\_\_I\_\_I\_\_I\_\_I\_\_I\_\_I\_\_] Gyári: "Tűz zóna" [\_\_I\_\_I\_\_I\_\_I\_\_I\_\_I\_\_I\_\_I\_\_I\_\_I\_\_I\_\_I\_\_I\_\_] **[066] Sikertelen élesítés üzenet címke (2x16 karakter)** Gyári: "System Has" [ | | | | "Failed to Arm" Gyári: "A rendszer" "nem élesíthető" [\_\_I\_\_I\_\_I\_\_I\_\_I\_\_I\_\_I\_\_I\_\_I\_\_I\_\_I\_\_I\_\_I\_\_I\_\_I\_\_] **[067] Riasztás élesítés alatt üzenet címke (2x16 karakter)** Gyári: "Alarm Occurred" While Armed  $\langle$ Gyári: "Riasztás történt" "élesítés alatt" [\_\_I\_\_I\_\_I\_\_I\_\_I\_\_I\_\_I\_\_I\_\_I\_\_I\_\_I\_\_I\_\_I\_\_I\_\_I\_\_]

#### **Billentyűzet opciók programozása**

### **[074] Első billentyűzet opciók**

- 1 be [F] Tűzjelző gomb engedélyezve illette a a [F] Tűzjelző gomb tiltva illette a gomb tiltva a [F] Tűzjelző gomb tiltva illette a latta a latta a latta a latta a latta a latta a latta a latta a latta a latta a latta a la
- 2 BE [A] Segélykérő gomb engedélyezve [A] Segélykérő gomb tiltva<br>3 BE [P] Pánik gomb engedélyezve [P] Pánik gomb tiltva
- 3 BE [P] Pánik gomb engedélyezve<br>4 BE Gyors élesítés kijelzés bekapcsolva Gyors élesítés kijelzés kikapcsolva
- 4 BE Gyors élesítés kijelzés bekapcsolva Gyors élesítés kijelzés kikapcsolva
- KI Gyors kilépés kijelzés bekapcsolva
- 6 BE Kiiktatási opciók kijelzése engedélyezve Kiiktatási opciók kijelzése tiltva<br>7 BE Felhaszn.által indított hívás kij.bekapcs Kantan Kelhaszn.által indított hívás kije
- 7 BE Felhaszn.által indított hívás kij.bekapcs Felhaszn.által indított hívás kijelzés kikapcsolva<br>1998 Felip Pánik gomb kijelzés bekapcsolva Felhaszn.által indított hívás kijelzés kikapcsolva
- BE [P] Pánik gomb kijelzés bekapcsolva
- 
- 

- 
- 

#### **[075] Második billentyűzet opciók**

- 
- KI Helyi óra 24 órás kijelzés
- 
- 
- 
- 
- BE Power LED az AC jelenlétét jelzi<br>BE Riasztási memória kijelzés élesítés alatt
- Nyitott zónák automata léptetése

#### **[076] Harmadik billentyűzet opciók**

- 1 KI Élesítve jelzés minden 10. mp-ben energiatak. módban Élesítve fény nem jelez energiatak. módban
- 2 BE Az Élesítve fény csak Otthonmaradó mód esetén jelez Az Élesítve fény Otthonm. és Távozó mód esetén is jelez Az opció működéséhez az Opció 1-et BE állapotra kell állítani.
- 
- 3 KI Későbbi felhasználásra<br>4 RE Környezeti fény érzékel
- 
- 
- 6 BE Energiatakarékos mód bekapcsolva<br>TKL Későbbi felbasználásra 7 KI Későbbi felhasználásra
- 8 KI Későbbi felhasználásra

#### **Egyéb billentyűzet címkék programozása**

#### **[077] Letöltött üzenet címke (2x16 karakter)**

![](_page_49_Figure_22.jpeg)

#### **[078] Letöltött üzenet kijelzésének számlálója**

Gyári: 003 [II] (Értéke:000-255, 000 = üzenetek folyamatos kijelzése. Ez a szám a billentyűzet leütések számát jelzi, amennyit a felhasználónak be kell ütnie az üzenet eltávolításához.)

#### **[100] CO érzékelő riasztási címke (2x14 karakter)**

![](_page_49_Picture_381.jpeg)

![](_page_49_Picture_382.jpeg)

#### **[120]-[121] Kimeneti parancs címkék**

Gyári: "Rendszer"

Gyári: "Command\_O/P\_1" – "Command\_O/P\_2"

![](_page_49_Picture_383.jpeg)

#### **Egyéb billentyűzet programozási funkciók**

#### **[996][\*] Billentyűzet címkék gyári alapértékre állítása**

#### **[997] Szoftver verzió megmutatása**

#### **[998][\*] Globális címkézés**

Valamennyi LCD címke programozása billentyűzet segítségével történik. Amennyiben egynél több LCD billentyűzet van, szükségtelen mindet egyenként programoznunk. Az 1. billentyűzeten programozott címkék továbbíthatók a többi LCD billentyűzethez. A címkék továbbítása az alábbiak szerint történik:

1. lépés - Fejezze be egy LCD billentyűzet programozását teljesen.

2. lépés - Bizonyosodjon meg róla, hogy valamennyi LCD billentyűzet be van léptetve.

3. lépés - Lépjen be az Telepítői programozásba, majd lépjen be a [998] szakaszba a már programozott billentyűzeten, majd nyomja meg a [\*]-ot. A billentyűzet ekkor valamennyi programozott információt továbbítani fogja a rendszer többi LCD billentyűzetéhez.

50

4. lépés - A művelet végén nyomja le a [#] billentyűt a kilépéshez.

#### **[999][\*] Billentyűzet EEPROM gyári alapértékre állítása**

1 BE Helyi óra kijelzés engedélyezve kilomások kilomások a Helyi óra kijelzés tiltva<br>1 Helyi óra 24 órás kijelzés kilomások kilomások kijelzés tiltva kijelzés tiltva kijelzés 3 BE Riasztási memória automata léptetése Nem lépteti a riasztási memória zónáit<br>4 BE Nyelvválasztás menü bármikor elérhető Nem Nyelvválasztás menü csak programozó 4 BE Nyelvválasztás menü bármikor elérhető Nyelvválasztás menü csak programozói módból<br>5 KI Power LED engedélyezve 5 KI Power LED engedélyezve en a volt a la power LED tiltva<br>6 BE Power LED az AC ielenlétét ielzi en a volt Power LED az AC hiányát ielzi 7 BE Riasztási memória kijelzés élesítés alatt Riasztási memória kijelzés élesítés alatt tiltva<br>8 KI Nyitott zónák automata léptetése kisel keresztőkes Kem lépteti a nyitott zónákat

4 BE Környezeti fény érzékelés bekapcsolva. Környezeti fény érzékelés kikapcsolva<br>5 BE Késő a nyitáshoz kijelzés engedélyezve kikab Késő a nyitáshoz kijelzés tiltva 5 BE Késő a nyitáshoz kijelzés engedélyezve **Késő a nyitáshoz kijelzés tiltva**<br>6 BE Energiatakarékos mód bekapcsolva **Kali Karakatakarékos mód kikapcsolva** 

![](_page_50_Picture_2.jpeg)

![](_page_50_Picture_3.jpeg)

![](_page_51_Picture_2.jpeg)

A Digital Security Controls Ltd. a vásárlástól számított 12 hónapig garanciát nyújt mind a felhasznált anyagokban bekövetkező, mind a gyártásban bekövetkezett hibákra, amelyek normál üzemi körülmények között keletkeznek. A hibákra a Digital Security Controls Ltd. opcióként vállalja a készülék javítását vagy cseréjét, ha a hibás terméket beküldik a javítószolgálathoz. Az ingyenes garancia csak az alkatrészekben és gyártásban előforduló hibákra vonatkozik, nem érvényes tehát szállítás vagy kezelés közben keletkező sérülésekre, bármely, a Digital Security Controls Ltd. cégtől független kárra (például villámcsapás, túlfeszültség, mechanikai sérülés, beázás, a készülék helytelen használata vagy szándékos rongálása) sem. A fenti garancia csak az eredeti vásárlót illeti meg, és minden jelenlegi vagy jövőbeni garancianyilatkozatot (akár szóban, akár írásban, akár a Digital Security Controls Ltd. egyéb kötelezettségeiből feltételezéssel derivált formában létezik) érvénytelenít. A cég erre vonatkozó nyilatkozattételre vagy a garanciafeltételek módosítására más személyt nem hatalmazott fel.

A Digital Security Controls Ltd. semmiféle felelősséget nem vállal a készülék használatával összefüggő közvetlen, közvetett vagy következményes károkért, az ilyen események következtében elmaradt profitért, időveszteségért, illetve bármiféle, a vásárlóra nézve hátrányos következményért.

Figyelem! A Digital Security Controls Ltd. tanácsolja, hogy rendszeresen hajtsa végre a teljes rendszer ellenőrzését. A rendszeres ellenőrzés dacára (bűnös célú beavatkozás vagy áramköri rongálás következtében vagy más okból) előfordulhat, hogy a termék nem az elvárásoknak megfelelően működik.

A fordítás a DSC Hungária Kft. szellemi tulajdona, ezért annak változtatása jogi következményeket vonhat maga után.

A DSC Hungária Kft., mint kizárólagos magyarországi disztribútor biztosítja az eszközökhöz szükséges műszaki hátteret és szakszervizt. A mindenkor érvényes szervizelési feltételeket a DSC Hungária Kft. telephelyén lehet megtekinteni.

A készülék üzembe helyezése speciális szakmai ismereteket és eszközöket igényel. A telepítést kizárólag szakember végezheti. Szakszerűtlen beavatkozás a készülék tönkremenetelét okozhatja és a garancia elvesztésével jár. A nem szakember által és nem az utasításoknak megfelelően telepített eszközökben keletkezett vagy ezek által okozott bármilyen jellegű kárért a forgalmazó nem vállal felelősséget.

Mindenkori garanciális feltételekről valamint javítási díjszabásokról kérjük tájékozódjanak szakszervizeinkben.

A fordításból, illetve a nyomdai kivitelezésből származó hibákért felelősséget nem vállalunk. A leírás / termék változtatásának jogát a forgalmazó / gyártó fenntartja.

Szakszervizeink: DSC Hungária Kft. Alarmtechnika Rt. 1083 Budapest 3529 Miskolc Füvészkert u. 3. Bocskai u. 11. Tel.: (1) 210-33-59, 323-06-38, 323-06-40

Importőr:

![](_page_51_Picture_15.jpeg)

www.alexor.hu